# **INTERAKSI** *HAND TRACKING* **PADA OBJEK** *AUGMENTED REALITY* **MENGGUNAKAN** *STEREO VISION*

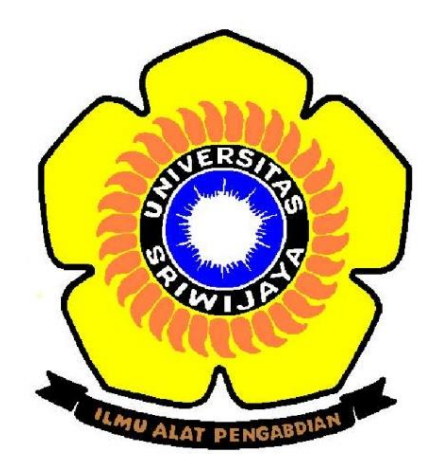

**OLEH: ROBBYANSYAH ASMIR 09111001020**

**JURUSAN SISTEM KOMPUTER FAKULTAS ILMU KOMPUTER UNIVERSITAS SRIWIJAYA 2018**

# **INTERAKSI** *HAND TRACKING* **PADA OBJEK** *AUGMENTED REALITY*  **MENGGUNAKAN** *STEREO VISION*

# **TUGAS AKHIR**

**Diajukan Untuk Melengkapi Salah Satu Syarat Memperoleh Gelar Sarjana Komputer**

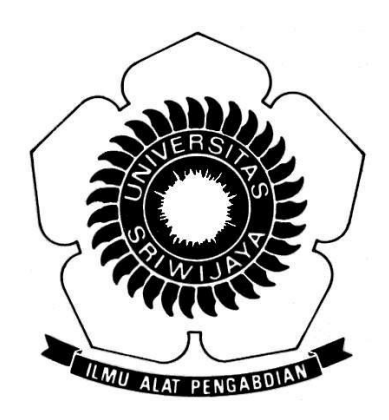

**OLEH :**

**ROBBYANSYAH ASMIR 09111001020**

**JURUSAN SISTEM KOMPUTER FAKULTAS ILMU KOMPUTER UNIVERSITAS SRIWIJAYA 2018**

#### **LEMBAR PENGESAHAN**

#### **INTERAKSI HAND TRACKING PADA OBJEK AUGMENTED REALITY** MENGGUNAKAN STEREO VISION

#### **TUGAS AKHIR**

Diajukan Untuk Melengkapi Salah Satu Syarat Memperoleh Gelar Sarjana Komputer

Oleh:

ROBBYANSYAH ASMIR 09111001020 Inderalaya, Mei 2018

Pembimbing I,

Sutarno, M.T. NIP. 197811012010121003 Pembimbing II,

**Sri Desy Siswanti, M.T** NIP. 197412072011082201

Mengetahui, Ketua Jurusan Sistem Komputer

Rossi Passarella, M.Eng NIP. 197806112010121004

# **HALAMAN PERSETUJUAN**

Telah diuji dan lulus pada:

: Sabtu Hari : 24 Marct 2018 Tanggal

Tim Penguji:

1. Ketua

: Sutsrue, M.T.

2. Sekerteris

: Sri Dery Sirwanti, M.T.

- 3. Anggeta I : Erwin, M.Si.
- 4. Anggots II

: Rossi Passarella, M.Eng.

Cles

Mengetahui, Ketua Jurusan Sistem Komputer

Rossi Passarella, M.Eng NIP. 197806112010121004

III

#### **HALAMAN PERNYATAAN KEASLIAN**

Yang bertandatangan di bawah ini: **Nama** : Robyansyah Asmir **NIM** : 09111001020

Menyatakan bahwa tugas akhir ini merupakan hasil karya saya sendiri dan bukan merupakan duplikasi maupun plagiasi (jiplakan) dari penelitian orang lain. Sepengetahuan saya, judul dari tugas akhir ini belum pernah ditulis oleh orang lain. Apabila tugas akhir ini terbukti merupakan hasil duplikasi atau plagiasi (jiplakan) dari hasil penelitian orang lain, maka saya bersedia menerima sanksi yang diberikan oleh Tim penguji dan jurusan Sistem Komputer Fakultas Ilmu Komputer Universitas Sriwijaya.

**6000** 

Demikian Surat Pernyataan ini saya buat dengan sebenar-benarnya.

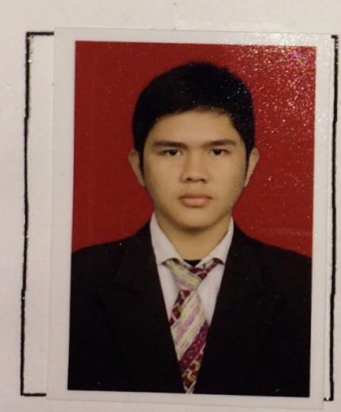

Palembang, Mei 2018 Yang menyatakan, ETERAI<br>EMPEL 33711AEF951518762

> Robbyansyah Asmir NIM 09111001020

#### **HALAMAN PERSEMBAHAN**

**ِ ْمِس ح ِر ِِ ِ ِ ٰن ِمْحِس ِ ٰن ْم َّ**

# **"sungguh atas kehendak Allah semua ini terwujud, tiada kekuatan kecuali dengan pertolongan Allah" (QS. Al-Kahfi : 39)**

Karya ini ku persembahkan untukmu, bapak dan umak Terimakasih telah memberikan kasih sayang yang tak terhingga untuk anakmu ini Kesalahan, kenalakan dan kelalaian yang selama ini telah banyak kulakukan Namun kalian senantiasa bersabar dan mendukungku dengan lantunan do'a yang engkau panjatkan untukku kurendahkan hati serta diri meminta beribu-ribu kata maaf tercurah untuk menghapus semua khilaf ini Hanya sebuah karya kecil dan untaian kata-kata ini yang dapat kupersembahkan kepada kalian Terimakasih bapak dan umak

#### **KATA PENGANTAR**

Puji syukur penulis panjatkan kepada Allah SWT atas limpahan berkah, rahmat, taufik dan hidayah-Nya sehingga penulis dapat menyelesaikan tugas akhir dan menyusun laporan tugas akhir yang berjudul "**Interaksi** *Hand Tracking* **pada objek** *Augmented Reality* **menggunakan** *Stereo Vision*", dibuat dalam rangka memenuhi persyaratan untuk menyelesaikan pendidikan di jurusan Sistem Komputer Fakultas Ilmu Komputer Universitas Sriwijaya.

Dalam penulisan Tugas Akhir ini penulis menyadari bahwa penulis banyak sekali mendapat dukungan dari berbagai pihak. Oleh karena itu dalam kesempatan ini penulis ingin mengucapkan terima kasih kepada :

Oleh karena itu dalam kesempatan ini penulis ingin menyampaikan terima kasih kepada :

- 1. Allah Subhanahu Wa Ta'ala karna berkat dan rahmat-Nya penulis dapat menyelesaikan tugas akhir ini.
- 2. Nabi Muhammad Muhammad Shallallahu Alaihi Wasallam serta seluruh pengikutnya hingga akhir jaman
- 3. Terima kasih banyak penulis ucapkan Kedua orang tuaku Amiruddin dan Sri Mulyati, serta kakak dan adik-adikku Riyansyah Asmir, Rahma Cintya Anugrah, Afra Afifah yang selalu memberikan semangat,dukungan dan doa yang terbaik, serta pertolongan baik moril maupun materil.
- 4. Terima kasih banyak juga kepada mang Hendri dan tante Dina mardiana atas bantuannya selama ini yang telah menjadi motivator dan penyemangat saya sehingga dapat menyelesaikan tugas akhir ini
- 5. Terima kasih banyak untuk akas Asmawi sholeh dan dan embai Amsiah yang senantiasa memberikan dukungan ronahi dan jasmani kepada saya selama ini.
- 6. Terima kasih yang sebanyak-banyaknya kepada nenek tercinta Alm. H.Saliman yang telah menyekolahkan Cucumu ini sehingga bisa menjadi sarjana.
- 7. Terima kasih banyak kepada dosen pembimbingku bapak Sutarno dan ibu Sri Desi Siswanti yang telah membimbing mahasiswamu ini dari awal hingga dapat menyelesaikan skripsi.
- 8. Terima kasih banyak kepada dosen penguji bapak Erwin, M.Si. dan Rossi Passarella, M.Eng. selaku Dosen penguji sidang Tugas Akhir serta memberi banyak masukan untuk perbaikan tugas akhir ini
- 9. Terima kasih juga kepada teman-teman terdekatku Brillian Jhanatra, M. Akram Triparta, M. Hafizh YR, Yogi Duta Hartas, Dan Aprizal Ardi, lukie Herdi T, Titoyan, Rendika, Chandra, Bayu, Fitri, Herlina, Septi, Kemala, Lania, Wulan, Edho (Ridwan), Putri Baiduri, Pramudya, Theo, serta anakanak SK 2011, 2012, 2013, 2014 dan semuanya
- 10. Terima kasih kepada anak-anak citin kost indralaya
- 11. Mbak Iis dan kak Reza selaku Admin Jurusan Sistem Komputer Fakultas Ilmu Komputer Universitas Sriwijaya.
- 12. Civitas akademika Jurusan Sistem Komputer Fakultas Ilmu Komputer Universitas Sriwijaya.

Penulis menyadari bahwa baik isi maupun penyajian laporan ini masih jauh dari kesempurnaan, oleh karena itu Penulis mengharapkan saran dan kritik yang sifatnya membangun untuk perbaikan laporan ini. Penulis berharap semoga Laporan Tugas Akhir ini dapat menambah pengetahuan serta dapat menunjang perkembangan ilmu pengetahuan khususnya bagi Penulis maupun pembaca khususnya mahasiswa / mahasiswi Fakultas Ilmu Komputer Universitas Sriwijaya..

Indralaya,

Penulis

# **INTERAKSI** *HAND TRACKING* **PADA OBJEK** *AUGMENTED REALITY* **MENGGUNAKAN** *STEREO VISION*

#### **Robbyansyah Asmir ( 09111001020)**

Sistem Komputer, Fakultas Ilmu Komputer Universitas Sriwijaya

*Email* : Robbyasmir@gmail.com

#### **Abstrak**

*Augmented Reality* (AR) merupakan teknologi yang menggabungkan objek virtual 3D dengan dunia nyata menggunakan program tertentu. Interaksi langsung User dengan *Augmented Reality* jarang ditemukan pada aplikasi AR, jikapun ada maka harus menggunakan Alat bantu yang harganya tidak murah seperti *globe AR* dan *leap motion*. Penelitian ini bertujuan agar user dapat melakukan interaksi langsung dengan objek *Augmented Reality* secara *markless* menggunakan tangan. Penelitian ini terdiri dari beberapa tahapan diantaranya pendeteksian warna kulit menggunakan metode YCrCb, pengolahan citra isyarat jari tangan menggunakan metode *convexcity hull defect*, *euclidean distance*, dan COG maka interaksi user dengan objek AR dapat dilakukan. Hasil dari penelitian ini didapatkan hasil jika objek Ar dapat berinteraksi langsung menggunakan tangan dengan lancar, tingkat akurasi sistem tegantung pada kondisi cahaya dan latar belakang pengujian.

Kata Kunci : *Augmented Reality*, *Stereo Vision*, YCrCb, pola isyarat jari tangan,

*Realtime*, *Virtual object*

# *INTERACTION HAND TRACKING ON AUGMENTED REALITY OBJECTS USING STEREO VISION*

#### *Robbyansyah Asmir - 09111001020*

*Computer Engineering, Computer Science Faculty of Sriwijaya University*

*Email : Robbyasmir@gmail.com*

#### *Abstract*

*Augmented Reality (AR) is a technology that combines 3D virtual objects with the real world using a specific program. Direct Interaction Users with Augmented Reality are rarely found in AR applications, even if they have to use tools that are not cheap like Globe AR and leap motion. This study aims to enable users to interact directly with markless Augmented Reality objects by hand. This research consists of several stages such as skin color detection using YCrCb method, finger gesture processing using convexcity hull defect, euclidean distance, and COG method, user interaction with AR object can be done. The results of this study obtained results if the Ar object can interact directly using the hands smoothly, the level of system accuracy depends on light conditions and background.*

*Keywords: Augmented Reality, Stereo Vision, YCrCb, finger gesture ,*

*Realtime, Virtual object*

# **DAFTAR ISI**

# Halaman

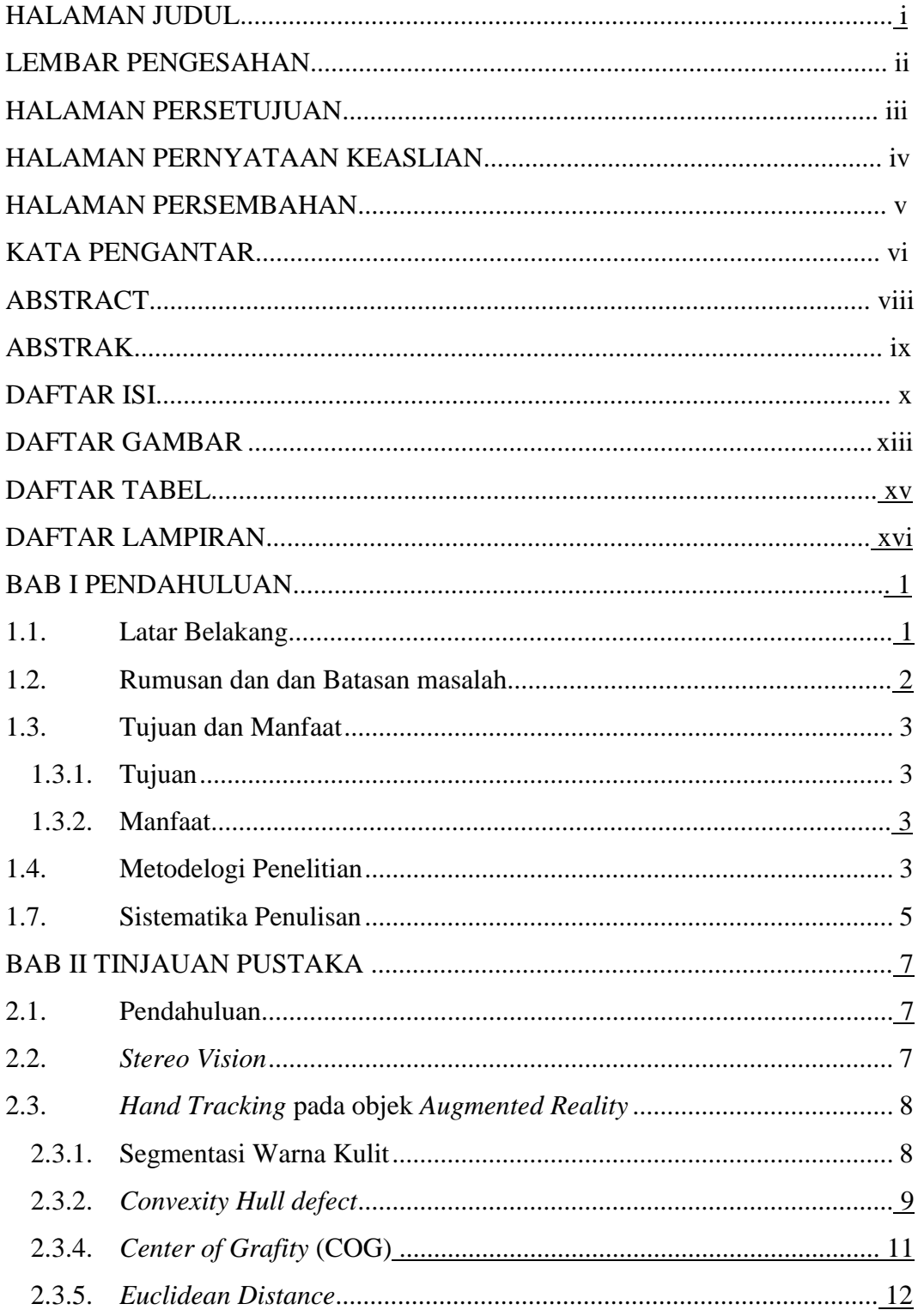

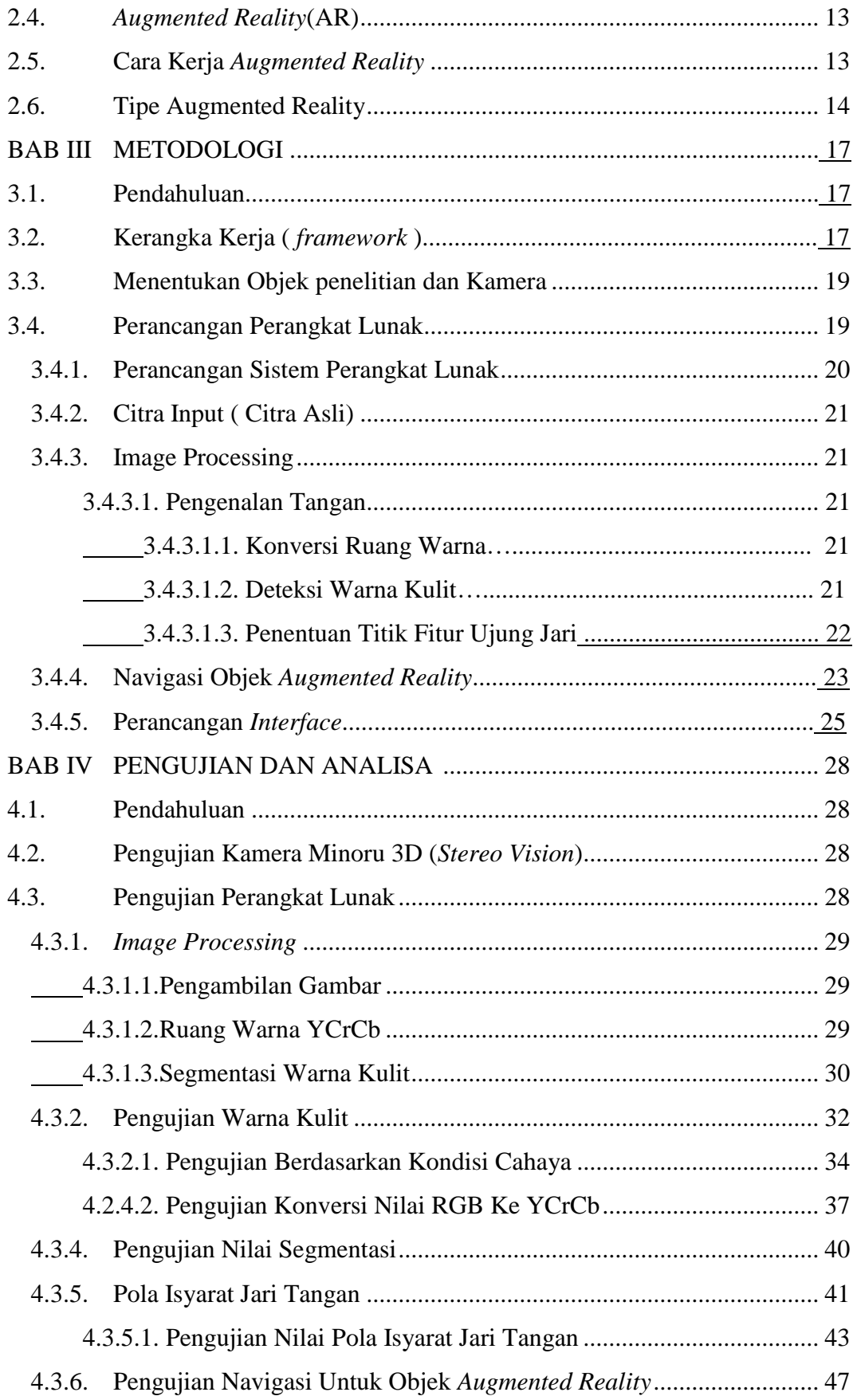

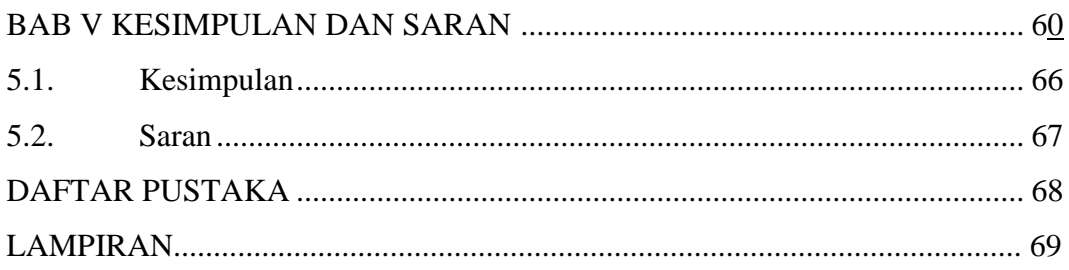

### **DAFTAR GAMBAR**

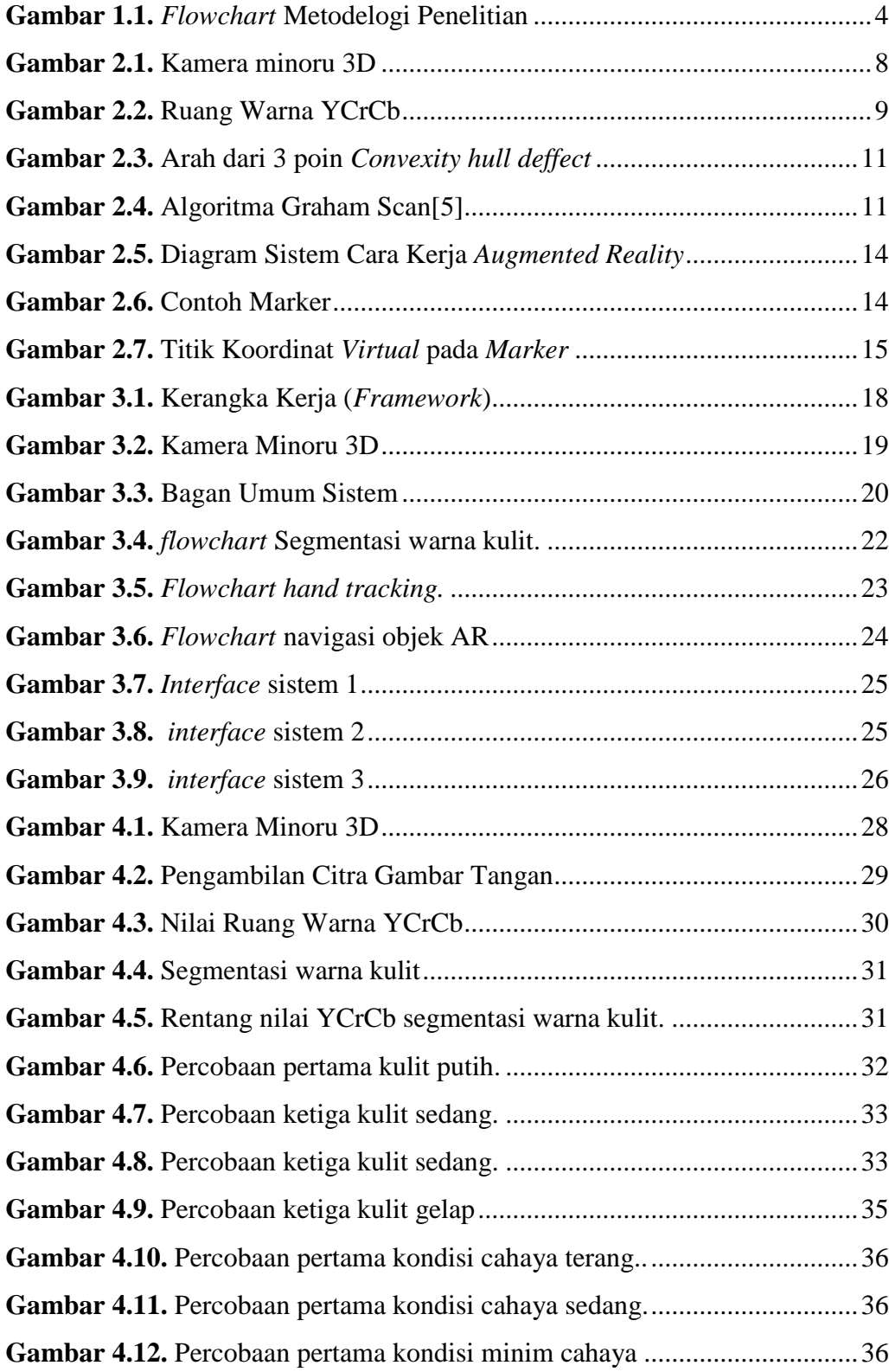

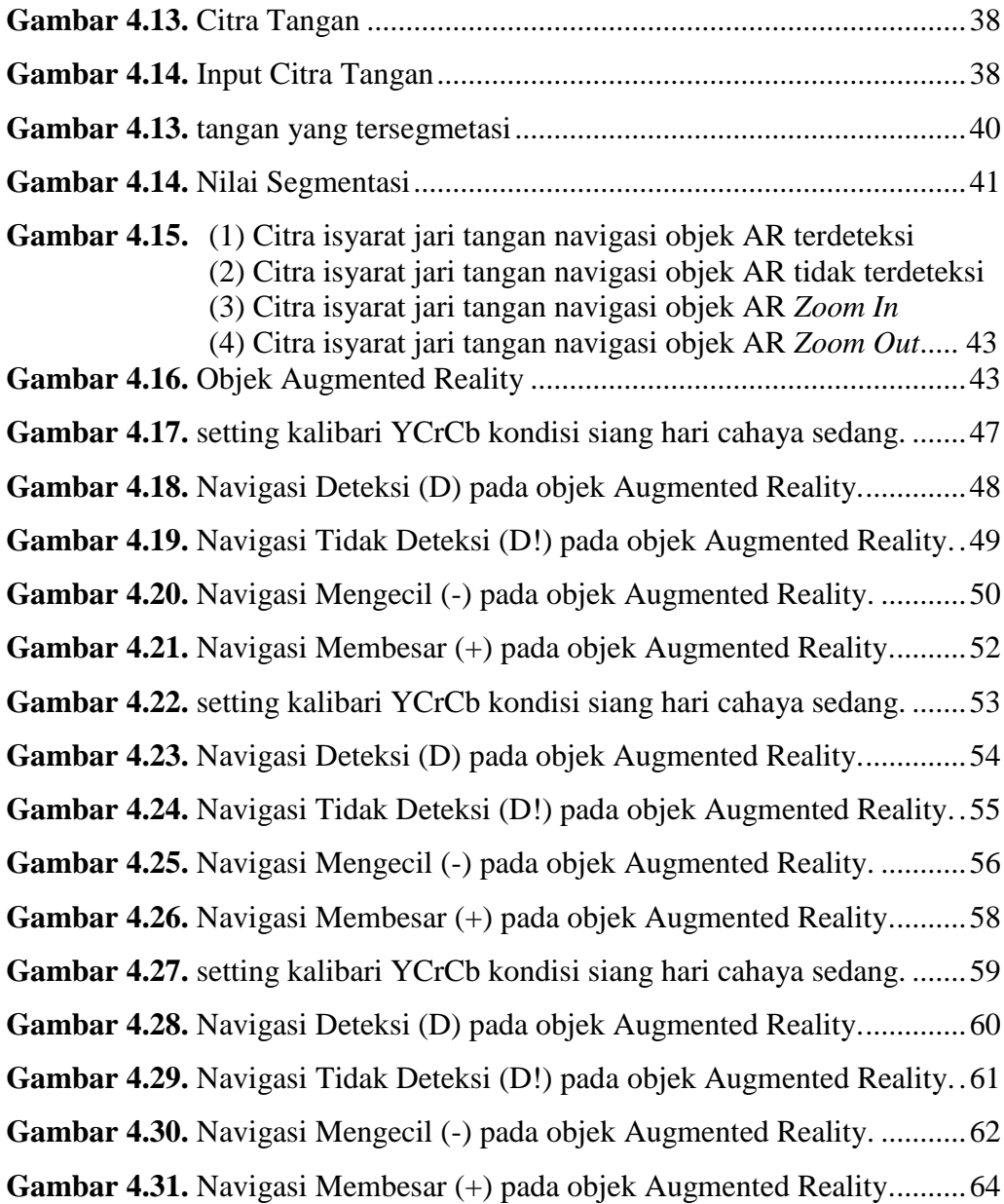

#### **DAFTAR TABEL**

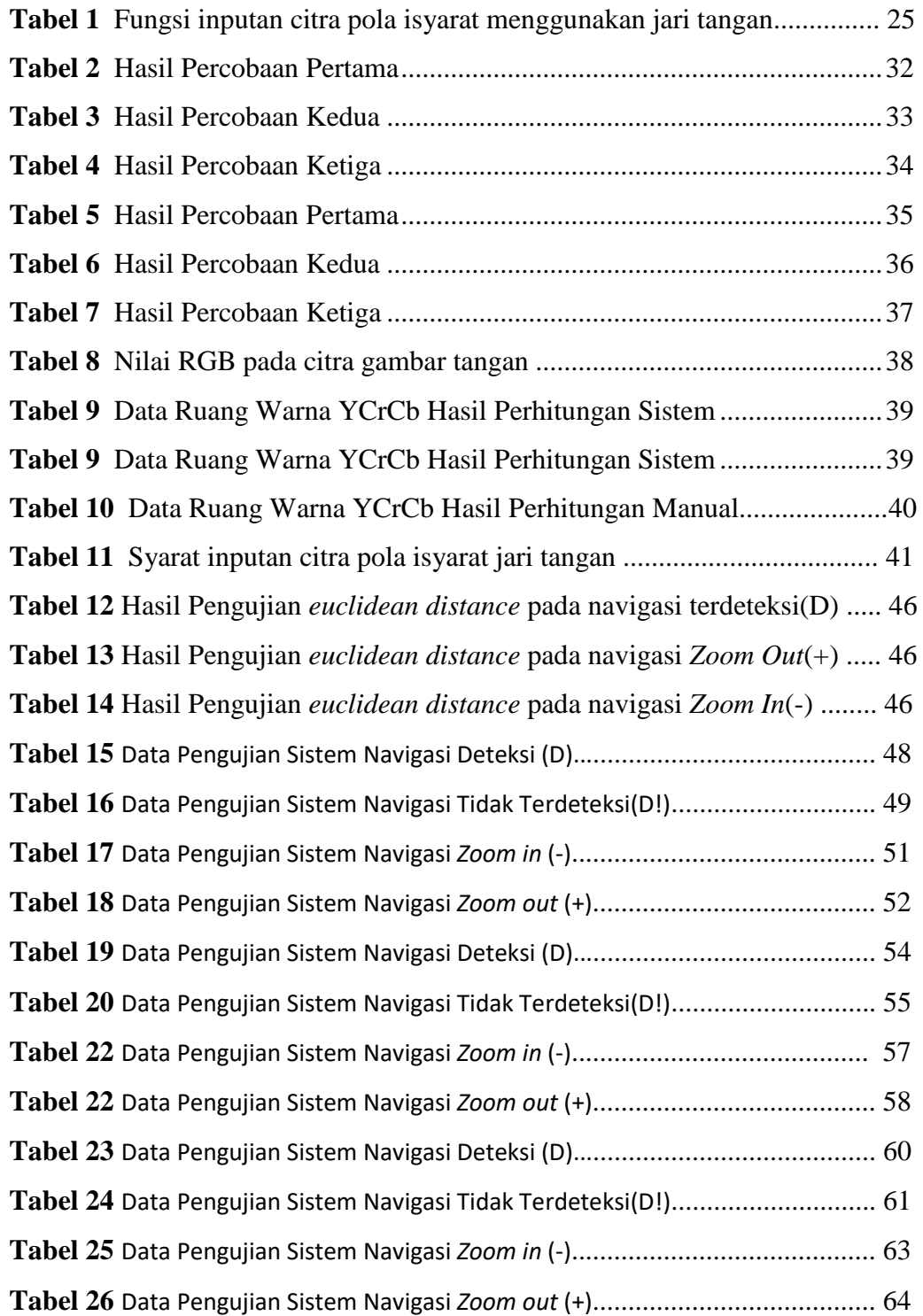

# **DAFTAR LAMPIRAN**

- Nilai RGB
- Nilai YCrCb
- Nilai Segmentasi
- Data navigasi Objek *Augmented Reality* Deteksi (D), Tidak Terdeteksi (D!), *Zoom In* (-) dan *Zoom Out* (+)
- Berkas Berkas Persyaratan

# **PENDAHULUAN**

#### **1.1. Latar Belakang**

Pesatnya perkembangan teknologi di dunia saat ini, tentu sudah tidak asing lagi dengan istilah *Augmented Reality*, pengertian dari *Augmented Reality* (AR) yaitu teknologi yang dibuat dengan cara menggabungkan secara *real-time*  terhadap konten digital 2 dimensi atau 3 dimensi yang dibuat menggunakan laptop dan ditampilkan secara nyata.

Augmented reality (AR) telah menjadi teknik yang sangat bermanfaat bagi pengguna untuk mengalami perbedaan persepsi objek budaya yang diwakili dengan konten media yang dihasilkan komputer seperti model 3D, label, teks, gambar dan video pada lingkungan nyata [1]. Teknik interaksi *Augmented Reality* harus menjadi se-intuitif mungkin agar bisa diterima oleh *end-user* dan juga dapat disesuaikan untuk kebutuhan aplikasi lain, karena tangan merupakan anggota tubuh yang selalu digunakan manusia agar dapat berinteraksi pada lingkungan nyata, dan tangan dapat melakukan interaksi secara langsung pada konten virtual seperti *Augmented Reality* (AR).

Pengolahan citra dilakukan pada proses pendeteksian gerakan tangan *user*. Interaksi dari pengguna dengan objek virtual merupakan hal yang sangat penting dalam *Human Computer Interaction* (HCI). Pada penelitian yang dilakukan Y. Shiqiang, Q. Dan, and L. Peilei [2], menunjukan bahwa penelitiannya yang mengenai pengenalan isyarat tangan menggunakan satu kamera dengan cara memisahkan warna kulit pada tangan dengan latar belakangnya. Setelah dilakukan segmentasi warna kulit maka pada penelitian ini akan dilakukan ditambahkan objek *Augmented Reality* pada penelitian yang dilakukan G. M. Re and M. Bordegoni [8], teknik interaksi *vision-based* pada *Augmented Reality*  merupakan basis dari gambar 2D dari metode analisis dan pengenalan yang memiliki batasan untuk mendapatkan informasi citra 3D dari objek *virtual* dan pengguna. Untuk mengatasi masalah tersebut maka akan menggunakan kamera *stereo vision.* Sehingga bisa didapatkan informasi 3D dari interaksi antara tangan dengan objek *Augmented Reality* secara *realtime.*

# **BAB I**

Penelitian ini menggunakan dua kamera dengan 1 port USB atau lebih dikenal dengan Minoru 3D. Kamera minoru 3D bertugas untuk mendeteksi gerakan tangan dan menampilkan objek *Augmented Reality* (AR). Penelitian yang yang akan dilakukan dengan metode *tracking* dan interaksi terbaru pada objek *Augmented Reality* yang membuat pengguna dan objek *virtual* berinteraksi didunia nyata Pada penelitian ini akan dikembangkan sistem *Augmented Reality*  menggunakan tangan kanan sebagai navigasi dari objek *augmented reality*.

Berdasarkan penjelasan diatas, masalah pada *Augmented reality* (AR) adalah bagaimana *user* dapat melakukan interaksi dengan objek AR secara natural. Teknik *Augmented reality* memiliki keterbatasan untuk mendapatkan informasi 3D pada objek virtual dan pengguna yang terlibat dalam interaksi. Berdasarkan penjelasan sebelumnya maka diusulkan judul "**Interaksi** *Hand Tracking* **pada Objek** *Augmented Reality* **Menggunakan** *Stereo Vision*" pada tugas akhir ini.

#### **1.2. Rumusan dan Batasan Masalah**

Rumusan masalah yang dihadapi pada penelitian ini ialah bagaimana melakukan proses *Hand Tracking* dapat terdeteksi oleh kamera Minoru 3D dan ketika tangan telah terdeteksi maka objek *AR* akan muncul, kemudian objek *AR*  akan bergerak sesuai perintah navigasi tangan.

Adapun batasan masalah untuk menyelesaikan perumusan masalah tersebut, adalah:

- 1. Kamera yang digunakan adalah kamera Minoru 3D yaitu dua kamera dalam 1 *port* USB yang di koneksikan pada PC.
- 2. Tugas akhir ini tidak membahas pemodelan tangan secara 3D
- 3. Metode yang digunakan dalam melakukan *Hand Tracking* adalah segmentasi warna kulit dan penentuan fitur ujung jari.
- 4. Perancangan di fokuskan pada proses pendeteksian *Hand Tracking* dan interaksinya pada objek *Augmented Reality.*
- 5. Lingkungan pengujian didalam ruangan dengan kondisi cahaya terang, sedang dan minim cahaya
- 6. Perhitungan jarak antara ujung jari dengan titik pusat menggunakan *Euclidean Distance*
- 7. Hanya menggunakan tangan kanan untuk melakukan navigasi objek *Augmented Reality*

# **1.3. Tujuan dan Manfaat**

# **1.3.1. Tujuan**

Tujuan yang hendak dicapai oleh penulis pada penelitian ini adalah:

- 1. Membuat sistem segmentasi warna kulit dan deteksi ujung jari untuk dapat melakukan *tracking.*
- 2. Melihat tingkat keberhasilan objek *Augmented Reality* (AR) mengikuti navigasi pergerakan tangan.

# **1.3.2. Manfaat**

Manfaat dari penelitian ini adalah:

- 1. Sistem yang dibuat dapat membantu *user* berinteraksi langsung menggunakan tangan pada objek *AR* tanpa alat bantu.
- 2. Sebagai pelengkap sensor *leap motion.*

# **1.4. Metodelogi Penelitian**

Metodologi yang akan digunakan pada tugas akhir ini terdiri dari tahapantahapan yang dilakukan, Berikut ini adalah tahapan-tahapan metodologi dan flowchart yang ditunjukkan pada Gambar 1.1.

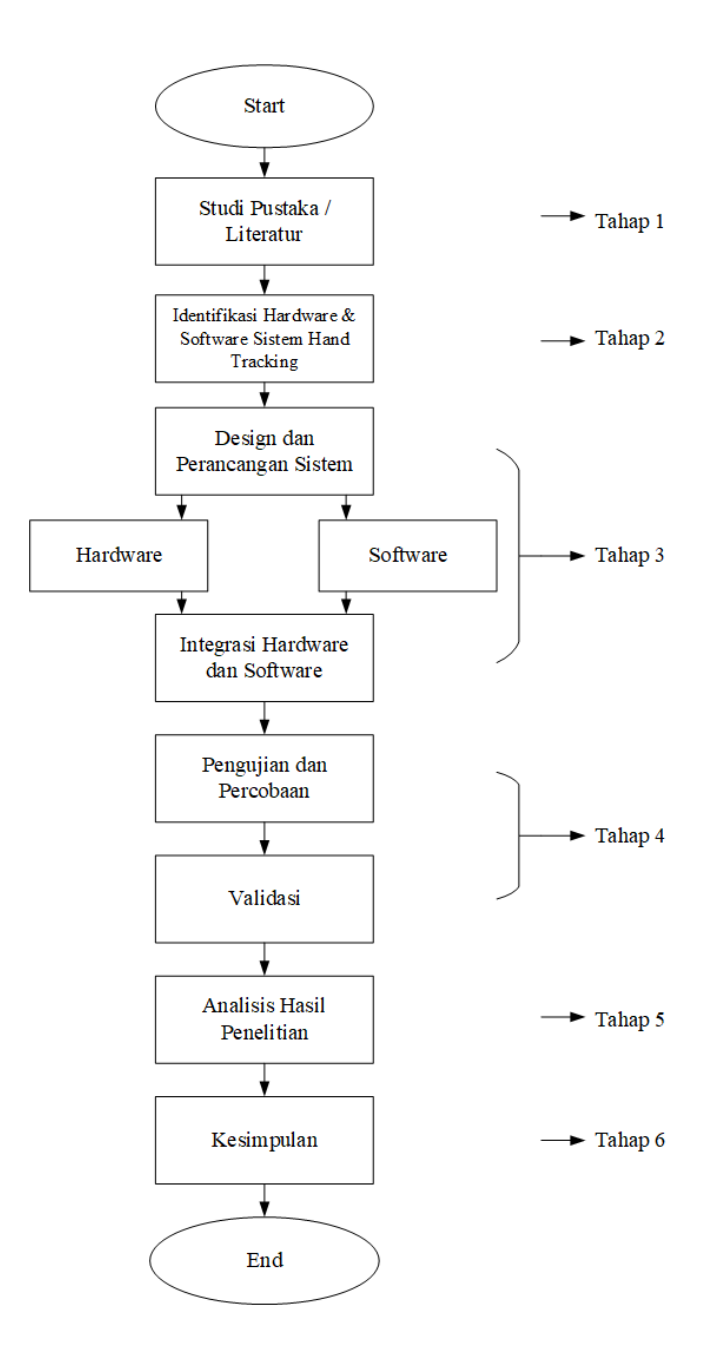

**Gambar 1.1** *Flowchart* Metodologi Penelitian

- 1. Tahap Pertama (Studi Pustaka / Literatur) Tahap ini dilakukan dengan cara mencari dan membaca literatur serta referensi tentang "*Stereo Vision, Hand Recognation* dan *Augmented Reality"*  sehingga menunjang laporan tugas akhir.;
- 2. Tahap kedua (Perancangan Sistem)

Pada tahap ini dilakukan pecancangan sistem yaitu pertama pembuatan *interface* yang akan menampilkan hasil tangkapan kamera ,kemudian melalui beberapa proses yaitu segmentasi warna kulit dan penentuan fitur ujung jari. Sehingga terjadi interaksi dengan objek Augmented Reality.

3. Tahap Ketiga (pengujian)

Tahap ini meliputi pengujian perancangan sistem perangkat lunak dan kamera yang dapat mengikuti gerakan tangan kemudian memastikan objek AR mengikuti navigasi yang di lakukan oleh tangan.

4. Tahap keempat (Analisis)

Tahap ini merupakan hasil dari pengujian yang dilakukan sebelumnya dan dianalisis dengan tujuan mengetahui kekurangan pada hasil perancangan dan penyebabnya selanjutnya bisa bisa dipakai pada penelitian selanjutnya.

- 5. Tahap Kelima (Penulisan) Tahap ini merupakan hasil penulisan yang didapatkan selama penelitian yang telah dilakukan.
- 6. Tahap Keenam (Kesimpulan dan Saran)

Pada tahapan terakhir ini penulis melakukan penarikan kesimpulan dari hasil analisis dan saran mengenai interaksi *Hand Tracking* pada objek *Augmented Reality.*

#### **1.5. Sistematika Penulisan**

Untuk lebih memudahkan dalam penyusunan tugas akhir dan memperjelas isi dari setiap bab pada laporan , maka dibuatlah sistematika penulisan sebagai berikut :

#### **BAB I PENDAHULUAN**

Bab ini berisi tentang penjabaran secara sistematik topik yang diambi yaitu latar belakang, perumusan dan batasan masalah,tujuan dan manfaat, metodelogi penelitian.

### **BAB II TINJAUAN PUSTAKA**

Bab ini berisi tentang dasar teori *Augmented Reality*, *Stereo-Vision*, Segmentasi Warna kulit, *Hand Tracking* pada objek *Augmented Reality*, *EmguCV*.

## **BAB III METODOLOGI**

Bab ini memaparkan secara bertahap dan terperinci tentang langkah-langkah (metodelogi) yang dipakai pada pembuatan kerangka kerja (*framework)* dalam menyelesaikan tugas akhir serta perancangan *software* dan hardware selama penelitian

# **BAB IV PENGUJIAN DAN ANALISA**

Bab ini menjelaskan tentang hasil pengujian yang telah dilakukan pada *hand tracking* menggunakan kamera Minoru 3D dan pengujian *software*, serta analisa dari data yang didapatkan.

## **BAB V KESIMPULAN**

Bab ini berisi tentang kesimpulan yang didapatkan oleh penulis serta merupakan jawaban dari tujuan yang ingin dicapai pada bab 1 (pendahuluan)

# **BAB II**

## **TINJAUAN PUSTAKA**

#### **2.1. Pendahuluan**

Pada tugas akhir ini akan dirancang sebuah sistem *hand tracking* pada objek *AR* menggunakan kamera *stereo vision* dengan menerapkan sistem navigasi menggunakan tangan untuk berinteraksi dengan objek *Augmented Reality.*  Dengan menggunakan kamera *stereo vision* maka akan dilakukan pengolahan citra digital sehingga sistem dapat menggenali pola dari gerakan tangan dan menampilkan objek *Augmented Reality* yang dapat mengikuti pola navigasi yang telah ditentukan pada sistem.

Prinsip kerja dari sistem *hand tracking* pada objek *Augmented Reality*  menggunakan kamera *stereo vision* yaitu proses dilakukan dengan penangkapan gambar tangan secara *realtime* kemudian kemudian tangan tangan disegmentasi setelah itu akan ditentukan pola iyarat jari tangan untuk interaksi objek *Augmented Reality.* Setelah menentukan pola isyarat jari tangan maka kita akan mendapatkan nilai dari pola isyarat jari tangan.

#### **2.2.** *Stereo-Vision*

*Stereo-Vision* (penglihatan Ganda) yang sering juga disebut dengan *Binocular Vision* atau *Stereo* merupakan suatu metode yang menggunakan dua buah kamera untuk mengambil gambar atau video kemudian menangkap informasi dari suatu objek dalam pandangan tiga dimensi (3D) berdasarkan disparitas antara sejumlah gambar. Hal ini memungkin dilakukan rekontruksi profil sebuah objek kemudian menentukan lokasinya pada suatu ruang 3D .

Pada penelitian ini akan digunakan perangkat keras yaitu kamera minoru 3D yang dapat di lihat pada gambar 2.1. Fungsi dari dari kamera *stereo vision* pada penelitian ini yaitu terbagi menjadi dua dimana salah satu kamera memiliki fungsi untuk mendeteksi pergerakan tangan dan kamera yang lainnya berfungsi untuk menampilkan objek *Augmented Reality* kamera tersebut merupakan jenis kamera webcam *stereoscopic,* kamera minoru 3D memiliki dua buah kamera dengan resolusi 800x600 dengan sensor *CMOS*, keduanya merupakan lensa *wideangle* yang terhubung dengan satu kabel *port USB*.

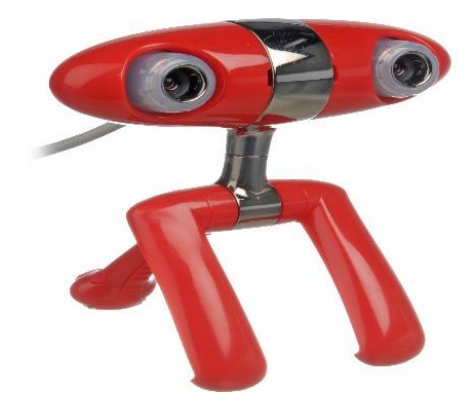

**Gambar 2.1.** Kamera Minoru 3D

# *2.3.Hand Tracking* **pada objek** *Augmented Reality*

*Hand Tracking* pada objek *Augmented Reality* terdiri dari beberapa tahapan yaitu :

- 1. Segmentasi warna kulit
- *2. Convexity hull defect*
- 3. Interaksi tangan pada objek *Augmented Reality*

#### **2.3.1.Segmentasi Warna Kulit**

Pada segmentasi warna kulit dapat dideteksi menggunakan informasi dari *tone* warna, dimana frame yang di tangkap kamera kemudian mengkonversi nilai RGB ke ruang warna YCrCb. Ruang warna YCrCb memiliki tiga jenis warna yang sering digunakan pada perangkat video. Fungsi dari YCrCb itu sendiri adalah memisahkan komponen *luminance* (pencahayaan) dan komponen warna. Ruang YCrCb akan memisahkan citra kedalam suatu komponen *luminance* dan komponen warna. Informasi *luminance* diinformasikan oleh komponen Y, sedangkan informasi untuk warna dipresentasikan oleh komponen Cb dan Cr [3]. Seperti pada gambar 2.2.

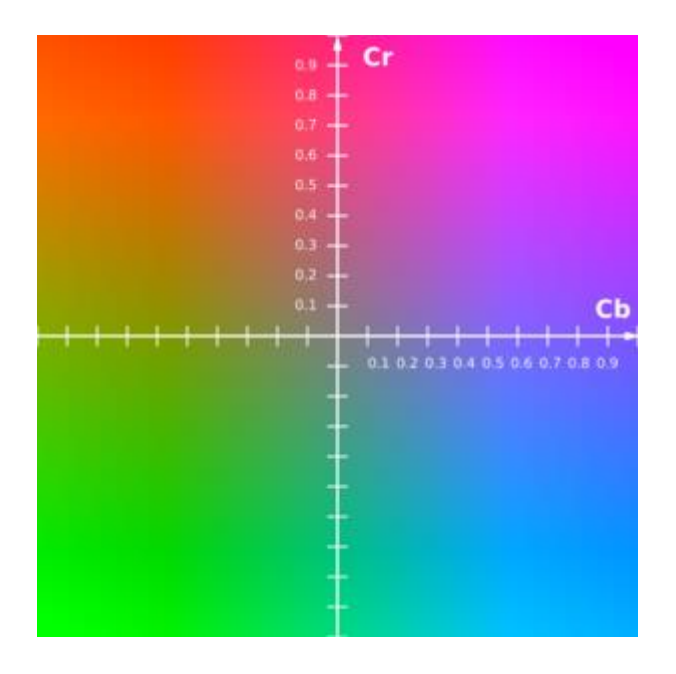

**Gambar 2.2.** Ruang Warna YCrCb

Berikut ini adalah rumus YCrCb yang digunakan oleh [2]:

$$
Y = (0,29900 \times R) + (0,58700 \times G) + (0,11400 \times B)
$$
  
\n
$$
Cr = (0,50000 \times R) - (0,41869 \times G) - (0,08131 \times B) + 128
$$
  
\n
$$
Cb = (-0,16874 \times R) - (0,33126 \times G) + (0,5000 \times B) + 128
$$
 ......(2.1)

## **2.3.2.** *Convexity Hull Defect*

*Convexity* adalah suatu ilmu dibidang geometri. Dalam beberapa metode yang dipakai untuk mencari *convexity hull defect* dalam suatu deret poin, salah satu metode yang di gunakan adalah *Graham scan*. Berikut ini terdiri dari proses yang dilakukan dengan menggunakan *Graham scan* [4].

1. Mencari titik dengan posisi paling kiri dan terendah pada deret poin. Pada tahapan ini, deret poin yang akan dicari memiliki posisi paling kiri dan terendah. Poin ini merupakan point awal atau *Set point.* Fungsi berikut digunakan untuk mendapatkan poin paling kiri dan terendah.

$$
Left = Min (point1.x, point2.x, point3.x, ..., pointn.x)
$$
  
Bottom = Max (point1.y, point2.y, point3.y, ..., pointn.y \t(2.2)

- 2. Mengurutkan deret poin searah jarum jam atau lawan arah jarum jam
	- Point paling kiri dan terendah merupakan *set point.* pengurutan akan dilakukan dengan berdasarkan arah jarum jam (*CW*) atau berlawanan arah jarum jam (*CCW*) dengan *set point* menjadi titik pusatnya. Pengurutan putaran dilakukan sebesar 180 derajat. Dimulai dari *pixel* yang terdekat dengan *set point* hingga *pixel* paling jauh untuk tiap besaran sudut. Agar dapat mencari nilai x berdasarkan lawan arah jarum jam (*CCW*) dengan *set point* paling kiri dapat menggunakan persamaan berikut.

$$
|arak| = \begin{cases} j = 0 \text{ sample } j <= \text{ image}. \text{Height } - \text{ stepoin. } y, \text{ such } < 90 \\ j = 0 \text{ sample } j < \text{ stepoin. } y, \text{ such } > 90 \end{cases} \quad \text{........ (2.3)}
$$
\n
$$
x = (Tan(PI * \text{ sudut} / 180) * \text{jarak})
$$

Dengan penggunakan persaam di atas maka akan didapatkan posisi *pixel*  yang di urutkan, dimana y didapatkan dari pengurangan nilai y pada *set point*  dengan j pada perulangan.

$$
y = setpoint.y - j \tag{2.4}
$$

#### 3. Menentukan *hull* dan *defect*

Setelah mendapatkan deret poin yang telah diurutkan maka selanjutnya dapat menentukan *hull* dan *defect* dengan cara mengecek arah dari 3 point pertama. Jika arah 3 poin tersebut berbelok ke kanan (CW) maka point kedua adalah defect berlaku sebaliknya. Untuk dapat menentukan poin tersebut merupakan *hull* atau *defect* dapat menggunakan persamaan berikut ini.

$$
CCW = (p2.x - p1.x) * (p3.y - p1.y) - (p2.y - p1.y) * (p3.x - p1.x) \dots (2.5)
$$

Apabila nilai CCW > 0 maka point kedua merupakan *hull* dan jika nilai CCW < 0 maka point kedua merupakan *defect.* Pada gambar 2.3. menunjukan arah dari 3 poin untuk mendapatkan *convexity hull defect.*

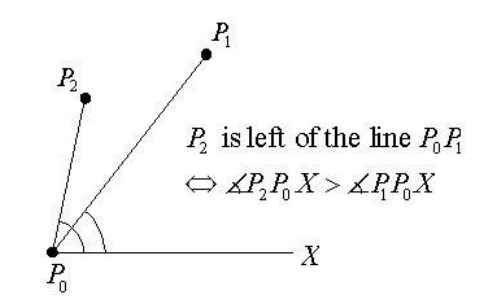

**Gambar 2.3.** Arah 3 Poin *Convexity Hull Defect*.

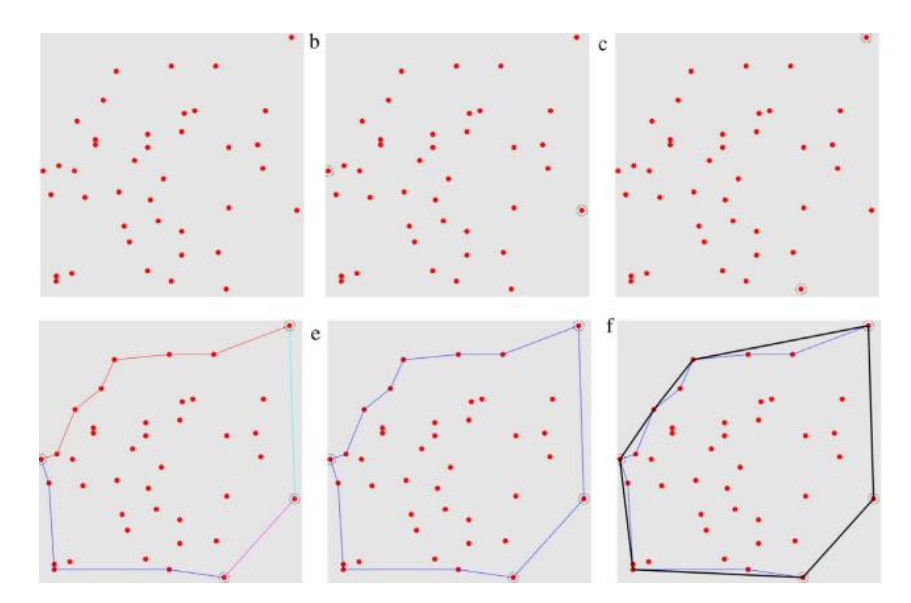

**Gambar 2.4.** Algoritma Graham Scan[5].

#### **2.3.3.** *Center of Gravity (COG)*

Setelah mendapatkan *convexity hull defect*, maka proses yang akan dilakukan selanjutnya adalah menentukan titik tengah atau *center of Gravity*  (COG), COG merupakan suatu metode yang digunakan untuk mendapatkan posisi pusat dari telapak tangan agar dapat mengetahui arah sudut pada jari. Koordinat dari sumbu pusat gravitasi dari X dan Y di jabarkan secara sederhana dengan urutan *moment* m<sub>1,0</sub> dan m<sub>0,1</sub> dan dibagi dengan *moment* urutan m<sub>0.0</sub> seperti persamaan 2.6 [6].

$$
x_c = \frac{m_{1,0}}{A} = \frac{m_{1,0}}{m_{0,0}}
$$
  

$$
y_c = \frac{m_{0,1}}{A} = \frac{m_{0,1}}{m_{0,0}}
$$
 ......(2.6)

Keterangan :

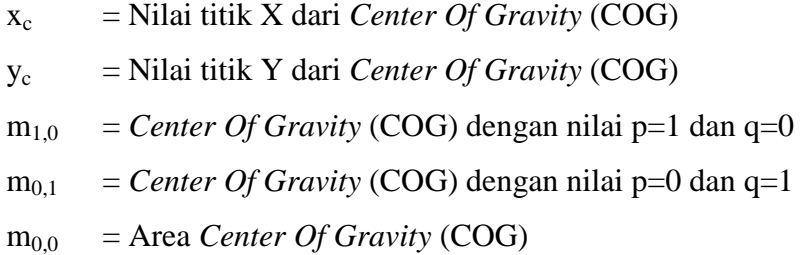

dimana x<sub>c</sub> dan y<sub>c</sub> untuk dapat mencari titik x dan y dari *moment* pusat, m<sub>1,0</sub> *moment* p=1 dan q=0 , setelah mendapatkan hasil persamaan diatas maka akan didapatkan nilai *center of gravity* dan akan dijadikan nilai acuan untuk menghitung jarak *eucidean distance* pada sistem.

#### **2.3.4.** *Euclidean Distance*

Setelah mendapatkan nilai COG maka dapat menghitung jarak COG dengan titik ujung jari yang disebut *euclidean distance***.** Jarak *euclidean* atau *euclidean metrix* merupakan jarak antara dua buah nilai, misalkan P dan Q adalah kumpulan dari panjang garis, dimana P =  $(p_1, p_2, p_3,...,p_n)$  dan Q =  $(q_1, q_2, q_3,...,q_n)$ , maka persamaan *euclidean* dapat ditunjukan oleh persamaan 2.7 berikut ini [2].

$$
d(\mathbf{q}, \mathbf{p}) = \sqrt{(q_1 - p_1)^2 + (q_2 - p_2)^2 + \cdots + (q_n - p_n)^2} = \sqrt{\sum_{i=1}^n (q_i - p_i)^2}
$$

.......(2.7)

Dimana q adalah titik ujung jari (*finger tips)* sedangkan p merupakan titik acuan dari *center of Gravity* (COG). *Euclidean distance* digunakan agar dapat mengidentifikasi jari baik ketika membuka atau menutup.

#### **2.4.** *Augmented Reality* **(AR)**

*Augmented Reality* adalah teknologi yang dibuat dengan cara penggabungan secara real-time terhadap konten digital dua dimensi atau tiga dim

ensi yang di buat pada komputer yang diproyeksikan pada lingkungan nyata. Bukan secara *Virtual* yang mengantikan lingkungan nyata, namun *Augmented Reality* akan menggabungkan keduanya [8].

Benda-benda *virtual* menampilkan informasi yang tidak dapat diproses secara langsung oleh indera manusia. Oleh karena itu, *Augmented Reality* dapat digunakan untuk membantu pemahaman interaksi antar pengguna dunia nyata. Informasi yang ditampilkan oleh benda maya membantu pengguna melaksanakan kegiatan-kegiatan secara *realtime*. Selain menampilkan objek *virtual* pada lingkungan nyata, *Augmented Reality* juga dapat menghilangkan benda-benda nyata. Dengan menambahkan satu lapisan objek *virtual* agar bisa menyamarkan lingkungan dunia nyata dari penglihatan *user* [8].

*Augmented Reality* bisa digunakan pada indera manusia, diantaranya pendengaran,sentuhan, dan hidung. Bukan hanya bisa dipakai pada ilmu kesehatan, militer, industri, *Augmented Reality* dapat diaplikasikan pada perangkat - perangkat yang dipakai oleh orang banyak, seperti pada telpon genggam [6].

#### **2.5.Cara Kerja** *Augmented Reality*

Seperti yang ditunjukan oleh gambar 2.5, cara kerja *Augmented Reality* dalam menampiklan objek virtual pada lingkungan nyata adalah sebagai berikut  $[9]$ :

- 1. kamera merekam video kemudian dikirimkan ke prosesor.
- 2. Perangkat lunak pada prosesor mengolah video dan mencari suatu pola
- 3. Perangkat lunak menghitung posisi pola untuk mengetahui lokasi objek *AR* akan diletakan.
- 4. Perangkat lunak mengenali pola dan akan dicocokan dengan informasi yang dimiliki *Software*.
- 5. Objek *AR* akan ditambahkan sesuai dengan hasil pencocokkan informasi dan diletakan pada posisi yang telah dihitung sebelumnya.
	- Mobile device (Smartphone, Tablet, etc.) Camera sensor in Camera video stream sent to device compositor Camera images/video used to track the **3D augmentations** camera's location and composited with orientation (POSE video stream estimation) **30 Augment**<br>Render uma Track Camera-to-scene transform locks the 3D rendering to the real world
- 6. Objek *virtual* akan melalui perangkat tampilan.

**Gambar 2.5.** Diagram Sistem Cara Kerja *Augmented Reality* [9]

# **2.6. Tipe** *Augmented Reality*

*Augmented Reality* terbagi menjadi dua tipe, yaitu :

# *1. Marker-based Augmented Reality*

*Marker-based Augmented Reality,* disebut juga pelacakan memakai *marker,*  merupakan tipe *AR* yang mengenali pola dari *marker* dan ketika pola tersebut sudah diidentifikasi, maka perangkat lunak akan menampilkan objek virtual diatas permukaan marker. *Marker* adalah putih dan hitam dimana terdapat pola hitam dibagian tengah dan latar belakangnya putih berguna untuk membantu dalam mengidentifikasi *marker* dari latar belakang yang kompleks[7].Berikut ini merupakan contoh marker pada *AR.* 

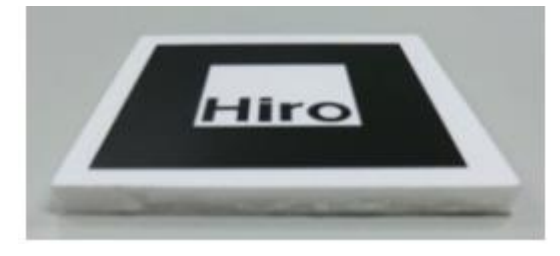

**Gambar 2.6.** Contoh *Marker* [7].

Pada *marker* terdapat titik koordinat yang berfungsi untuk mengatur posisi dari objek *virtual* yang akan di tambahkan. Posisi objek *virtual* berada tegak lurus dengan marker. Dimana objek *virtual* berdiri segaris dengan sumbu Z (lurus keatas) serta tegak lurus dengan sumbu X (sisi kiri dan kanan) dan sumbu Y (sisi depan dan belakang) dari koordinat marker.pada gambar 2.9 merupakan ilustrasi dari titik koordinat *virtual marker.*

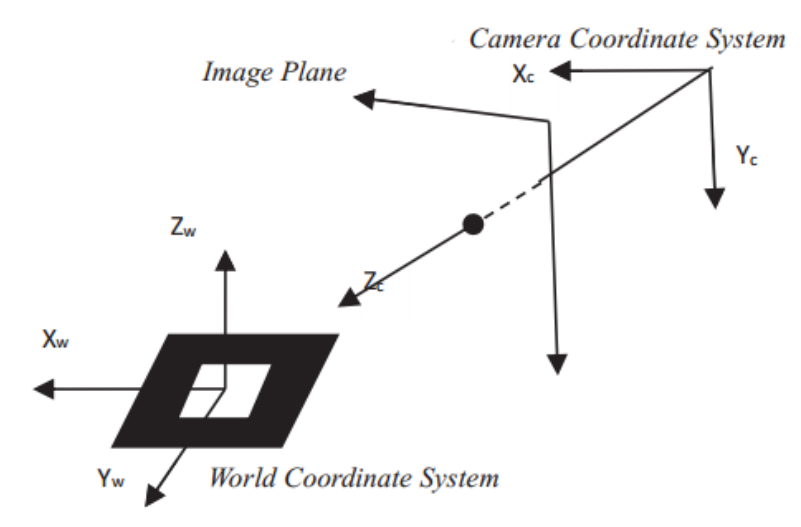

**Gambar 2.7.** Titik Koordinat *Virtual* pada *Marker.*

#### *2. Markerless Augmented Reality*

*Markerless Augmented Reality* merupakan tipe *Augmented Reality* yang tidak memakai *marker* untuk menambahkan suatu objek *AR* pada lingkungan nyata. *Markless* di bagi menjadi dua teknik [6], yaitu:

#### **a.** *Pose Tracking*

*Pose Tracking* merupakan suatu teknik yang bekerja dengan cara mengamati lingkungan tidak bergerak *(static)* dengan *perangkat keras pada AR* yang bergerak, teknik *Pose Tracking* diterapkan pada *Global Positioning System* (GPS), keunggulan dari teknik *Pose Trcaking* adalah perangkat keras *AR* tidak perlu melakukan adaptasi denga suatu pola atau *marker,* namun perangkat keras harus memiliki sensor yang mempunyai sensitivitas yang baik hingga bisa menambahkan objek *AR* ke dalam lingkungan nyata.

#### **b.** *Pattern Matching*

*Pattern Matching* memikiki kemiripan dengan tipe *Marker based AR,* namun *marker* diganti dengan gambar biasa. Berbeda dengan teknik *Pose Tracking,* 

teknik *Pattern Matching* bekerja dengan caramengamati lingkungan nyata melalui pendeteksian pola dan orientasi gambar dengan perangkat keras *AR* yang statis. Teknik ini dapat mengenali pola apa saja selain *marker,* seperti patung, lukisan, wajah manusia jendela bus dan lain sebagainya.

# **BAB III**

## **METODELOGI PENELITIAN**

#### **3.1. Pendahuluan**

Pada bab ini akan dibahas metode yang dipakai untuk membuat kamera dapat mendeteksi gerak objek berupa tangan kemudian menampilkan objek *Augmented Reality*. Untuk membangun sistem software ini hal pertama yang dapat dikerjakan adalah mengkoneksikan kamera minoru 3D pada laptop kemudian menggunakan metode segmentasi warna kulit dimana frame yang ditangkap oleh kamera dikonversi dari nilai RGB ke ruang warna YCbCr. Kemudian masuk ke tahap metode penentuan fitur ujung jari dimana penentuan fitur menggunakan *Contour*  tersegmentasi dari hasil segmentasi warna kulit untuk mengidentifikasi tangan, kemudian melakukan interaksi tangan pada objek AR dimana interaksi terjadi di dasarkan pada koordinat ujung jari yang di dapatkan dari proses sebelumnya. Koordinat tersebut kemudian disesuaikan pada reaksi yang dipilih oleh pengguna.

#### **3.2. Kerangka Kerja**

Perancangan pada interaksi *hand tracking* pada objek *Augmented Reality*  dengan menggunakan kamera *stereo vision* pada tugas akhir kali ini melalui beberapa proses tahapan. Tahapan ini dilakukan dengan mengikuti kerangka kerja (*frame work*) yang telah dibuat sebelumnya agar dalam pembuatan tugas akhir ini akan terstruktur dan mengikuti alur. Gambar 3.1 merupakan bentuk dari kerangka kerja yang akan dilakukan.

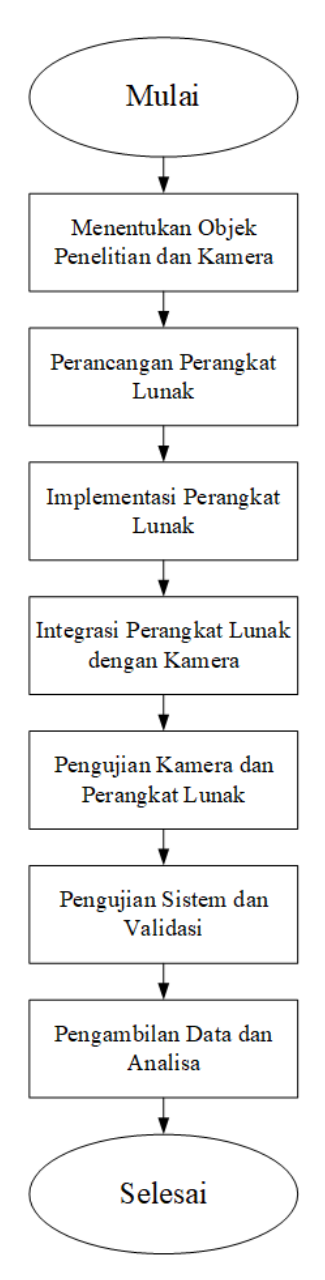

**Gambar 3.1** Kerangka Kerja (*Framework*)

Perangkat lunak interaksi hand tracking pada objek augmented reality dirancang menggunakan Laptop dengan spesifikasi sebagai berikut:

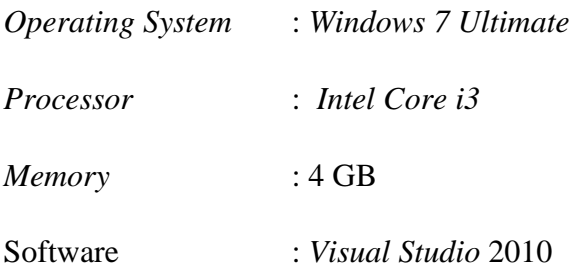

#### **3.3. Menentukan Objek Penelitian dan Kamera**

Pada penelitian ini menentukan objek yang akan diteliti yaitu *Hand Tracking* pada objek *Augmented Reality*, objek AR berupa bola sederhana dimana ketika kamera Minoru 3D berhasil mendeteksi tangan, maka objek *AR* otomatis akan muncul dan mengikuti arah gerakan tangan sehingga terjadilah sebuah interaksi.

Perangkat keras yang dipakai pada penelitian kali ini adalah kamera Minoru 3D(kamera *stereo vision*), kamera Minoru 3D merupakan dua kamera yang terbuhung dengan satu port USB, masing-masing dari kamera tersebut meliliki fungsi yang berbeda, dimana salah satu kamera memiliki fungsi untuk mendeteksi pergerakan tangan dan kamera yang lainnya berfungsi untuk menampilkan *objek Augmented Reality*

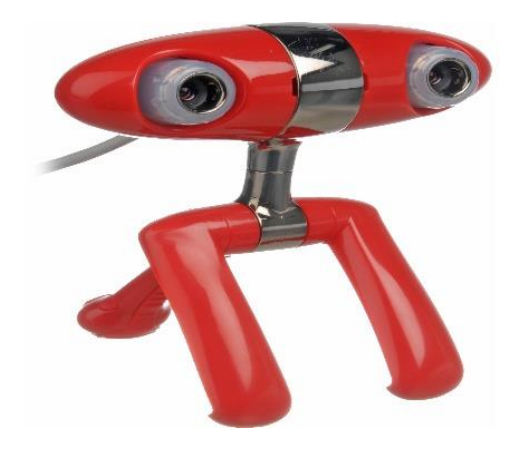

**Gambar 3.2** Kamera Minoru 3D

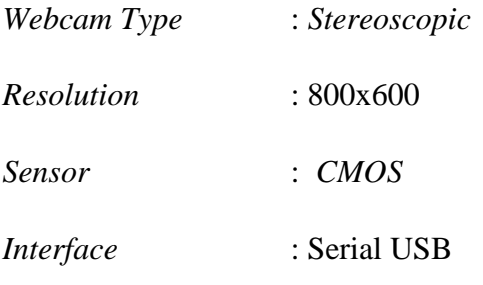

#### **3.4. Perancangan Perangkat Lunak**

Perancangan perangkat lunak pada sistem interaksi *Hand Tracking* pada objek *Augmented Reality* terdiri dari beberapa tahapan dan proses yang dilakukan agar sistem yang di inginkan dapat tercapai.

#### **3.4.1. Perancangan Sistem Perangkat Lunak**
Dalam perancangan sistem perangkat lunak pada sistem interaksi *Hand Tracking* pada Objek *Augmented Reality* terdiri dari beberapa tahapan dan proses yang harus di lakukan. Perancangan sistem pada penelitian dapat dilihat pada bagan umum sistem pada gambar 3.3.

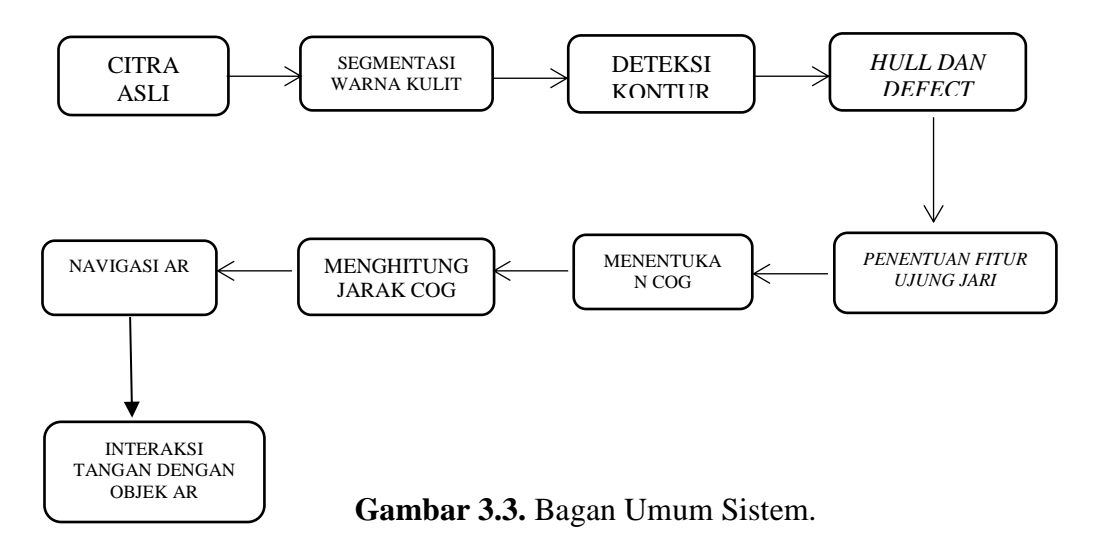

Tahapan pertama yang harus dilakukan adalah melakukan inisialisasi agar kamera dapat terintegrasi dengan PC. Agar kamera dapat terintegrasi dengan PC yaitu dengan cara menginstall aplikasi stereo3dinstaller yang berfungsi agar PC dapat menampilkan gambar yang di tangkap oleh kamera minoru 3D. Setelah kamera Minoru 3D dapat terhubung ke PC dengan *output* berupa gambar yang akan di tampilkan pada *interface* pada *software* yang sudah dirancang. Kemudian gambar tersebut akan di proses melalui *image processing* menggunakan metode segmentasi warna kulit, penentuan titik fitur ujung jari dan *Augmented Reality***.**  Cara kerja dari metode segmentasi warna kulit adalah dengan mengkonversikan nilai RGB (*red,green,blue*) ke ruang warna YCbCr dari *frame* yang ditangkap oleh kamera, pada saat diimplementsian metode ini dilakukan dengan memisahklan objek-objek yang tidak ingin dideteksi dengan objek yang ingin dideteksi, objek yang tidak ingin dideteksi akan disegmentsi atau digelapkan, sebaliknya objek yang akan di deteksi akan berwarna putih. Setelah dikakukan segmentasi warna kulit, kemudian kita masuk ketahap penentuan titik fitur ujung jari, pada saat penentuan fitur menggunakan *contour* yang telah tersegmentasi dari hasil segmentasi warna kulit untuk mengidentifikasi tangan. Dengan menentukan kontur terbesar dalam *output* gambar. Kemudian pada tahap akhir yaitu interaksi

tangan dengan objek *AR* dimana setelah koordinat tertinggi dari penentuan titik fitur ujung jari telah dilakukan, maka objek *augmented reality* akan melakukan interaksi dimana ketika tangan berhasil dideteksi maka objek AR akan muncul dan mengikuti navigasi dari tangan user.

### **3.4.2. Citra Input (Citra Asli)**

Pada penelitian ini citra inputan berupa tangan yang ditangkap secara *realtime* oleh kamera Minoru 3D dengan resolusi 800x600 *pixel*. Kemudian citra inputan akan diproses oleh *software*.

### **3.4.3.** *Image Processing*

Dalam pembuatan sistem interaksi *hand tracking* pada objek AR. *Image Processing* sangat diperlukan agar citra asli dapat ditranformasikan menjadi sistem yang dapat mendeteksi obejek tertentu dan beberapa tahapan yang harus dilakukan agar sistem ini dapat terwujud adalah sebagai berikut.

### **3.4.3.1. Pengenalan Tangan**

Pada tahap pengenalan tangan dilakukan proses segmentasi warna kulit yang terbagi menjadi tiga bagian yaitu konversi citra RGB ke ruang warna YCbCr, deteksi warna kulit dan pemilihan kontur terbesar dari warna kulit yang sudah dideteksi.

#### **3.4.3.1.1. Konversi Ruang Warna**

RGB merupakan warna-warna dasar yang terdapat pada semua warna yang ada dalam citra yaitu merah,hijau,biru. Dari warna RGB-lah tercipta warna-warna yang sering kita temui. Untuk dapat menghitung rata - rata warna kulit ketiga warna dasar tersebut akan diubah menjadi ruang warna berbeda yaitu YCbCr.

#### **3.4.3.1.2. Deteksi Warna Kulit**

Untuk pendeteksian warna kulit akan dilakuan setelah citra yang telah dikonversi ke ruang warna YCbCr dengan *output* berupa citra biner dimana 0 merupakan warna yang tidak diinginkan dan tidak termasuk dalam rentang warna kulit sedangkan 1 merupakan warna rentang kulit. Adapun flowchart deteksi warna kulit ditunjukkan pada Gambar 3.4.

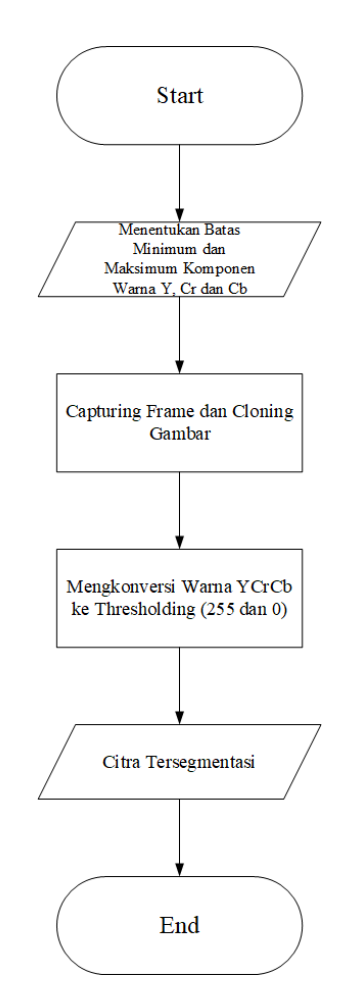

**Gambar 3.4.** *Flowchart* Segmentasi Warna Kulit.

# **3.4.3.1.3. Penentuan Titik Fitur Ujung Jari**

Untuk proses penentuan titik fitur ujung jari secara umum adalah sebagai berikut:

- 1. Penentuan *Convex hull*
- 2. Menemukan *convexity defect* pada *hull*
- *3. Filtering* fitur ujung jari pada *convexity hull*
- 4. Pencarian fitur ujung jari.

Berikut ini adalah *flowchart* dari *hand tracking* setelah melalui proses segmentasi warna kulit ditunjukkan pada Gambar 3.5.

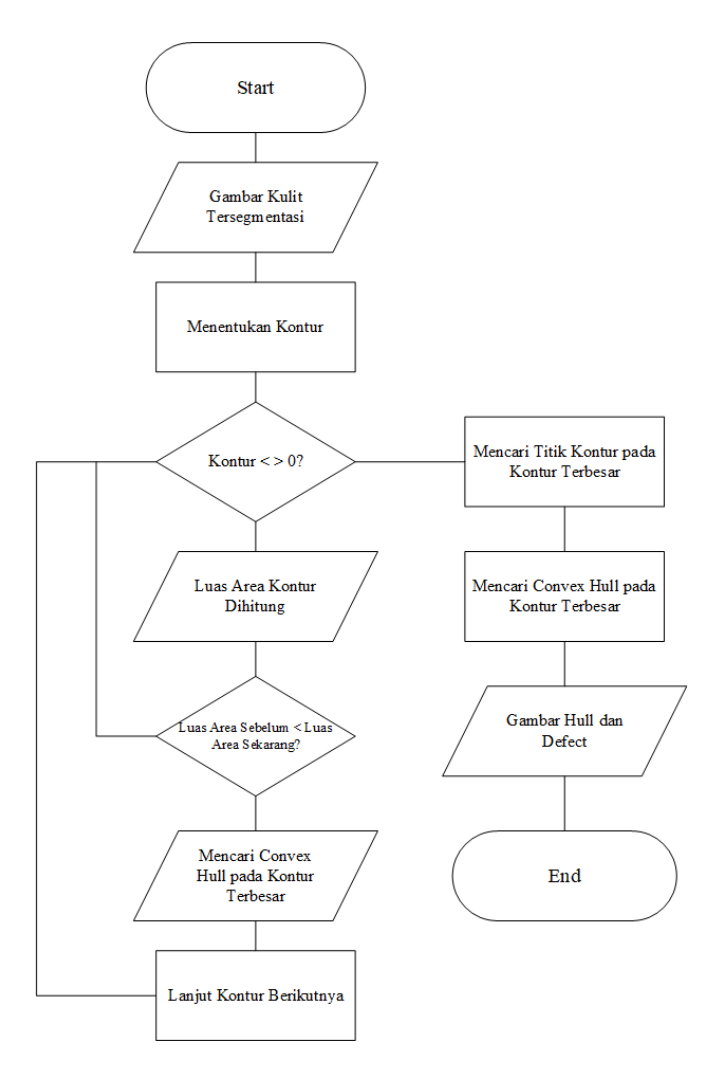

**Gambar 3.5** *Flowchart Hand Tracking*

# **3.4.4.Navigasi Objek** *Augmented Reality*

Tahap berikut ini adalah pembuatan program agar objek *augmented reality* dapat mengikuti perintah dari gerakan tangan user dapat di lihat pada gambar 3.6.

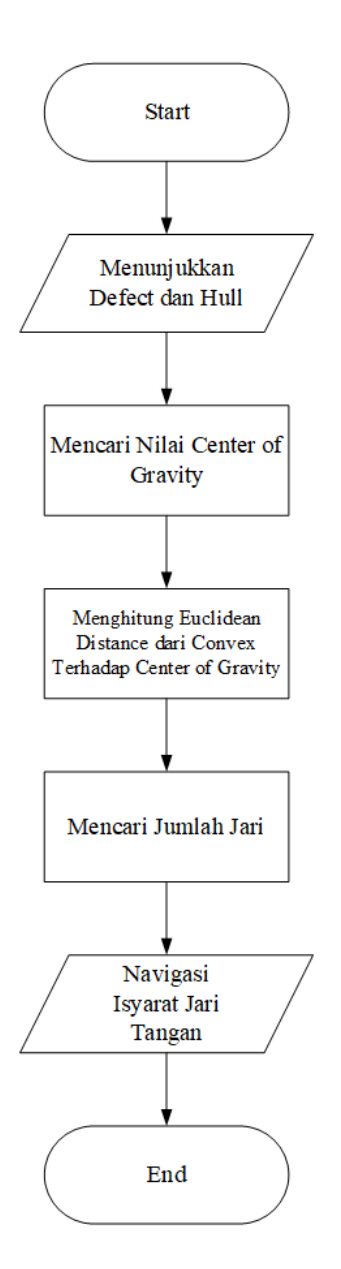

**Gambar 3.6**. *Flowchart* Navigasi Objek AR

Agar dapat berkerja dengan baik maka citra pola jari tangan sebagai inputan agar objek AR dapat bekerja harus dapat memenuhi pola isyarat menggunakan jari tangan yang dibuat pada program. Pada Tabel 1 merupakan syarat yang akan di guanakan sebagai inputan citra pola jari tangan dari *user* dan perintah agar untuk navigasi objek AR.

### **TABEL 1**

| N <sub>0</sub> | Pola Isyarat Jari Tangan                    | Navigasi Objek AR     |
|----------------|---------------------------------------------|-----------------------|
|                | Telunjuk                                    | : mengecil            |
|                | Telunjuk dan tengah                         | : membesar            |
|                | Kepalan jari tangan                         | D! : tidak terdeteksi |
|                | Jempol, Telunjuk, Tengah, Manis, Kelingking | $D$ : terdeteksi      |

Fungsi Inputan Citra Pola Isyarat Menggunakan Jari Tangan

## **3.4.5. Perancangan** *Interface*

Untuk membangun sistem interaksi *Hand Tracaking* pada objek *Aungmented Reality* maka dibutuhkan suatu *interface* yang bisa menampilkan pengambilan gambar tiap *frame-frame* yang dilakukan oleh kamera *stereo vision*. Pada interface kali ini terdiri dari 3 tampilan, tampilan pertama adalah menu utama di mana terdapat 3 pilihan menu program yaitu *skin Calibration, Main program* dan *exit*, pada tampilan kedua merupakan isi dari *skin calibration* yaitu menu deteksi kulit dengan YCrCb yang berfungsi untuk mengubah cita asli menjadi jadi biner, sedangkan untuk tampilan ketiga berfungsi menampilkan proses *hand Tracking*. Pada tambilan *interface* kali ini masing-masing memiliki resolusi 1264x768 *pixel.* Pada proses perancangan interface kali ini menggunakan aplikasi *Microsoft Visual Studio* 2010*.*

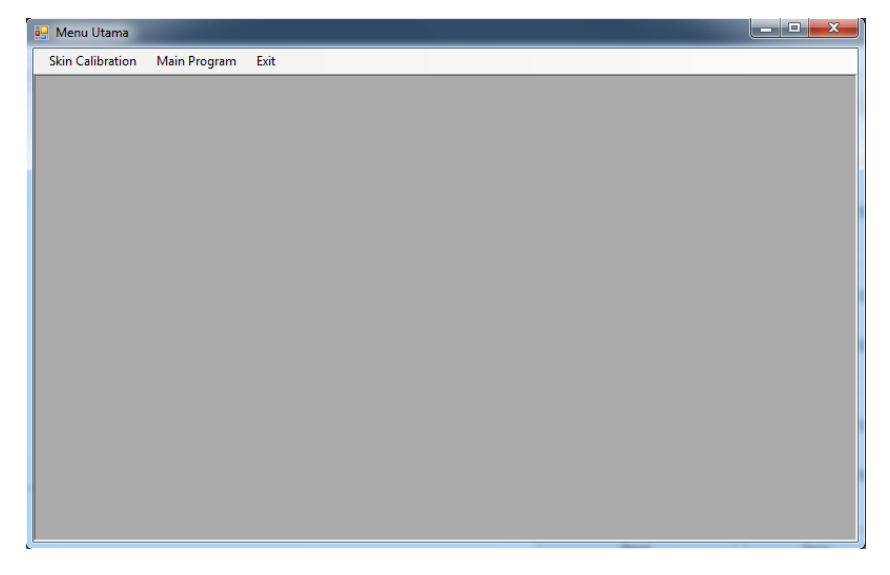

**Gambar 3.7** *Interface* Sistem 1

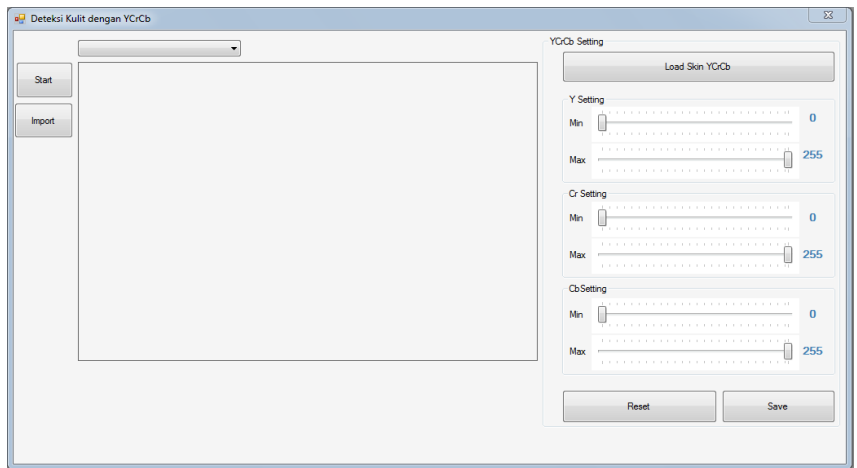

**Gambar 3.8** *Interface* Sistem 2

Tahapan-tahapan yang dilakukan pada sistem deteksi kulit dengan YCrCb adalah memilih kamera 1,2,3 kemudian klik *Start* dan citra asli akan tampil, untuk dapat mengubah Citra asli berupa tangan kemudian dirubah ke biner adalah dengan cara YCrCb *Setting* yaitu dengan mengatur Min dan Max pada masingmasing pilihan YCRCb Setting, setelah selesai maka citra gambar akan menjadi biner kemudian klik tombol save untuk menyimpan pengaturan YCrCb. Tombol load di gunakan keika kita ingin membuka kembali interface kemudian tidak harus melakukan YCrCb setting karna sudah di simpan pada pengaturan sebelumnya.

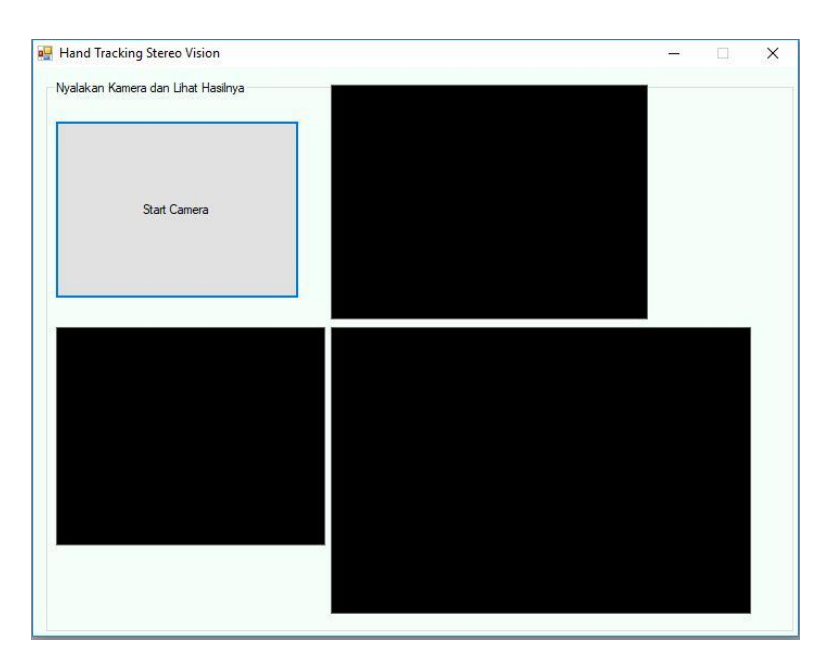

**Gambar 3.9** *Interface* Sistem 3

Setelah melakukan YCrCb setting, tahapan selanjutnya ialah *hand Tracking* pada objek *augmented reality, y*aitu dengan mengklik *start* kamera kemudian hand tracking pada objek *augmented reality* dapat dilakukan.

# **BAB IV**

## **PENGUJIAN DAN ANALISA**

### **4.1. Pendahuluan**

Pada bab ini akan dibahas pengujian dan analisis dari hasil pengujian sistem *hand tracking* pada objek *augmented reality* yang telah dirancang. Pengujian yang akan dilakukan meliputi pengujian *hardware* dan *software*. Pengujian dilakukan agar dapat mengetahui kelebihan dan kekurangan sistem yang telah dirancang.kemudian hasil pengujian tersebut akan dianalisis sehingga dapat melalukan pengembangan dalam membangun sistem *hand tracking.*

## **4.2. Pengujian Kamera Minoru3D (***Stereo Vision***)**

Kamera minoru 3D digunakan untuk mendeteksi tangan melalui *image processing* sebagai proses dan pendeteksian tangan. Pada pengujian kamera Minoru 3D dilakukan dengan cara kamera dapat terhubung dengan interface yang telah dirancang sebelumnya.

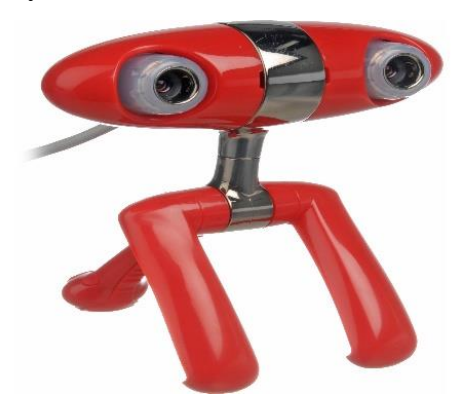

**Gambar 4.1.** Kamera Minoru 3D

### **4.3. Pengujian Perangkat Lunak**

perangkat lunak dari sistem hand tracking yaitu dengan merancang interface yang terhubung pada kamera minoru 3D, dalam pengujiannya terdiri dari proses-proses yang akan dilalui, yaitu sebagai berikut :

### **4.3.1.** *Image Processing*

*Image processing* terjadi pada *interface* yang telah di rancang, proses dari image processing sendiri ialah mengolah citra tangan yang di dapatkan oleh kamera kemudian dilakukan segmentasi warna kulit menggunakan metode YCrCb sehingga tangan dapat dideteksi dan kamera dapat melakukan *hand tracking* .berikut ini adalah proses dari pengolahan citra dari segmentasi warna kulit.

## **4.3.1.1. Pengambilan Gambar Citra Tangan**

Pengambilan gambar terjadi ketika kita menghubungkan kamera dengan pc yang sudah terintegrasi dengan interface yang telah kita buat. Resolusi yang digunakan pada sistem ini memiliki ukuran 800 X 600 *pixel.* Berikut ini merupakan gambar sudah *dicapture* oleh kamera dan terhubung pada *interface*

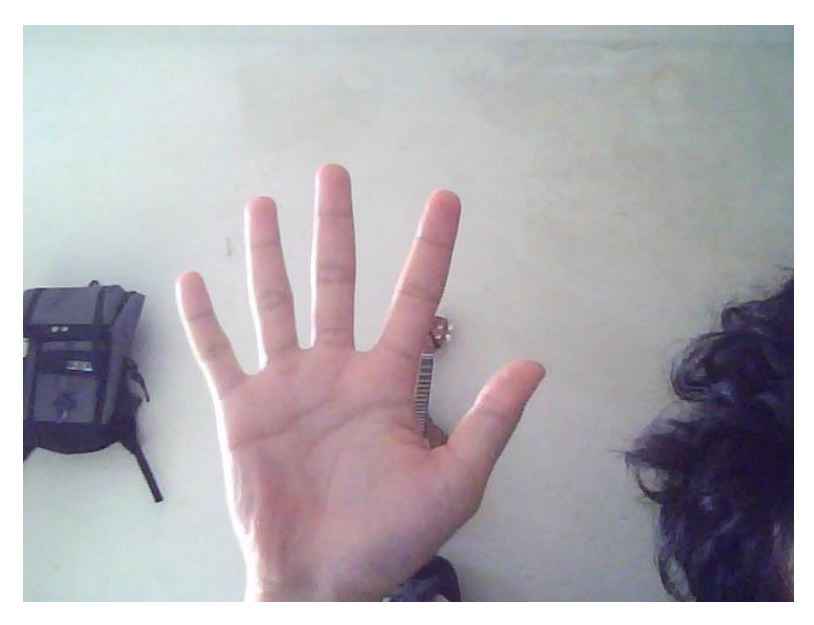

**Gambar 4.2.** Pengambilan Gambar Citra Tangan.

### **4.3.1.2. Ruang Warna YCrCb**

Ruang warna YCrCb akan digunakan untuk memisahkan citra kedalam suatu komponen *luminance* dan komponen warna. Untuk dapat mendeteksi tangan maka kita harus menyesuaikan warna kulit dengan rentang warna YCrCb. Rentang warna YCrCb merupakan nilai minimum dan maksimum YCrCb objek tersebut. Nilai minimum dan nilai maksimum YCrCb di bagi menjadi 3 unsur yaitu Y,Cr, dan Cb. Nilai minimum Y,Cr dan Cb yaitu 0 dan nilai maksimumnya 255. Dapat dilihat pada gambar 4.3 berikut ini.

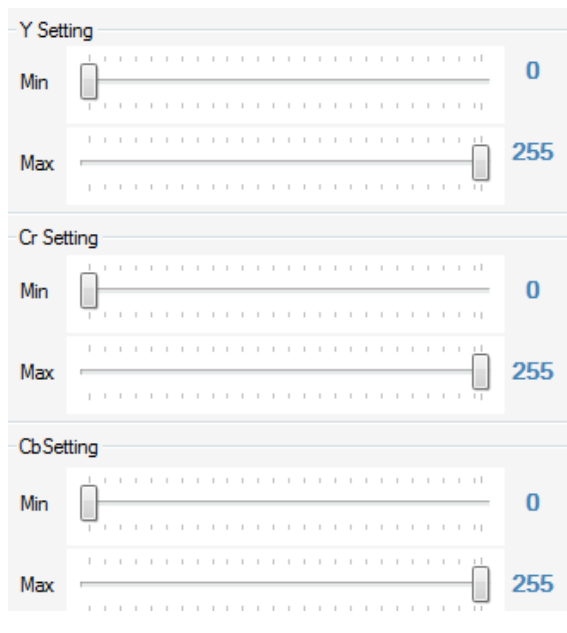

**Gambar 4.3.** Nilai Ruang Warna YCrCb

# **4.3.1.3. Segmentasi Warna Kulit**

Segmentasi warna kulit adalah proses pengolahan citra dimana segmentasi warna kulit dapat dideteksi menggunakan *tone* warna dimana frame yang akan ditangkap oleh kamera , kemudian dikonversi dari nilai RGB ke ruang warna YCrCb. Untuk dapat melakukan segmentasi warna kulit tersebut ditentukan dengan rentang warna YCrCb, pengujian yang akan dilakukan adalah dengan menetapkan nilai rentang dari Y,Cr, dan Cb supaya didapatkan nilai yang sesuai dengan warna kulit. Berikut ini adalah hasil dari pengujian segmentasi warna kulit.

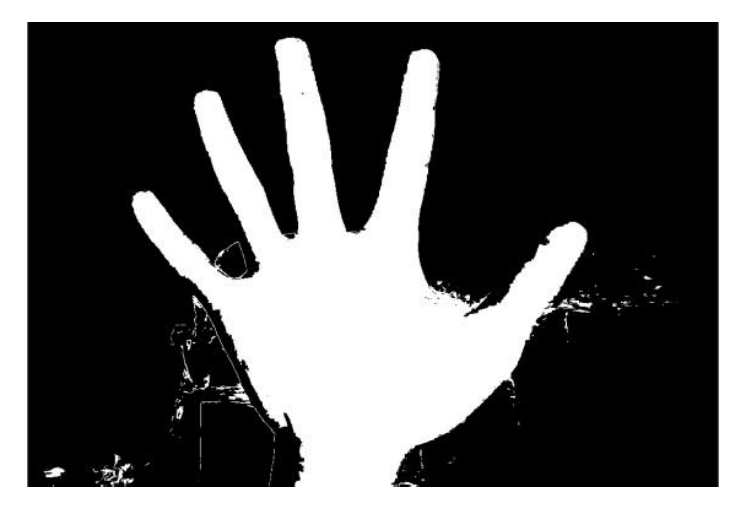

**Gambar 4.4.** Segmentasi Warna Kulit

Untuk mengsegmentasikan supaya dapat menampilkan objek tangan saja, maka diberikan rentang nilai pada ruang YCrCb. Segmentasi warna kulit disesuaikan dengan nilai YCrCb-nya. Untuk objek tangan seperti gambar 4.4 mempunyai nilai rentang sebagai berikut.

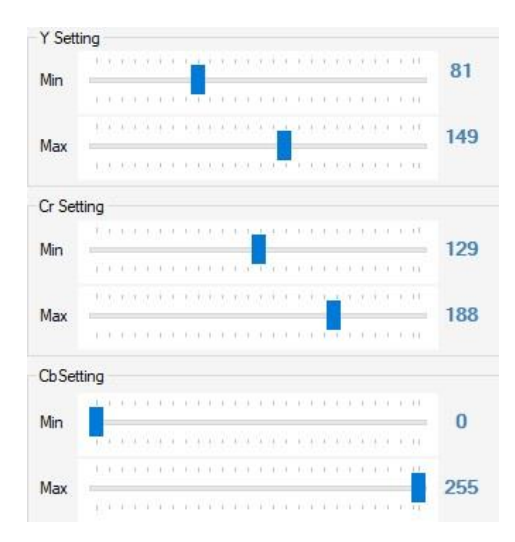

**Gambar 4.5.** Rentang Nilai YCrCb Segmentasi Warna Kulit.

Dalam proses segmentasi warna kulit menggunakan metode YCrCb kita harus menetapkan rentang nilai YCrCb-nya yaitu nilai minimum YCrCb dan nilai maksimum YCrCb tersebut. Pada pengujian ini dilakukan menggunakan *interface*  yang telah dirancang dan akan ditampilkan output proses dari PC dan perghitungan manualnya. Proses pengujian segmentasi warna kulit dilakukan pada 2 sample warna kulit dan 3 kondisi cahaya yang berbeda. Berikut ini hasil pengujian dari proses segmentasi warna kulit yang menggunakan ruang warna YCrCb.

## **4.3.2. Pengujian Warna Kulit**

Pengujian yang dilakukan kali ini adalah mendeteksi tangan dengan kondisi warna kulit berbeda - beda meliputi kulit putih dan kulit gelap. Untuk dapat melakukan deteksi hal - hal yang dapat dilakukan adalah menentukan rentang antara YCrCb minimum dan maksimum.

1. Percobaan pertama

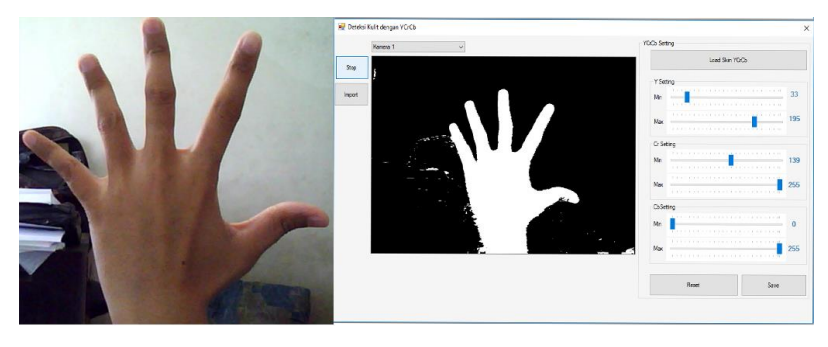

**Gambar 4.6.** Percobaan Pertama Kulit Putih.

Pada percobaan pertama segmentasi warna kulit, objek tangan dengan kondisi warna kulit putih dapat disegmentasi dan terdeteksi dengan baik oleh sistem. Ruang warna YCrCb yang diberikan untuk dapat mengsegmentasikan objek yaitu, pada nilai Y minimal 33 dan Y maksimal 195, nilai Cr minimal 139 dan Cr maksimal 255, nilai Cb minimal 0 dan Cb maksimal 255.

## **Tabel 2**

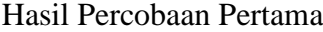

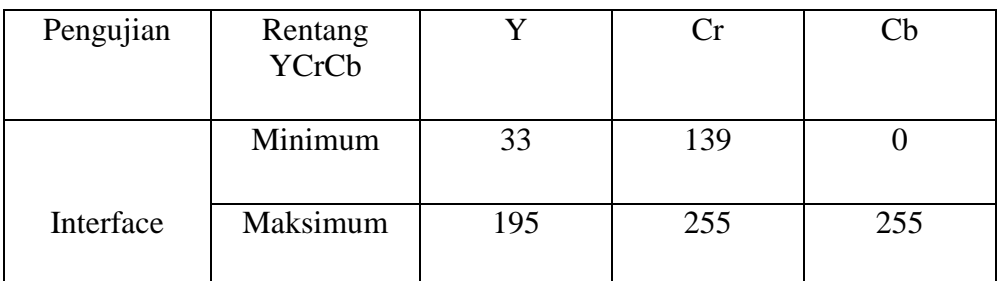

2. Percobaan Kedua

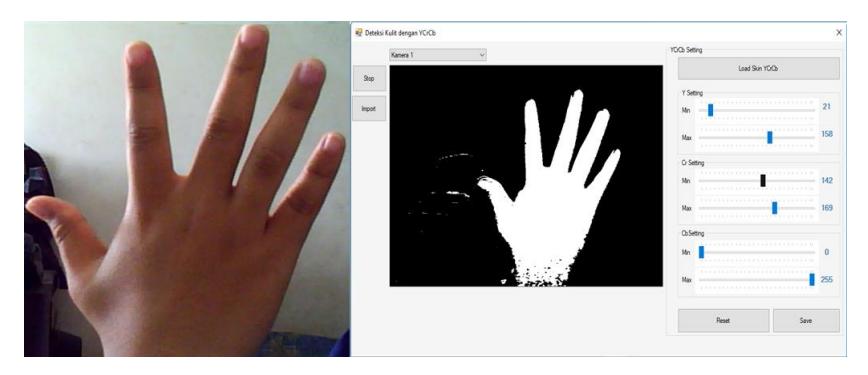

**Gambar 4.7.** Percobaan Kedua Kulit Sedang.

Pada percobaan kedua segmentasi warna kulit, objek tangan dengan kondisi warna kulit sedang juga dapat disegmentasi dan terdeteksi dengan baik oleh sistem. Ruang warna YCrCb yang diberikan untuk dapat mengsegmentasikan objek yaitu, pada nilai Y minimal 21 dan Y maksimal 158, nilai Cr minimal 142 dan Cr maksimal 169, nilai Cb minimal 0 dan Cb maksimal 255.

# **Tabel 3**

Hasil Percobaan Kedua

| Pengujian | Rentang<br><b>YCrCb</b> |     |     |     |
|-----------|-------------------------|-----|-----|-----|
|           | Minimum                 |     | 142 |     |
| Interface | Maksimum                | 158 | 169 | 255 |

3. Percobaan Ketiga

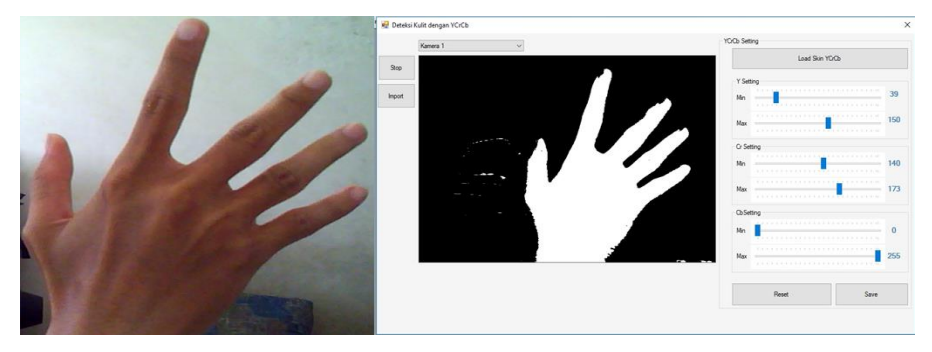

**Gambar 4.8.** Percobaan Ketiga Kulit Gelap.

Pada percobaan ketiga segmentasi warna kulit, objek tangan dengan kondisi warna kulit gelap juga dapat disegmentasi dan terdeteksi dengan baik oleh sistem. Ruang warna YCrCb yang diberikan untuk dapat mengsegmentasikan objek yaitu, pada nilai Y minimal 39 dan Y maksimal 150, nilai Cr minimal 140 dan Cr maksimal 143, nilai Cb minimal 0 dan Cb maksimal 255.

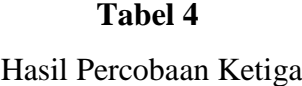

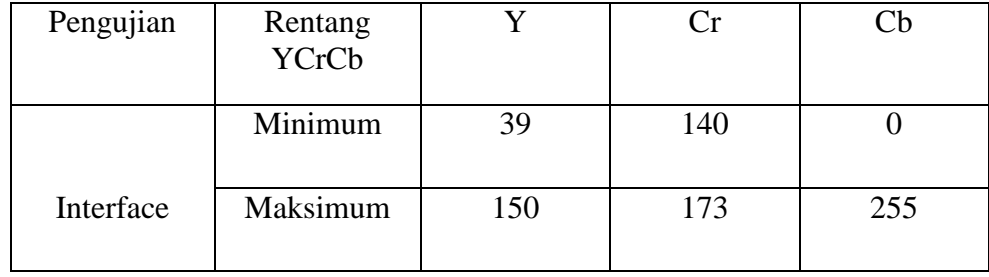

Pada pengujian segmentasi warna berdasarkan jenis warna kulit yang berbeda menggunakan ruang warna YCrCb yang dilakukan sebanyak 3 kali, maka didapatkan adanya perbedaan nilai minimum dan maksimum pada YCrCb dimana kulit putih nilai minimum dan maksimum Y cenderung lebih tinggi dengan nilai min = 33 dan max = 195 dibandingkan dengan nilai mininum dan maksimum Y pada kulit sedang dan gelap cenderung lebih rendah dengan nilai min = 21 hinnga 39 dan max = 150 hingga 158, sedangkan nilai minimum Cr pada kulit putih lebih lebih rendah atau dengan nilai min = 139 akan tetapi untuk nilai Cr maksimum meliliki nilai lebih tinggi yaitu max = 255 dibandingakan dengan nilai minimum dan maksimum pada kulit sedang dan gelap dengan nilai min = 140 hingga 142 dan nilai max 169 hingga 173, dan untuk nilai Cb minimum dan maksimum dari ketiga warna kulit memiliki nilai yang sama yaitu min  $= 0$  dan max  $= 255$ .

### **4.3.2.1. Pengujian Berdasarkan Kondisi Cahaya**

Pengujian berdasarkan kondisi cahaya masih menggunakan media yang sama dengan pengujian warna kulit yaitu mendeteksi tangan. Terdapat banyak hal yang dapat mempengaruhi keberhasilan dalam segmentasi objek diantaranya adalah kondisi cahaya, pada saat pengujian penulis melakukan percobaan pendeksian tangan pada kondisi cahaya yang berbeda-beda didalam ruangan,

pengujian dilakukan sebanyak 3 kali yaitu pada saat kondisi banyak cahaya, kondisi cahaya sedang , dan kondisi minim cahaya. Dari ketiga kondisi pada percobaan tersebut maka nilai dari intensitas cahaya yang masuk akan berbeda pula, karena berbedaan dari intensitas cahaya maka nilai YCrCb yang diberikan akan berbeda-beda ketika mendeteksi objek tangan. Berikut ini adalah hasil yang didapatkan saat pengujian segmentasi warna kulit berdasarkan kondisi cahaya didalam ruangan.

1. Percobaan pertama

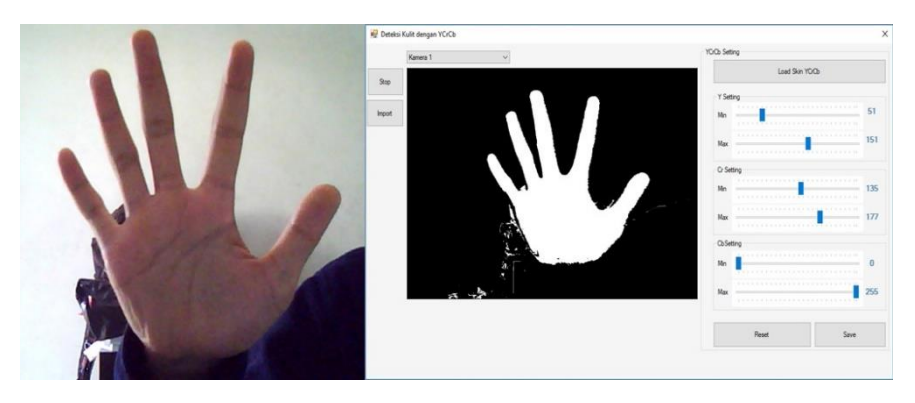

**Gambar 4.9.** Percobaan Pertama Kondisi Cahaya Terang.

Pengujian ini dilakukan didalam ruangan pada saat siang hari, dengan kondisi cahaya terang bernilai = 150 lx menggunakan aplikasi *lux meter* sehingga didapatkan settingan ruang warna YCrCb dimana Y minimal 51 dan Y maksimal 151, Cr minimal 135 dan Cr maksimal 177, Cb minimal 0 dan Cb maksimal 255.

# **Tabel 5**

Hasil Percobaan Pertama

| Pengujian | Rentang<br><b>YCrCb</b> |     |     | ∴h  |
|-----------|-------------------------|-----|-----|-----|
|           | Minimum                 |     | 135 |     |
| Interface | maksimum                | 151 | 177 | 255 |

## 2. Percobaan kedua

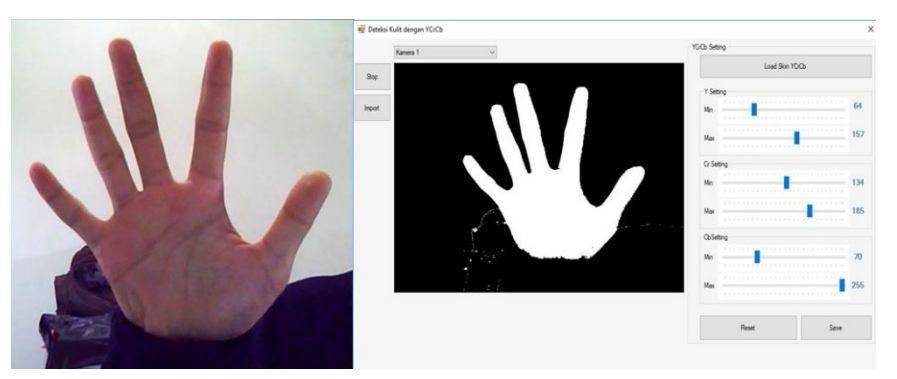

**Gambar 4.10.** Percobaan Kedua Kondisi Cahaya Sedang.

Pengujian ini dilakukan didalam ruangan pada saat siang hari, dengan kondisi cahaya sedang bernilai= 70 lx menggunakan aplikasi *lux meter* sehingga didapatkan settingan ruang warna YCrCb dimana Y minimal 64 dan Y maksimal 157, Cr minimal 34 dan Cr maksimal 185, Cb minilal 0 dan Cb maksimal 255.

# **Tabel 6**

Hasil Percobaan Kedua

| Pengujian | Rentang<br><b>YCrCb</b> |     |     |     |
|-----------|-------------------------|-----|-----|-----|
|           | Minimum                 | 64  | 34  |     |
| Interface | Maksimum                | 157 | 185 | 255 |

# 3. Percobaan ketiga

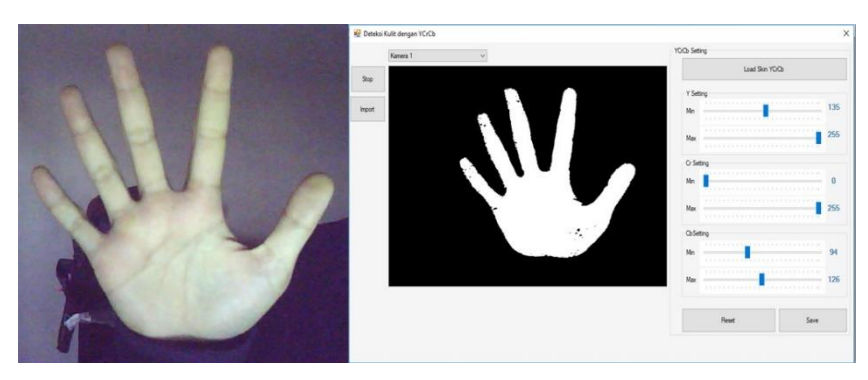

**Gambar 4.11.** Percobaan Ketiga Kondisi Minim Cahaya.

Pengujian ini dilakukan didalam ruangan pada saat siang hari, dengan kondisi minim cahaya bernilai= 10 lx menggunakan aplikasi *lux meter* sehingga didapatkan settingan ruang warna YCrCb dimana Y minimal 135 dan Y maksimal 255, Cr minimal 0 dan Cr maksimal 255, Cb minimal 94 dan Cb maksimal 126.

Hasil Percobaan Ketiga

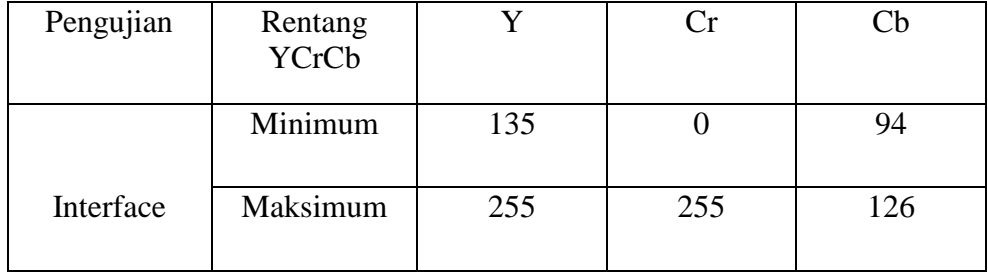

Pengujian segmentasi warna YCrCb berdasarkan kondisi cahaya didalam ruangan dilakukan sebanyak 3 kali percobaan yaitu pada kondisi cahaya terang, cahaya sedang dan minim cahaya. Dari ketiga percobaan tersebut rentang nilai YCrCb yang didapat memiliki nilai yang berbeda-beda.

Dari hasil pengujian segmentasi warna kulit berdasarkan kondisi cahaya didapatkan kesimpulan sebagai berikut walaupun dari ketiga percobaan tersebut objeknya sama, jika intensitas yang didapatkan berbeda-beda maka nilai minimum dan maksimum dari YCrCb pada objek tersebut akan berubah.

## **4.3.2.2. Pengujian Konversi Nilai RGB ke YCrCb**

Pada pengujian konversi nilai RGB ke nilai YCrCb kali ini dilakukan pada kondisi cahaya sedang bernila 70 lx dengan settingan ruang warna YCrCb dimana Y minimal 57 dan Y maksimal 128, Cr minimal 140 dan Cr maksimal 170, Cb minilal 0 dan Cb maksimal 255.

 Program akan mengambil gambar tangan secara otomatis dengan resolusi 800 X 600 *pixel* setelah penguji menentukan setting nilai min dan max YCrCb, proses selanjutnya adalah melakukan *cropping* gambar secara manual menjadi 617 x 621 *pixel* kemudian dilakukan *resize* menjadi 60 x 61 pixel, proses tersebut dilakukan supaya dapat mempercepat proses *output* data pada komputer.

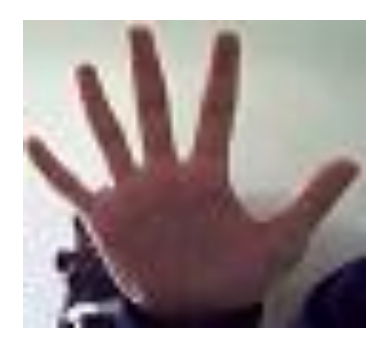

**Gambar 4.12.** Citra Tangan

Setelah mendapatkan citra tangan kemudian gambar tersebut diinput kedalam program dengan setting YCrCb yang telah di sesuaikan sebelumnya seperti gambar 4.13 di bawah ini.

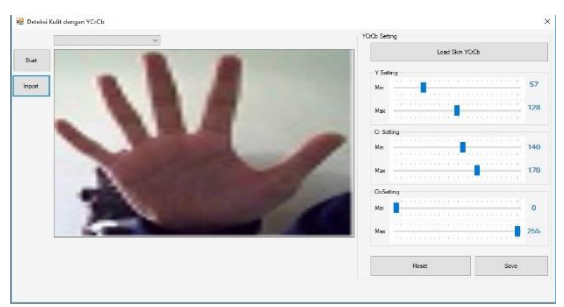

**Gambar 4.13.** Input Citra Tangan

Berikut merupakan tabel RGB yang didapat dari gambar Citra tangan pada gambar 4.13, pada pengujian ini hanya mengambil sebagian data citra untuk mempermudah dalam pengujian data.

# **Tabel 8**

Nilai RGB Pada Citra Gambar Tangan

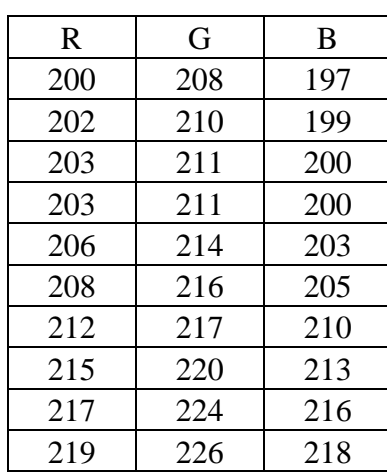

Setelah mendapatkan nilai RGB, sistem akan mengkonversi nilai RGB menjadi YCrCb. Data yang didapat dari konversi didalam sistem ditunjukan pada tabel 9.

### **Tabel 9**

Data Ruang Warna YCrCb Hasil Perhitungan Sistem.

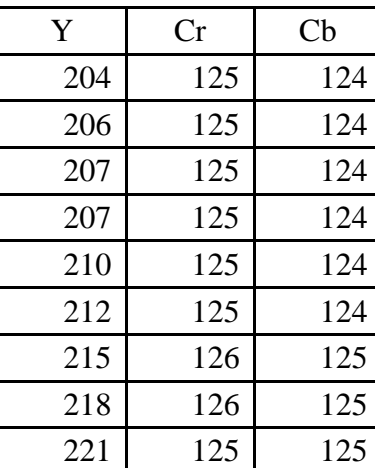

Dengan menggunakan **persamaan persamaan** 2.1 dapat

mencari nilai YCrCb dari sampel nilai RGB, seperti yang ditunjukan pada perhitungan dibawah ini yang merupakan hasil dari perhitungan secara manual.

 $Y = (0,29900 \times R) + (0,58700 \times G) + (0,11400 \times B)$ 

 $Y = (0.29900 \times 200) + (0.58700 \times 208) + (0.11400 \times 197)$ 

 $Y = 204,354$ 

 $Cr = (0,50000 \times R) - (0,41869 \times G) - (0,08131 \times B) + 128$  $Cr = (0,50000 \times 200) - (0,41869 \times 208) - (0,08131 \times 197) + 128$  $Cr = 124,8944$ 

 $Cb = (-0.16874 \times R) - (0.33126 \times G) + (0.5000 \times B) + 128$  $Cb = (-0.16874 \times 200) - (0.33126 \times 208) + (0.5000 \times 197) + 128$  $Cb = 123,8499$ 

Berdasarkan hasil perhitungan diatas, hasil yang didapat memiliki selisih yang sangat sedikit, sehingga apabila dibulatkan, akan sama dengan nilai konversi yang dihasilkan dari perhitungan sistem. Hasil perhitungan secara manual ditunjukan pada tabel 10.

## **Tabel 10**

| Y       | Cr      | $\mathbf{C}$ |
|---------|---------|--------------|
| 204,354 | 124,894 | 123,85       |
| 206,354 | 124,894 | 123,85       |
| 207,354 | 124,894 | 123,85       |
| 207,354 | 124,894 | 123,85       |
| 210,354 | 124,894 | 123,85       |
| 212,354 | 124,894 | 123,85       |
| 214,707 | 126,069 | 125,344      |
| 217,707 | 126,069 | 125,344      |
| 220,995 | 125,151 | 125,181      |

Data Ruang Warna YCrCb Hasil Perhitungan Manual

## **4.3.4. Pengujian Nilai Segmentasi**

Pada proses Segmentasi kali ini output keluarannya berupa citra biner, yaitu citra yang mempunyai dua nilai tingkat keabuan yaitu hitam dan putih. Pada proses Segmentasi nilai variabel di tentukan secara manual yaitu melalui proses YCrCb setting dengan nilai ambang yang di cari dari masing - masing nilai ditentukan oleh *user*, pada gambar 4.14 merupakan objek tangan yang telah di segmentasi sebelumnya dan pada gambar 4.15 merupakan nilai dari segmentasi warna kulit.

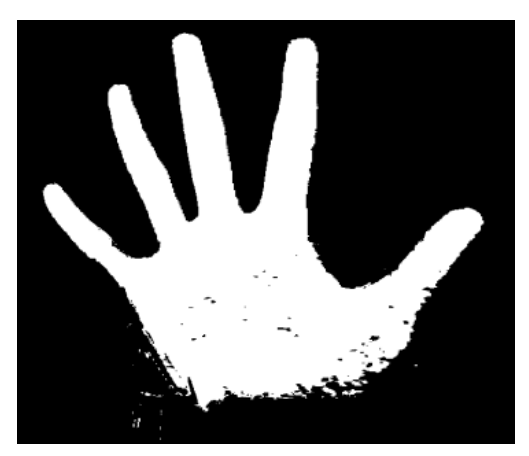

**Gambar 4.14**. Tangan Yang Tersegmetasi

Pada proses Segmentasi jika nilai min Y=57 sampai dengan nilai max Y=128 maka objek tangan akan berwarna putih dengan nilai 1, sebaliknya objek tangan akan berwarna hitam dengan nilai 0 jika dibawah nilai Min Y dan diatas nilai Max Y yang telah ditentukan , proses ini juga berlaku pada nilai Cr dan Cb.

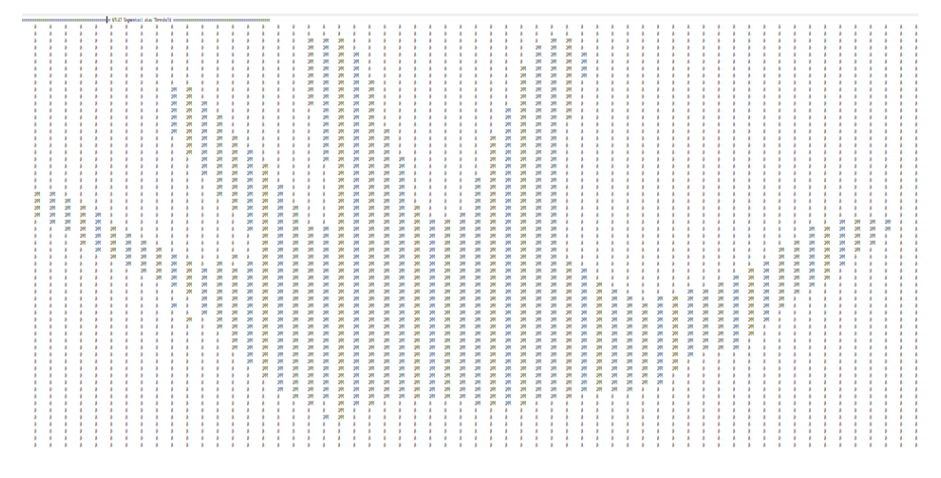

**Gambar 4.15**. Nilai Segmentasi Tangan

Pada gambar di atas citra berwarna hitam di wakilkan oleh nilai 0 sedangkan citra putih di wakilkan dengan nilai 255.

### **4.3.5. Pola Isyarar Jari Tangan dan Objek** *Augmented Reality*

Citra dari pola isyarat jari tangan sebagai imputan navigasi untuk objek *AR*  dapat berfungsi dengan baik jika memenuhi pola isyarat jari tangan yang sudah disesuaikan didalam program. Pada tabel 4.5 merupakan syarat-syarat yang digunakan sebagai inputan citra pada pola isyarat jari tangan pengguna dan juga merupakan perintah navigasi objek *augmented reality.*

### **TABEL 11**

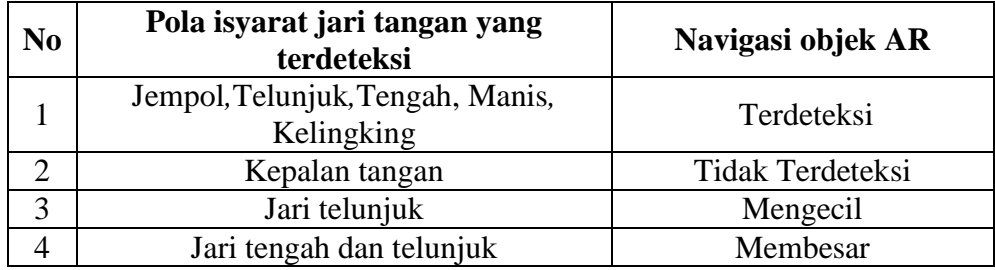

Syarat Inputan Citra Pola Isyarat Jari Tangan

Dari berbagai percobaan yang dilakukan maka didapatkan beberapa contoh dari cirta pola isyarat jari tangan yang di menggunakan kamera Minoru 3D yang diletakkan di sudut kanan atas laptop *user* seperti gambar 4.14. berikut ini.

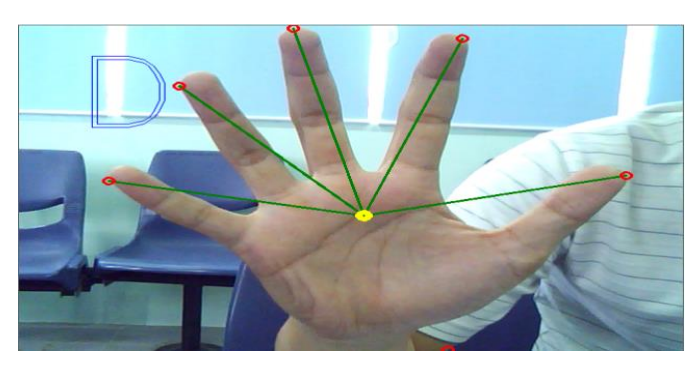

(1)

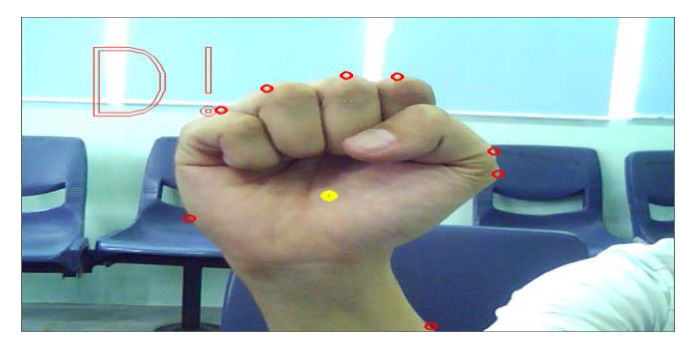

(2)

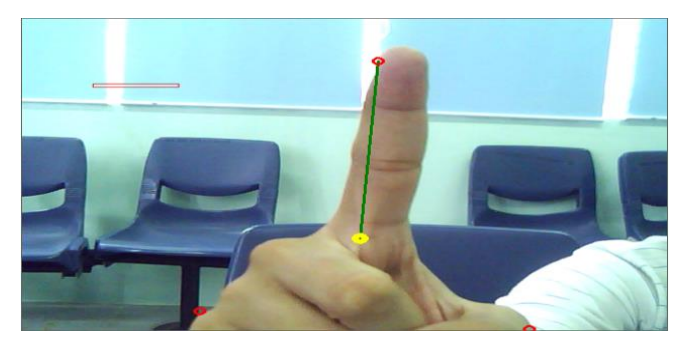

(3)

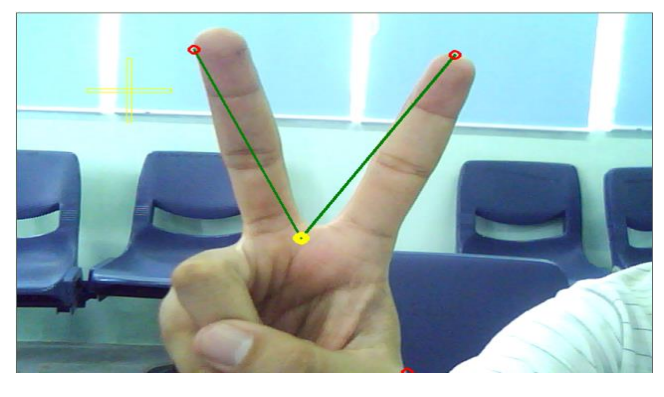

(4)

### **Gambar 4.15.** Citra Navigasi Tangan

- (1) Citra isyarat jari tangan navigasi objek AR terdeteksi
- (2) Citra isyarat jari tangan navigasi objek AR tidak terdeteksi
- (3) Citra isyarat jari tangan navigasi objek AR *Mengecil*
- (4) Citra isyarat jari tangan navigasi objek AR *Membesar*

Objek Augmented Reality yang digunakan pada penelitian kali ini berupa bola sederhana dapat dilihat pada gambar 4.15. , dimana objek AR akan muncul apabila program telah mendeteksi citra isyarat jari tangan yang telah di sesuaikan sebelumnya

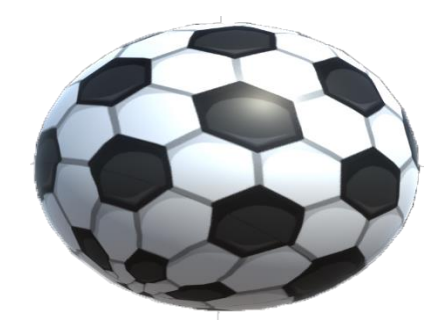

**Gambar 4.16.** Objek Augmented Reality

### **4.3.5.1. Pengujian Nilai Pada Pola Isyarat Jari Tangan**

Pada proses pengujian kali ini akan dilakukan perhitungan jarak *euclidean*  diantara titik-titik dari defect dan hull dengan *center of gravity*, yang didapatkan dari kamera *minoru* 3D yang diletakan sudut kanan atas laptop *user* yang kemudian di proses menggunakan program kalibari yang telah dibuat sebelumnya yaitu agar dapat mendeteksi warna kulit pada ruang warna YCrCb. Nilai pada pola isyarat jari tangan didapatkan dari tahapan proses yang telah dibahas

sebelumnya dimana kontur terbesar pada jari tangan akan dieksrasikan konturnya agar dapat menghitung momen dari gambar dan dapat menentukan nilai dari *center of gravity.* Untuk dapat mencari nilai dari euclidean distance maka digunakan persamaan 2.5 berikut ini.

$$
d(\mathbf{q}, \mathbf{p}) = \sqrt{(q_1 - p_1)^2 + (q_2 - p_2)^2 + \dots + (q_n - p_n)^2} = \sqrt{\sum_{i=1}^n (q_i - p_i)^2}
$$
............2.6

Data euclidian distance pada program Titik Tengah X 319,Titik Tengah Y : 276 Titik 1 (138,78) =>Jarak dari COG : 268.262930722826 Titik 2 (68,233) =>Jarak dari COG : 254.656631564937 Titik 3 (569,227) =>Jarak dari COG : 254.75674672126 Titik 4 (375,11) =>Jarak dari COG : 270.852358306144 Titik 5 (221,13) =>Jarak dari COG : 280.665281073381 Perhitungan manual euclidean distance :

Diketahui :

 $\triangleright$  Titik 1

 $q1 = 319$   $p1 = 276$ 

$$
q2=138
$$
  $p2=78$ 

Ditanya : jarak COG ?

Jawab :

$$
d(q,p) = \sqrt{(319-138)^2 + (276-78)^2}
$$
  
=  $\sqrt{32761+39204}$   
=  $\sqrt{71965}$   
= 268,2629  
> Titik 2  
q1=319 p1=276

q2=68 p2=233

Ditanya : jarak COG ?

Jawab :

d(q,p) = 
$$
\sqrt{(319 - 68)^2 + (276 - 233)^2}
$$
  
\n=  $\sqrt{63001 + 1849}$   
\n=  $\sqrt{64850}$   
\n= 254,6566  
\n $\triangleright$  Titik 3  
\nq1= 319 p1=276  
\nq2=68 p2=233  
\nDitanya : jarak COG ?  
\nJawab :  
\nd(q,p) =  $\sqrt{(319 - 569)^2 + (276 - 277)^2}$   
\n=  $\sqrt{62500 + 2401}$   
\n=  $\sqrt{64901}$   
\n= 254,7567  
\n $\triangleright$  Titik 4  
\nq1= 319 p1=276  
\nq2=375 p2=11  
\nDitanya : jarak COG ?  
\nJawab :  
\nd(q,p) =  $\sqrt{(319 - 375)^2 + (276 - 11)^2}$   
\n=  $\sqrt{3136 + 70225}$   
\n=  $\sqrt{73361}$   
\n= 270,8524  
\n $\triangleright$  Titik 5  
\nq1= 319 p1=276  
\nq2= 221 p2=13  
\n270,82=13  
\n280

Ditanya : jarak COG ?

Jawab :

 $d(q,p) = \sqrt{(319 - 221)^2 + (276 - 13)^2}$ 

$$
= \sqrt{9604 + 69169}
$$

$$
= \sqrt{78773}
$$

$$
= 280,6653
$$

Dengan menggunakan persamaan 2.5 maka kita dapat mencari nilai *euclidean distance* , seperti yang ditunjukan oleh tabel 11 , 12, dan 13 berikut ini.

| sil Pengujian <i>euclidean distance</i> pada navigasi terdeteksi (I |                                      |       |  |  |  |
|---------------------------------------------------------------------|--------------------------------------|-------|--|--|--|
| No.                                                                 | Jarak dari Center Of Grafity (Pixel) | titik |  |  |  |
|                                                                     | 268.262930722826                     |       |  |  |  |
| $\mathfrak{D}$                                                      | 254.656631564937                     |       |  |  |  |
| 3                                                                   | 254.75674672126                      |       |  |  |  |
|                                                                     | 270.852358306144                     |       |  |  |  |
|                                                                     | 280.665281073381                     |       |  |  |  |

**TABEL 12** Hasil Pengujian *euclidean distance* pada navigasi terdeteksi (D)

| <b>TABEL 13</b> |
|-----------------|
|-----------------|

Hasil Pengujian *euclidean distance* pada navigasi *Membesar* (+)

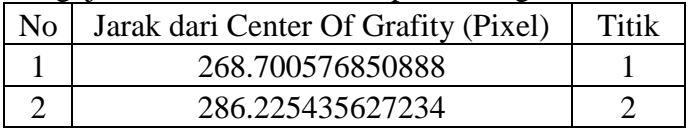

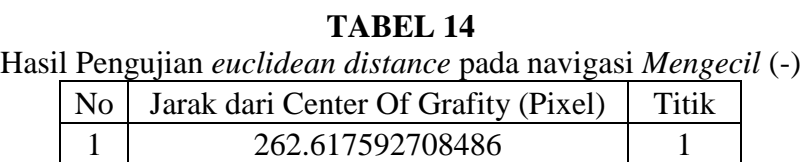

## **4.3.6. Pengujian Navigasi Untuk Objek** *Augmented Reality*

Pada pengujian kali ini dilakukan sebanyak dua kali didalam ruangan pada siang hari dengan kondisi cahaya sedang bernilai 70 lx, dimana pada pengujian pertama *background* terdapat *obstacles* sedangkan pada pengujian kedua background hanya berwarna putih .

1. Pengujian pertama

Pada pengujian yang pertama dengan *background* terdapat *obstacles* didapatkan setting kalibrasi Y minimal 60 dan Y maksimal 217, Cr minimal 122

dan Cr maksimal 187, Cb minilal 97 dan Cb maksimal 134. Untuk setting kalibari YCrCb dapat dilihat gambar 4.17 dibawah ini.

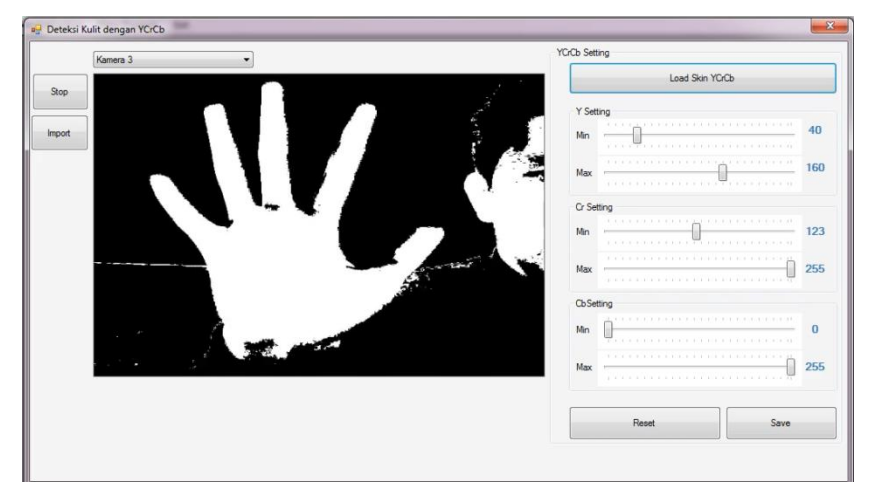

**Gambar 4.17.** Setting Kalibari YCrCb Kondisi Siang Hari Cahaya Sedang.

Pada pengujian pertama navigasi pada objek *augmented reality* seperti deteksi, tidak terdeteksi, mengecil dan membesar dilakukan sebanyak 20 kali percobaan. Dimana masing-masing navigasi memiliki *persentasi* rata-rata *error*  yang berbeda-beda dan dapat dilihat hasilnya dibawah ini.

1) Navigasi Deteksi (D)

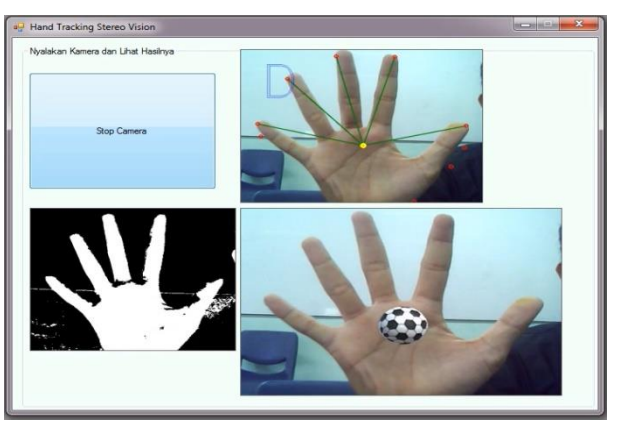

# **Gambar 4.18.** Navigasi Deteksi (D) pada objek Augmented Reality.

# **Tabel 15**

Data Pengujian Sistem Navigasi Deteksi (D).

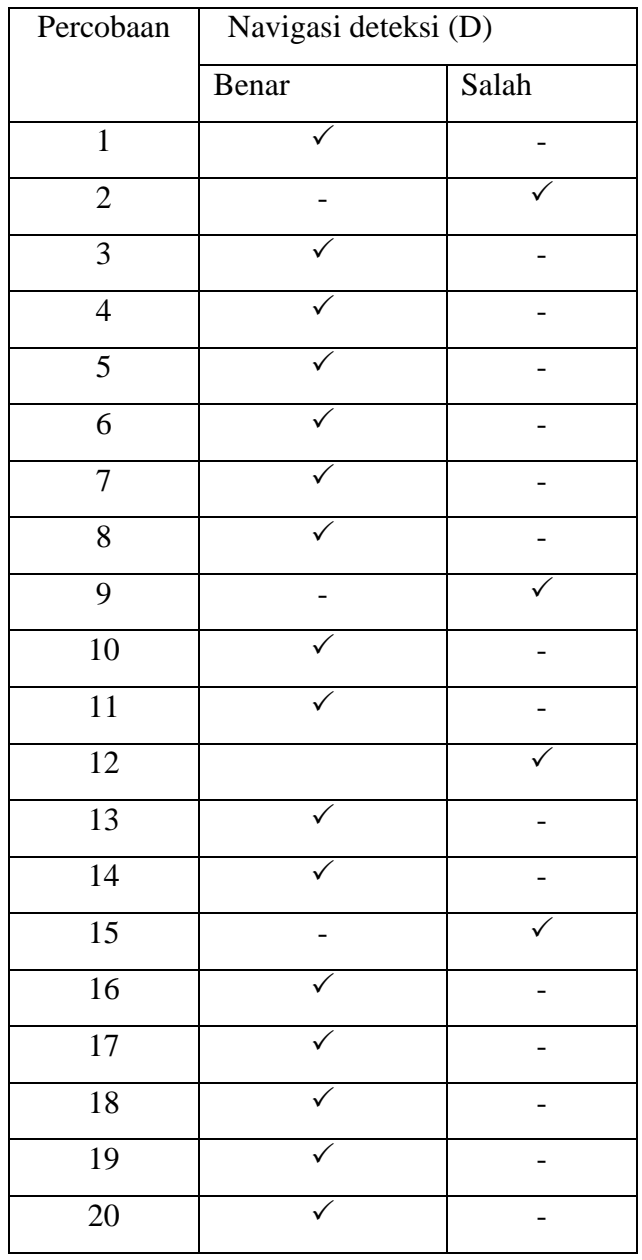

Berdasarkan data tabel 4.15 diatas, pada pengujian navigasi deteksi (D) didapatkan data yang benar sebanyak 17 dari 20 kali percobaan, sedangkan data yang salah 3 maka didapatkan *persentasi* rata-rata error sebagai berikut.

Persentasi rata-rata error  $=\frac{3}{2}$  $\frac{3}{20} \times 100\% = 15\%$  2) Navigasi Tidak Deteksi (D!)

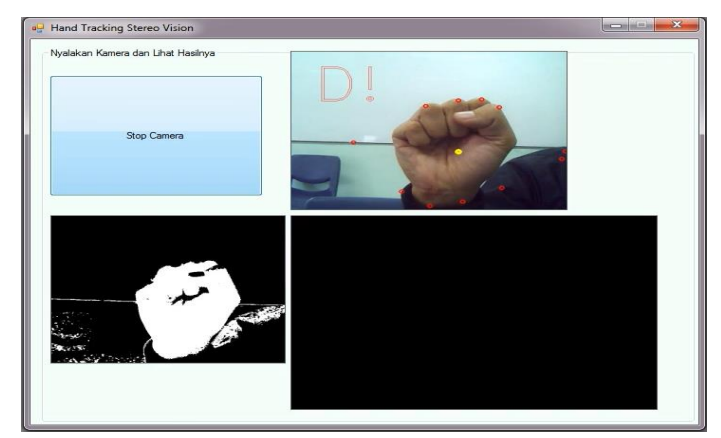

**Gambar 4.19.** Navigasi Tidak Deteksi (D!) pada objek Augmented Reality.

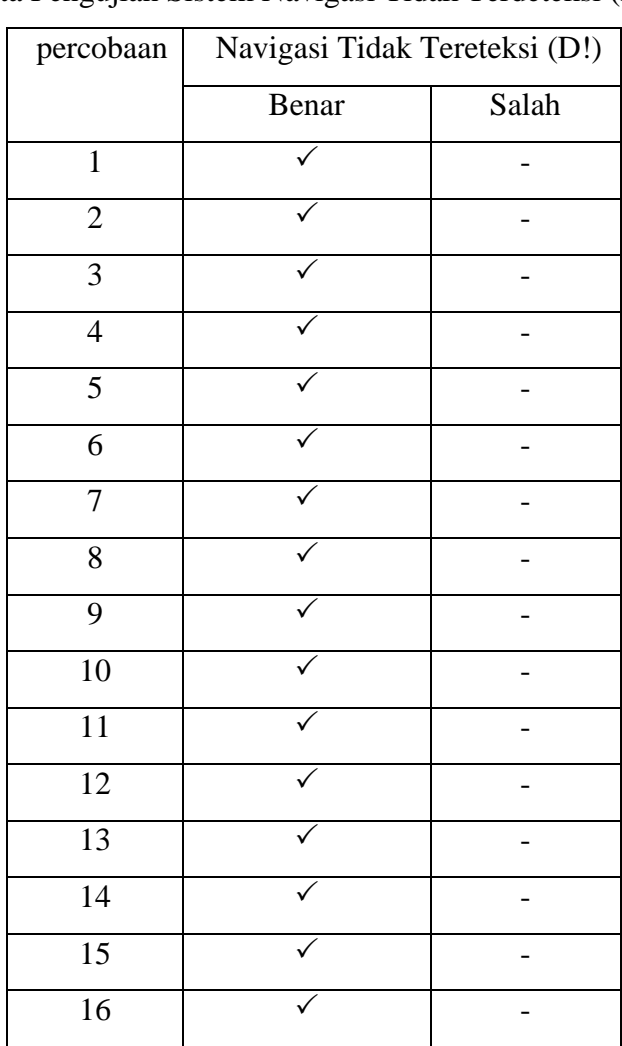

# **Tabel 16**

Data Pengujian Sistem Navigasi Tidak Terdeteksi (D!)

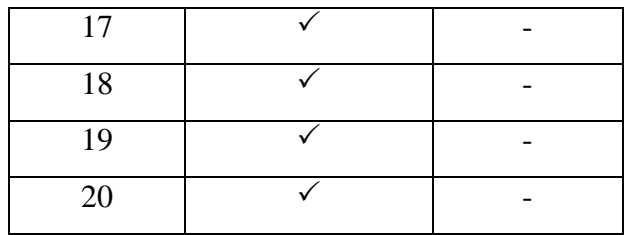

Berdasarkan data tabel 4.16 diatas, pada pengujian navigasi tidak terdeteksi (D!) didapatkan data yang benar sebanyak 20 dari 20 kali percobaan, sedangkan data yang salah adalah 0 maka didapatkan *persentasi* rata-rata error sebagai berikut. *Persentasi* rata-rata error  $=$   $\frac{0}{20}$  $\frac{0}{20}x100\% = 0\%$ 

3) Navigasi Mengecil

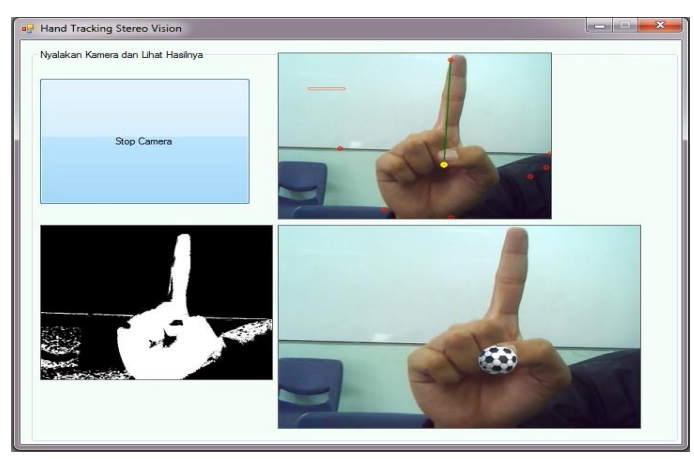

**Gambar 4.20.** Navigasi Mengecil (-) pada objek Augmented Reality.

## **Tabel 17**

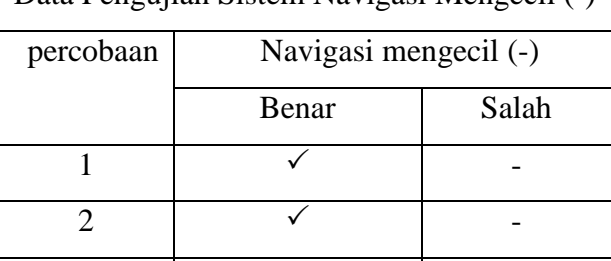

Data Pengujian Sistem Navigasi Mengecil (-)

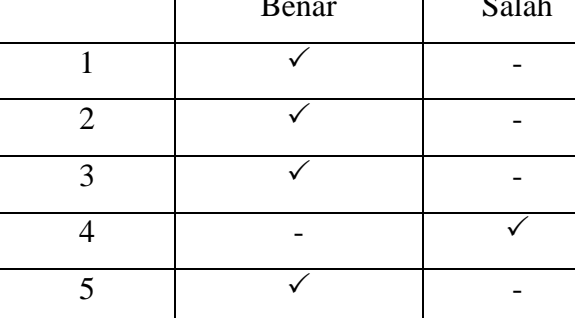

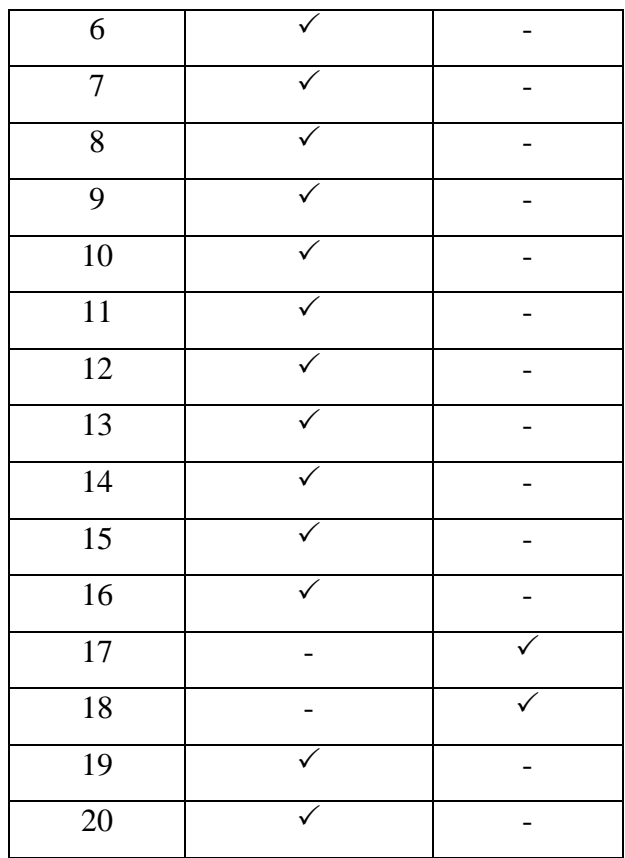

Berdasarkan data tabel 4.17 diatas, pada pengujian navigasi mengecil (-) didapatkan data yang benar sebanyak 17 dari 20 kali percobaan, sedangkan data yang salah adalah 3 maka didapatkan *persentasi* rata-rata error sebagai berikut. *Persentasi* rata-rata error  $=\frac{3}{2}$  $\frac{3}{20} \times 100\% = 15\%$ 

4) Navigasi Membesar (+)

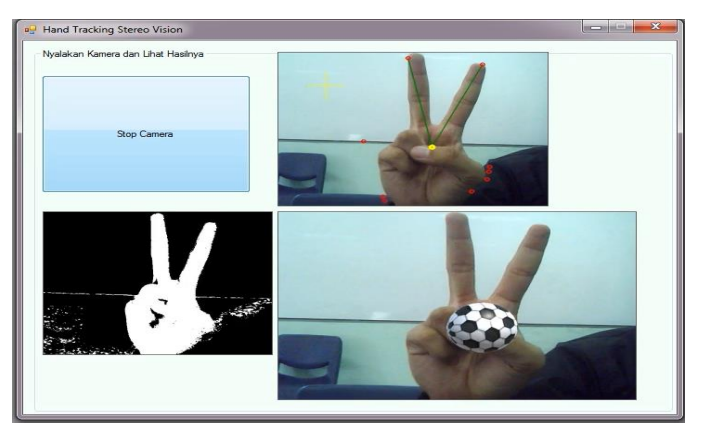

**Gambar 4.21.** Navigasi Membesar (+) pada objek Augmented Reality.

## **Tabel 18**

Data Pengujian Sistem Navigasi Membesar (+)

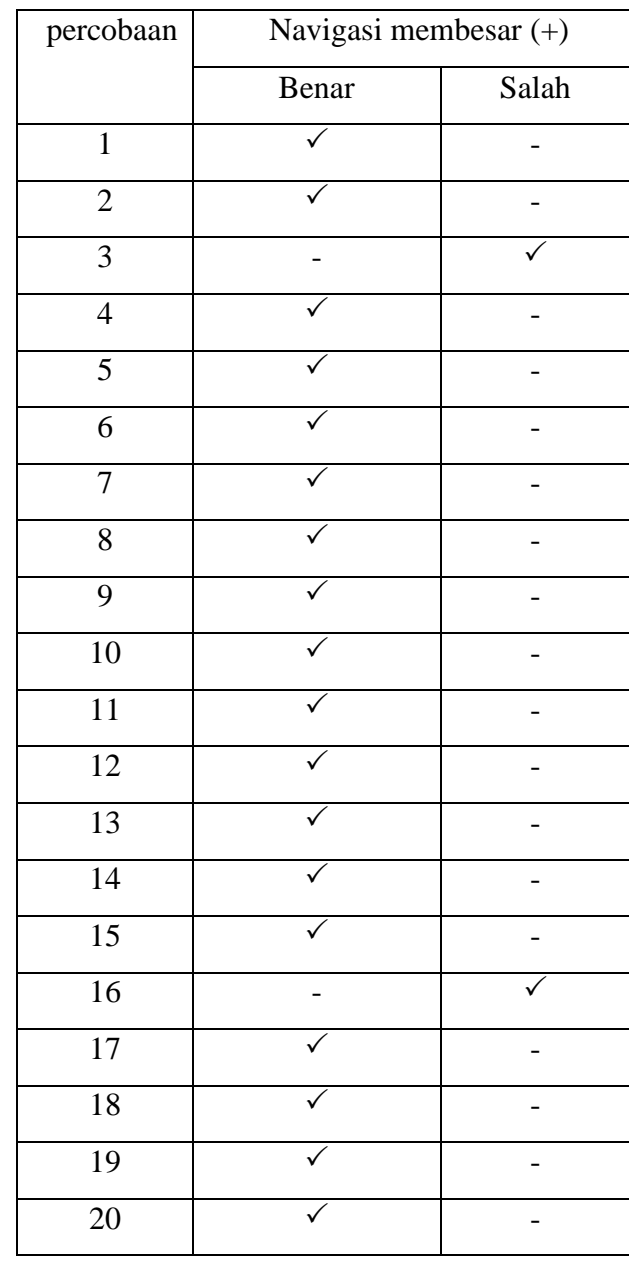

Berdasarkan data tabel 4.18 diatas, pada pengujian navigasi membesar (+) didapatkan data yang benar sebanyak 18 dari 20 kali percobaan, sedangkan data yang salah adalah 2 maka didapatkan *persentasi* rata-rata error sebagai berikut.

*Persentasi* rata-rata error  $=\frac{2}{3}$  $\frac{2}{20} \times 100\% = 10\%$ 

## 2. Pengujian Kedua

Pada pengujian yang kedua dimana *background* terdapat *obstacles* dan navigasi mengguakan jari yang lebih sedikit didapatkan setting kalibrasi Y minimal 104 dan Y maksimal 255, Cr minimal 130 dan Cr maksimal 255, Cb minilal 0 dan Cb maksimal 255. Untuk setting kalibari YCrCb dapat dilihat gambar 4.22 dibawah ini.

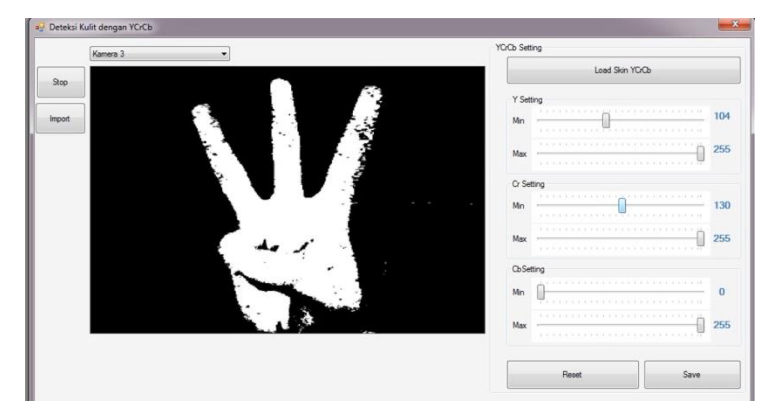

**Gambar 4.22.** Setting Kalibari YCrCb Kondisi Siang Hari Cahaya Sedang

Pada pengujian pertama navigasi pada objek *augmented reality* seperti deteksi, tidak terdeteksi, mengecil dan membesar dilakukan sebanyak 20 kali percobaan. Dimana masing-masing navigasi memiliki *persentasi* rata-rata *error*  yang berbeda-beda dan dapat dilihat hasilnya dibawah ini.

1) Navigasi Deteksi

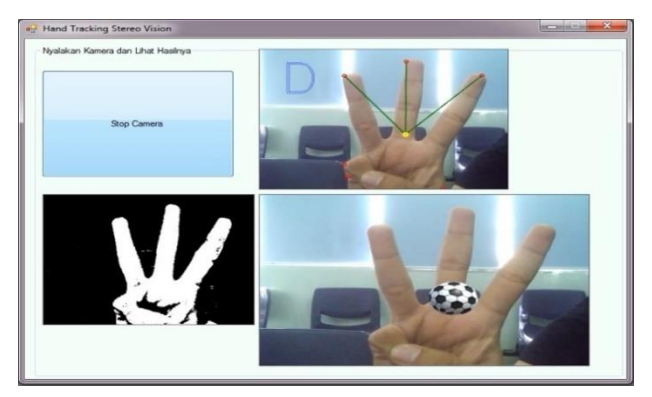

**Gambar 4.23.** Navigasi Deteksi (D) pada objek Augmented Reality.

# **Tabel 19**

Data Pengujian Sistem Navigasi Deteksi (D).

Percobaan | Navigasi deteksi (D)

|                 | Benar | Salah |
|-----------------|-------|-------|
| $\overline{1}$  |       |       |
| $\overline{2}$  |       |       |
| $\overline{3}$  |       |       |
| $\overline{4}$  |       |       |
| 5               |       |       |
| $\overline{6}$  |       |       |
| $\overline{7}$  |       |       |
| $\sqrt{8}$      |       |       |
| $\overline{9}$  |       |       |
| $\overline{10}$ |       |       |
| $\overline{11}$ |       |       |
| 12              |       |       |
| 13              |       |       |
| 14              |       |       |
| $\overline{15}$ |       |       |
| 16              |       |       |
| 17              |       | -     |
| $\overline{18}$ |       |       |
| $\overline{19}$ |       |       |
| 20              |       |       |

Berdasarkan data tabel 4.19 diatas, pada pengujian navigasi deteksi (D) didapatkan data yang benar sebanyak 20 dari 20 kali percobaan, maka didapatkan *persentasi* rata-rata error sebagai berikut.

Persentasi rata-rata error  $=\frac{0}{2}$  $\frac{0}{20}$  × 100% = 0%

2) Navigasi Tidak Deteksi (D!)

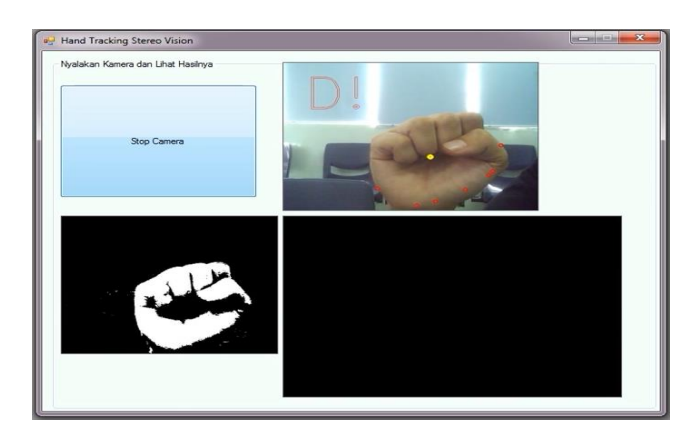

**Gambar 4.24.** Navigasi Tidak Deteksi (D!) pada objek Augmented Reality.

# **Tabel 20**

Data Pengujian Sistem Navigasi Tidak Terdeteksi (D!)

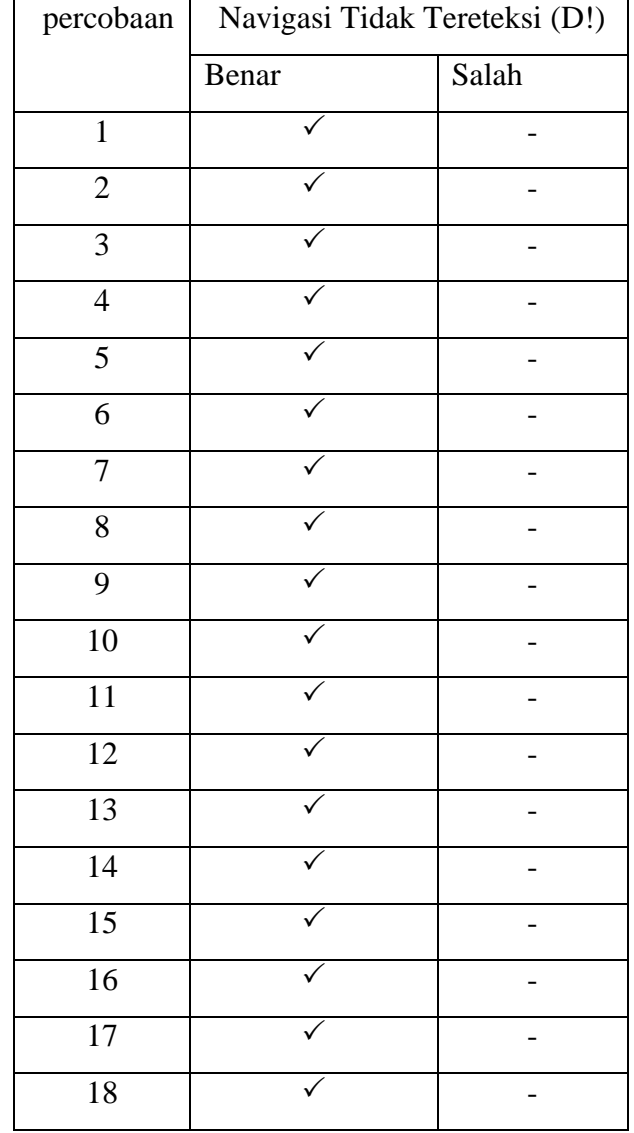
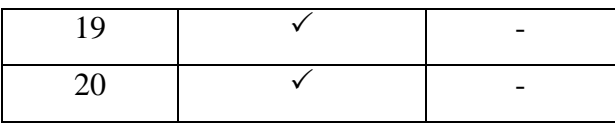

Berdasarkan data tabel 4.20 diatas, pada pengujian navigasi tidak terdeteksi (D!) didapatkan data yang benar sebanyak 20 dari 20 kali percobaan, sedangkan data yang salah adalah 0 maka didapatkan *persentasi* rata-rata error sebagai berikut.

*Persentasi* rata-rata error  $=$   $\frac{0}{20}$  $\frac{0}{20}x100\% = 0\%$ 

3) Navigasi Mengecil

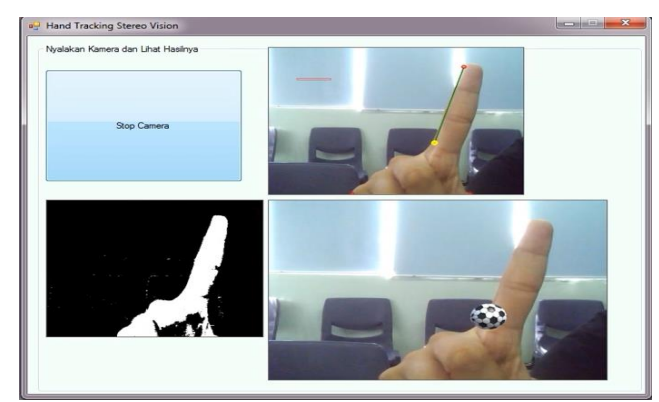

**Gambar 4.25.** Navigasi Mengecil (-) pada objek Augmented Reality.

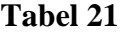

# Data Pengujian Sistem Navigasi Mengecil (-)

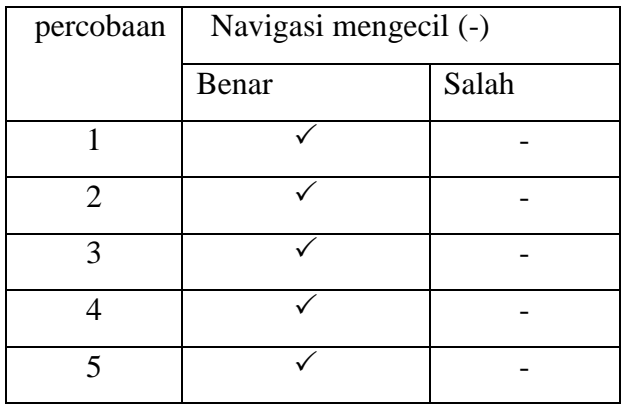

| $\sqrt{6}$      |  |
|-----------------|--|
| $\overline{7}$  |  |
| $\overline{8}$  |  |
| $\overline{9}$  |  |
| $\overline{10}$ |  |
| $\overline{11}$ |  |
| $\overline{12}$ |  |
| $\overline{13}$ |  |
| $\overline{14}$ |  |
| $\overline{15}$ |  |
| 16              |  |
| $17\,$          |  |
| 18              |  |
| $\overline{19}$ |  |
| 20              |  |

Berdasarkan data tabel 4.21 diatas, pada pengujian navigasi mengecil (-) didapatkan data yang benar sebanyak 20 dari 20 kali percobaan, sedangkan data yang salah adalah 0 maka didapatkan *persentasi* rata-rata error sebagai berikut. *Persentasi* rata-rata error  $=$   $\frac{0}{20}$  $\frac{0}{20}$  × 100% = 0%

4) Navigasi Membesar (+)

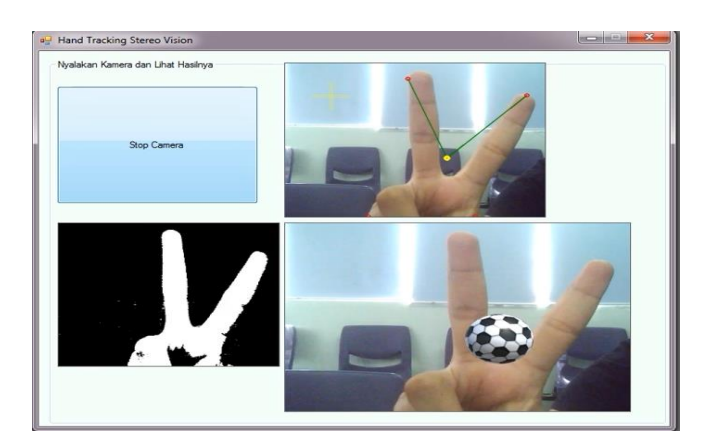

**Gambar 4.26.** Navigasi Membesar (+) pada objek Augmented Reality.

# **Tabel 22**

Data Pengujian Sistem Navigasi Membesar (+)

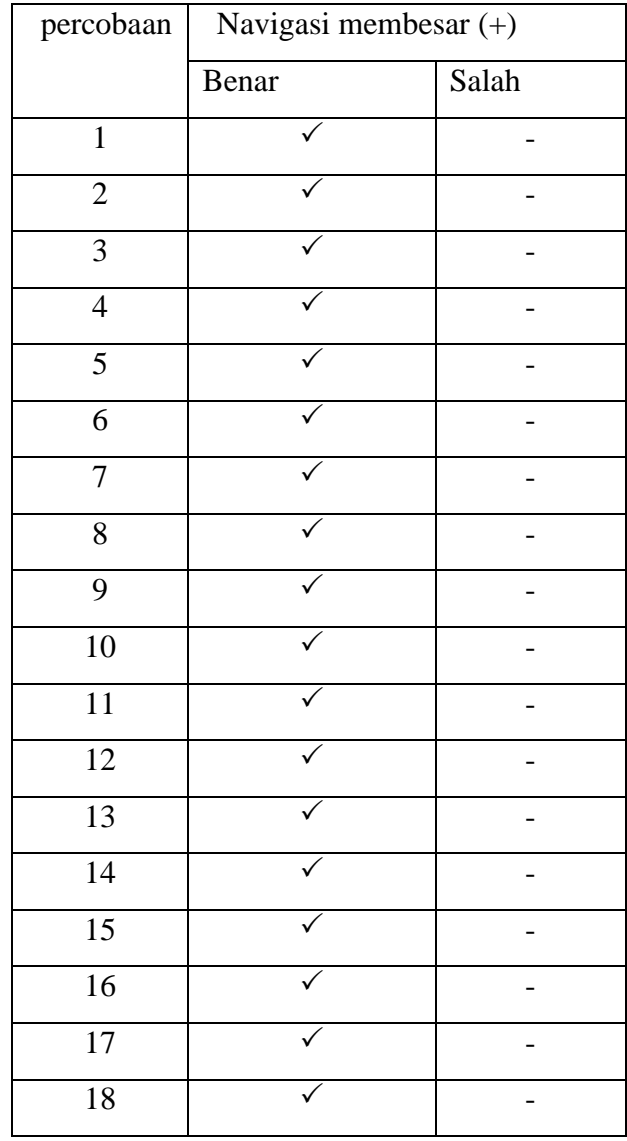

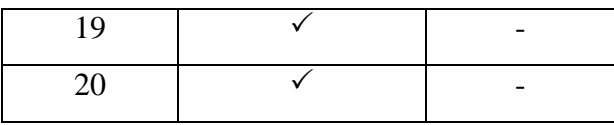

Berdasarkan data tabel 22 diatas, pada pengujian navigasi membesar (+) didapatkan data yang benar sebanyak 20 dari 20 kali percobaan, sedangkan data yang salah adalah 0 maka didapatkan *persentasi* rata-rata error sebagai berikut. *Persentasi* rata-rata error  $=$   $\frac{0}{20}$  $\frac{0}{20}$  × 100% = 0%

3. Pengujuan Ketiga

Pada pengujian yang kedua dimana background hanya berwarna putih didapatkan setting kalibrasi Y minimal 0 dan Y maksimal 255, Cr minimal 132 dan Cr maksimal 255, Cb minilal 0 dan Cb maksimal 255. Untuk setting kalibari YCrCb dapat dilihat gambar 4.27 dibawah ini.

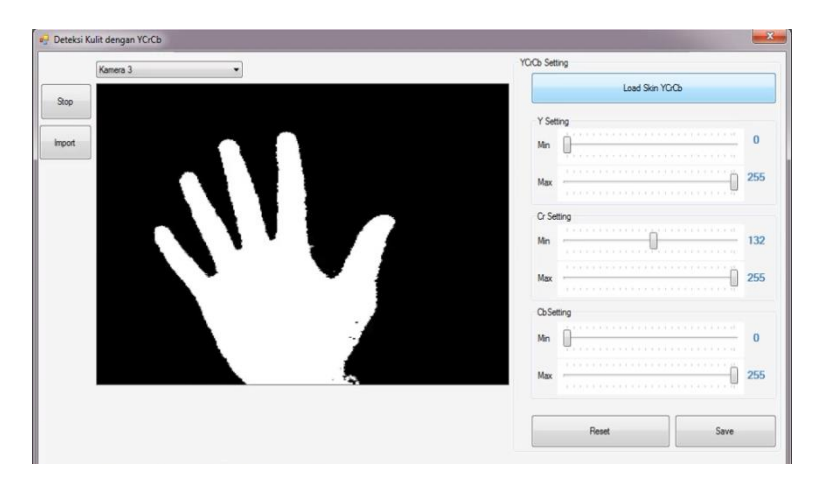

**Gambar 4.27.** Setting Kalibari YCrCb Kondisi Siang Hari Cahaya Sedang.

Pada pengujian yang navigasi pada objek *augmented reality* seperti deteksi, tidak terdeteksi, mengecil dan membesar dilakukan sebanyak 20 kali percobaan. Dimana masing-masing navigasi memiliki *persentasi* rata-rata *error*  yang berbeda-beda dan dapat dilihat hasilnya dibawah ini.

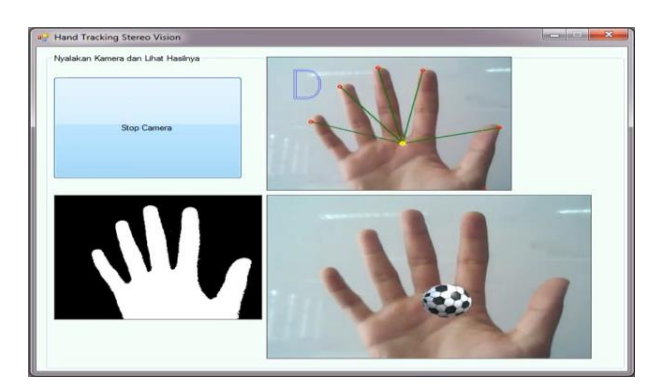

**Gambar 4.28.** Navigasi Deteksi (D) pada objek Augmented Reality.

# **Tabel 23**

Data Pengujian Sistem Navigasi Deteksi (D).

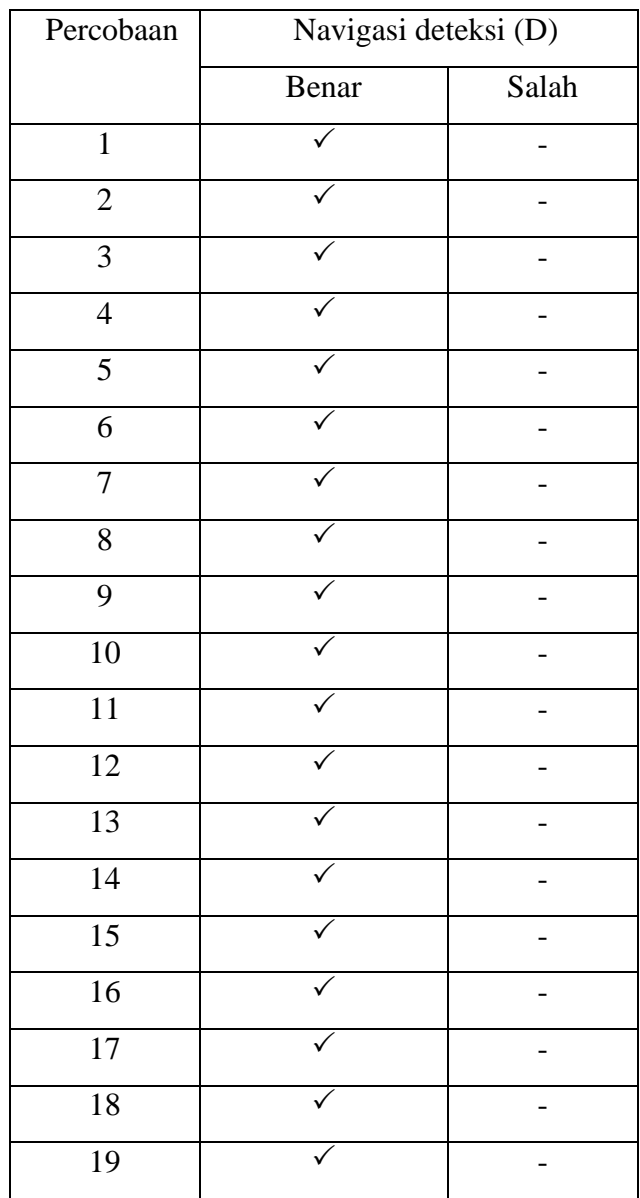

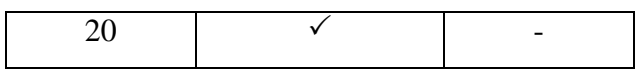

Berdasarkan data tabel 4.23 diatas, pada pengujian navigasi deteksi (D) didapatkan data yang benar sebanyak 20 dari 20 kali percobaan, maka didapatkan *persentasi* rata-rata error sebagai berikut.

Persentasi rata-rata error  $=\frac{0}{2}$  $\frac{0}{20}$  × 100% = 0%

2) Navigasi Tidak Deteksi (D!)

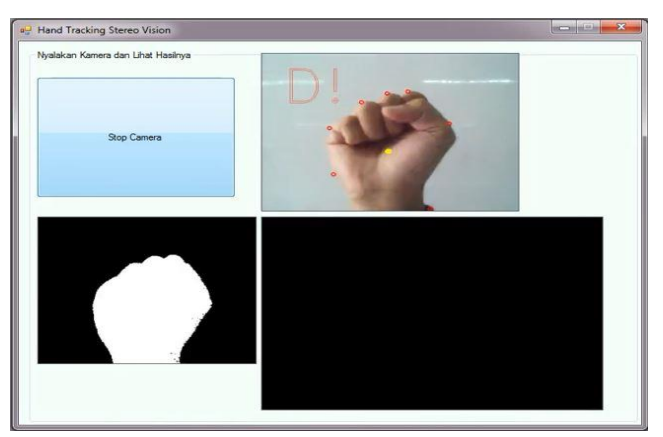

**Gambar 4.29.** Navigasi Tidak Deteksi (D!) pada objek Augmented Reality.

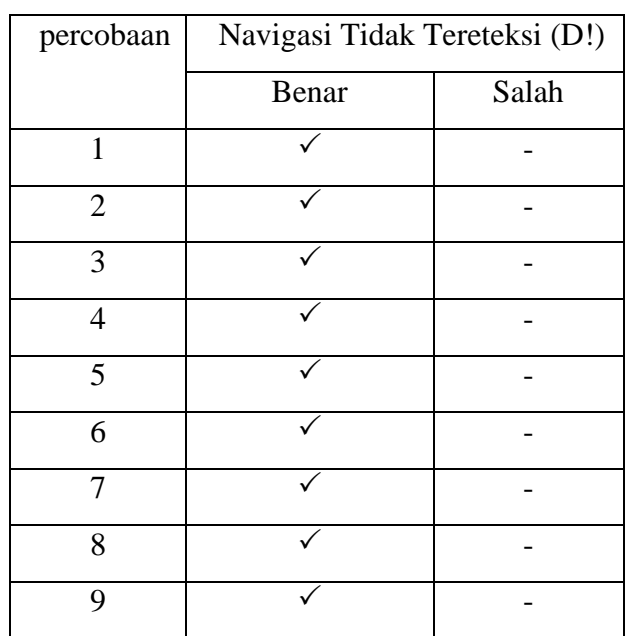

## **Tabel 24**

Data Pengujian Sistem Navigasi Tidak Terdeteksi (D!)

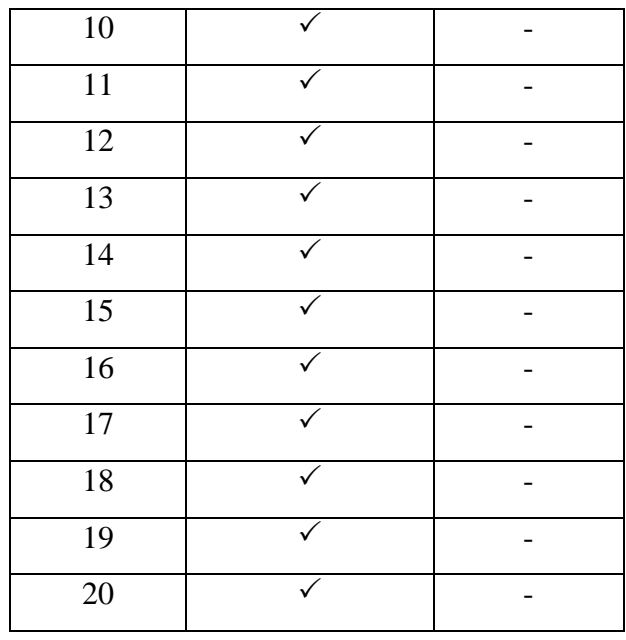

Berdasarkan data tabel 4.24 diatas, pada pengujian navigasi tidak terdeteksi (D!) didapatkan data yang benar sebanyak 20 dari 20 kali percobaan, sedangkan data yang salah adalah 0 maka didapatkan *persentasi* rata-rata error sebagai berikut.

*Persentasi* rata-rata error  $=$   $\frac{0}{20}$  $\frac{0}{20}x100\% = 0\%$ 

3) Navigasi Mengecil

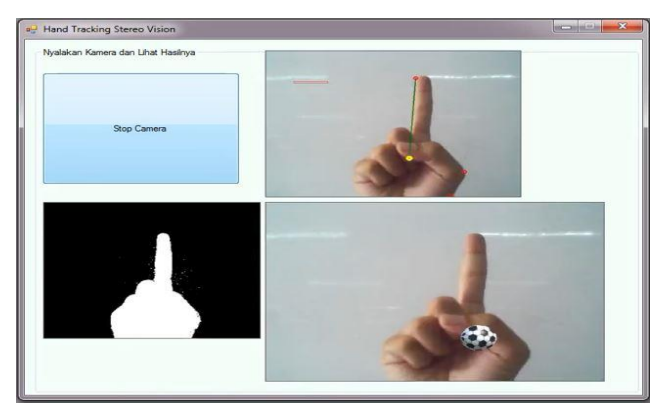

**Gambar 4.30.** Navigasi Mengecil (-) pada objek Augmented Reality.

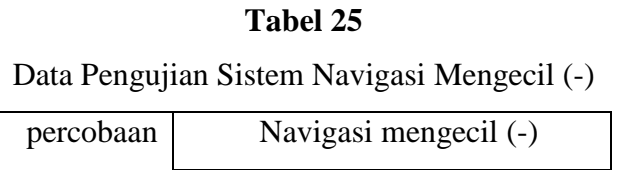

|                 | Benar | Salah |
|-----------------|-------|-------|
| $\overline{1}$  |       |       |
| $\overline{2}$  |       |       |
| $\overline{3}$  |       |       |
| $\overline{4}$  |       |       |
| 5               |       |       |
| $\overline{6}$  |       |       |
| $\overline{7}$  |       |       |
| $\overline{8}$  |       |       |
| $\overline{9}$  |       |       |
| $\overline{10}$ |       |       |
| $\overline{11}$ |       |       |
| 12              |       |       |
| $\overline{13}$ |       |       |
| $\overline{14}$ |       |       |
| $\overline{15}$ |       |       |
| 16              |       |       |
| $\overline{17}$ |       |       |
| 18              |       |       |
| $\overline{19}$ |       |       |
| 20              |       |       |

Berdasarkan data tabel 4.25 diatas, pada pengujian navigasi mengecil (-) didapatkan data yang benar sebanyak 20 dari 20 kali percobaan, sedangkan data yang salah adalah 0 maka didapatkan *persentasi* rata-rata error sebagai berikut.

*Persentasi* rata-rata error = 
$$
\frac{0}{20} \times 100\% = 0\%
$$

4) Navigasi Membesar (+)

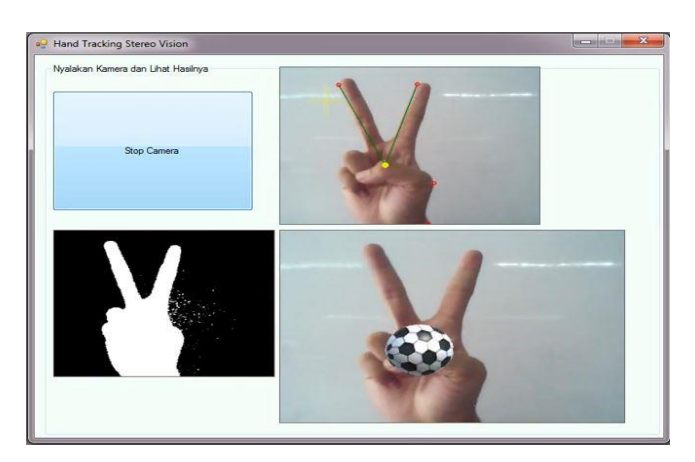

**Gambar 4.31.** Navigasi Membesar (+) pada objek Augmented Reality.

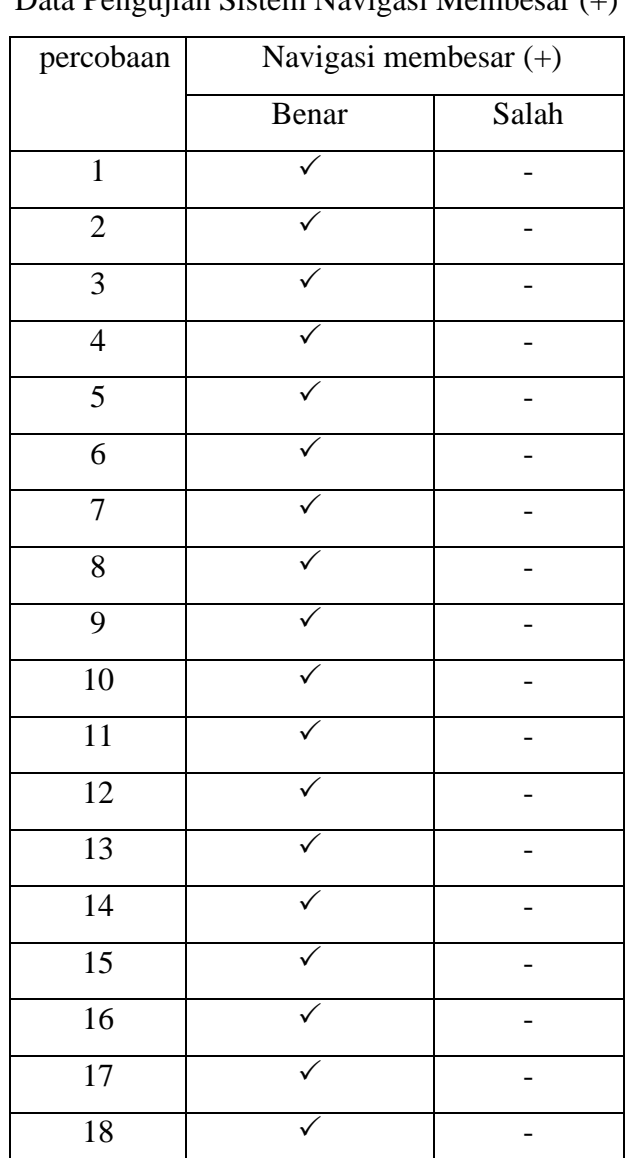

# **Tabel 26**

Data Pengujian Sistem Navigasi Membesar (+)

| 1 |                          |
|---|--------------------------|
|   | $\overline{\phantom{0}}$ |

Berdasarkan data tabel 26 diatas, pada pengujian navigasi membesar (+) didapatkan data yang benar sebanyak 20 dari 20 kali percobaan, sedangkan data yang salah adalah 0 maka didapatkan *persentasi* rata-rata error sebagai berikut.

*Persentasi* rata-rata error  $=$   $\frac{0}{20}$  $\frac{0}{20}$  × 100% = 0%

### **BAB V**

### **KESIMPULAN DAN SARAN**

### **5.1. Kesimpulan**

Setelah melakukan pengujian dan menganalisa hasil pengujian maka didapatkan kesimpulan sebagai berikut :

- 1. Segmentasi warna kulit berhasil dilakukan dengan menggunakan metode YCrCb yang dilakukan dengan kondisi cahaya yang ideal yaitu cahaya sedang bernilai 70 lx
- 2. Jarak dari *Webcam* dengan tangan sangat berpengaruh dalam pendeteksian, jika jarak antara *Webcam* dengan tangan jauh maka sistem akan kesulitan dalam melakukkan pendeteksian. Jarak ideal pada penelitian ini adalah 30 cm hingga 45 cm.
- 3. Pengujian navigasi tangan pada objek *Augmented Reality* dengan *background* yang terdapat obstacles pada navigasi tedeksi , tidak terdeteksi, mengecil dan membesar dan didapatkan rata-rata presentasi *error* masingmasing yaitu 15 % , 0 %, 15% dan 10%.
- 4. Pengujian Pengujian navigasi tangan pada objek *Augmented Reality* dengan *background* yang ditentukan berwarna putih memiliki akurasi 100 %
- 5. Semakin sedikit jumlah jari yang dideteksi maka semakin kecil error yang didapatkan
- 6. warna *backgroud* berpengaruh dalam deteksi tangan, sebaiknya menghindari warna *background* yang mempunyai kesamaan dengan warna kulit.

### **5.2. Saran**

Adapun beberapa saran yang didapatkan dari hasil penelitian ini agar dapat Dijadikan acuan pada penelitian selanjutnya adalah sebagai berikut :

- 1. Ketika melakukan pendeteksian tangan disarankan agar dapat melakukan kalibarasi YCrCb secara otomatis.
- 2. Selain untuk melakukan navigasi objek Augmented Reality , diharapkan pengenalan pola jari tangan juga dapat dikembangkan agar dapat melakukan navigasi lain seperti mengendalikan robot dan lain sebagainya

### **Daftar pustaka**

- [1] G. M. Re and M. Bordegoni, *Virtual, Augmented and Mixed Reality. Applications of Virtual and Augmented Reality*, vol. 8526, no. PART 2. Cham: Springer International Publishing, 2014.
- [2] Y. Shiqiang, Q. Dan, and L. Peilei, "Research on Hand Recognition Method Based on Markov Random Field," *Procedia Eng.*, vol. 174, pp. 482–488, 2017.
- [3] C. Ttofis, C. Kyrkou, and T. Theocharides, "A Low-Cost Real-Time Embedded Stereo Vision System for Accurate Disparity Estimation Based on Guided Image Filtering," *IEEE Trans. Comput.*, vol. 65, no. 9, pp. 2678–2693, Sep. 2016.
- [4] A. P. Renold and S. Chandrakala, "Convex-Hull-Based Boundary Detection in Unattended Wireless Sensor Networks," *IEEE Sensors Lett.*, vol. 1, no. 4, pp. 1–4, Aug. 2017.
- [5] A. J. P. Gomes, "A Total Order Heuristic-Based Convex Hull Algorithm for Points in the Plane," *CAD Comput. Aided Des.*, vol. 70, pp. 153–160, 2016.
- [6] W. Chen, H. Gao, and X. Wen, "An image feature extraction method based on geometric invariant moments," *Bol. Tec. Bull.*, vol. 55, no. 12, pp. 19– 26, 2017.
- [7] I. Dokmanic, R. Parhizkar, J. Ranieri, and M. Vetterli, "Euclidean Distance Matrices: Essential theory, algorithms, and applications," *IEEE Signal Process. Mag.*, vol. 32, no. 6, pp. 12–30, Nov. 2015.
- [8] N. Kawai, T. Sato, Y. Nakashima, and N. Yokoya, "Augmented Reality Marker Hiding with Texture Deformation," *IEEE Trans. Vis. Comput. Graph.*, vol. 23, no. 10, pp. 2288–2300, Oct. 2017.
- [9] J. Peddie, *Augmented Reality*, no. 103. Cham: Springer International Publishing, 2017.

## Nilai RGB

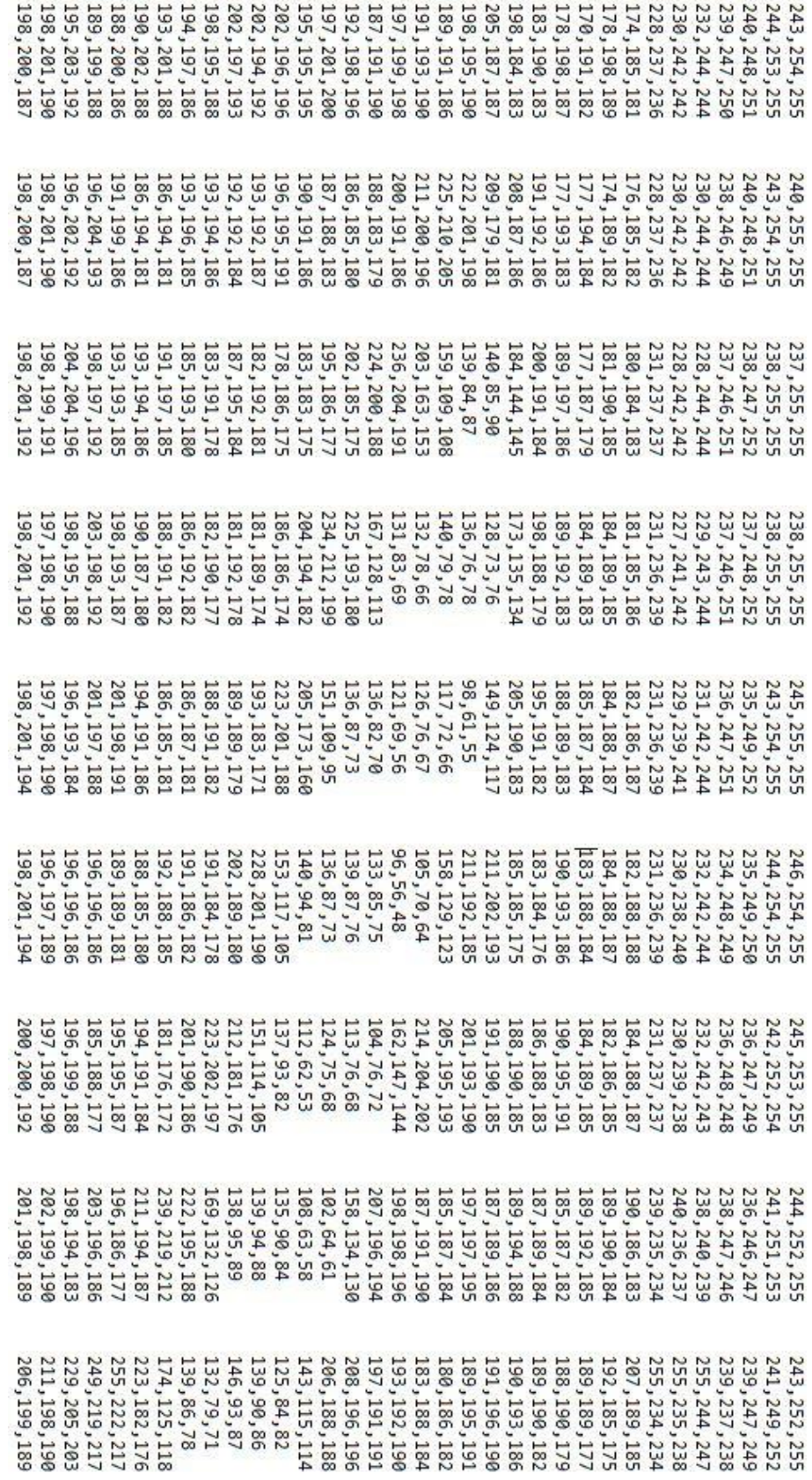

### Nilai YcrCb

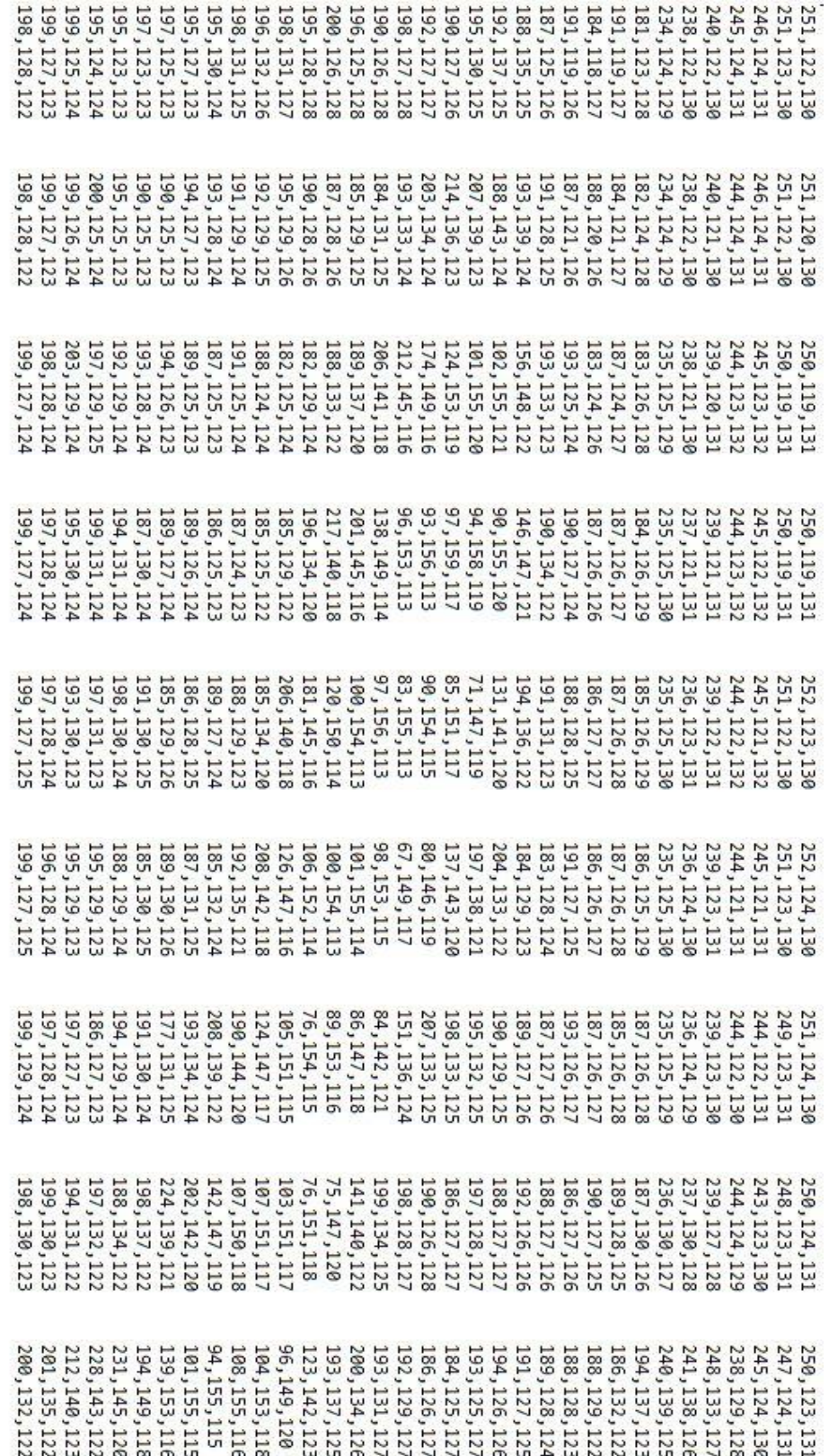

# Nilai Segmentasi

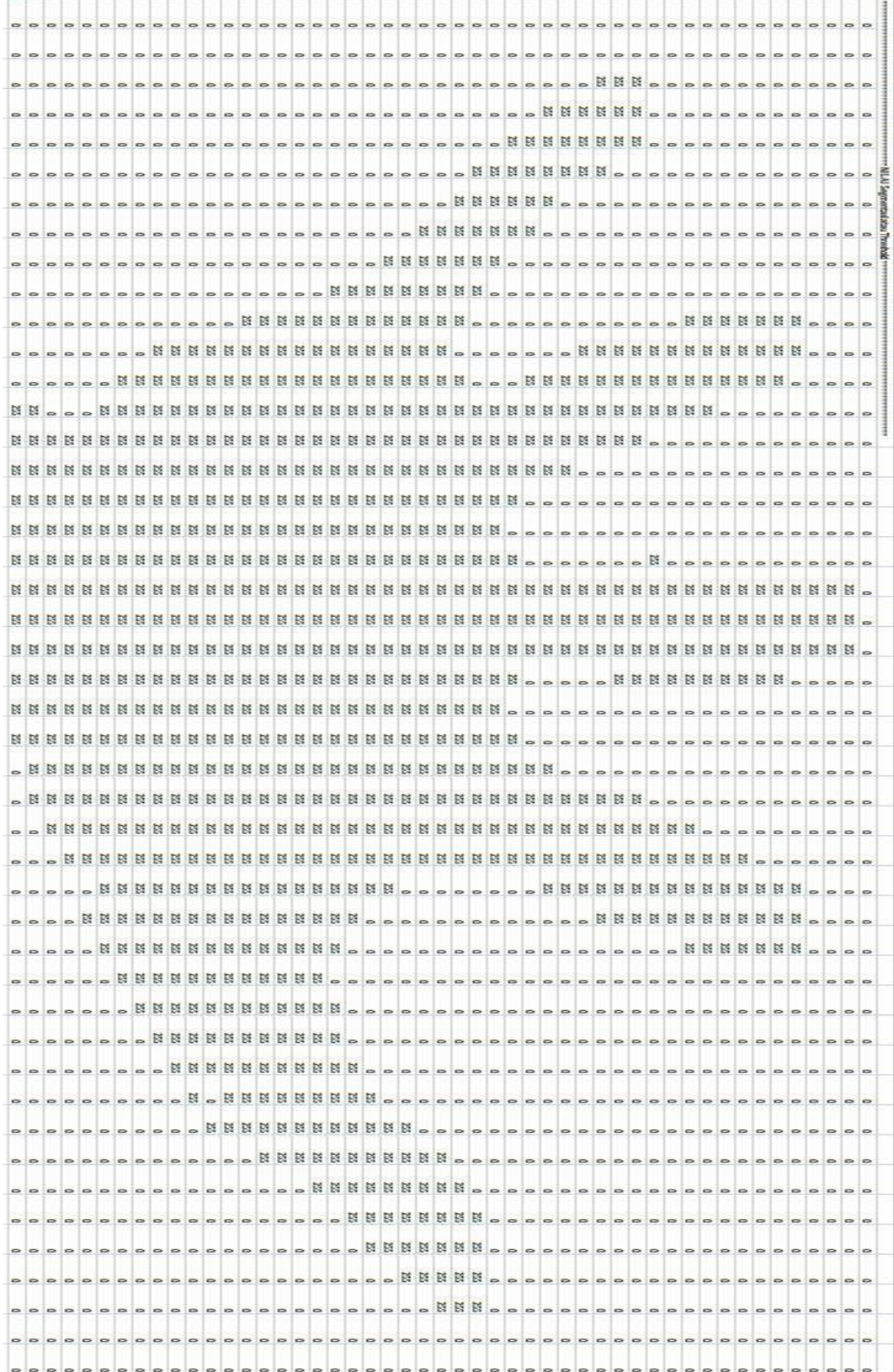

#### **Background memiliki obstacles 1**

#### **navigasi Deteksi (D)**

================================================ NILAI RGB Pixels =================================================== **D** Titik Tengah X 348,Titik Tengah Y : 307 Titik 1 (152,108) =>Jarak dari COG : 279.315234099395 Titik 2 (1,271) =>Jarak dari COG : 348.862437072265 Titik 3 (589,231) =>Jarak dari COG : 252.69942619642 Titik 4 (449,37) =>Jarak dari COG : 288.272440583556 Titik 5 (293,17) =>Jarak dari COG : 295.169442862909 ================================================ NILAI RGB Pixels =================================================== Titik Tengah X 363,Titik Tengah Y : 309 Titik 1 (162,96) =>Jarak dari COG : 292.865156684779 Titik 2 (66,273) =>Jarak dari COG : 299.173862494704 Titik 3 (461,35) =>Jarak dari COG : 290.998281781869 Titik 4 (281,33) =>Jarak dari COG : 287.923600977759 ================================================ NILAI RGB Pixels =================================================== **D** Titik Tengah X 359,Titik Tengah Y : 308 Titik 1 (186,91) =>Jarak dari COG : 277.521170363632 Titik 2 (1,270) =>Jarak dari COG : 360.011110939649 Titik 3 (607,241) =>Jarak dari COG : 256.891027480525 Titik 4 (467,37) =>Jarak dari COG : 291.727612680048 Titik 5 (307,17) =>Jarak dari COG : 295.609539764873 ================================================ NILAI RGB Pixels =================================================== **D** Titik Tengah X 363,Titik Tengah Y : 309 Titik 1 (169,107) =>Jarak dari COG : 280.071419462965 Titik 2 (1,270) =>Jarak dari COG : 364.094767883308 Titik 3 (609,239) =>Jarak dari COG : 255.765517613301 Titik 4 (471,41) =>Jarak dari COG : 288.942900933731 Titik 5 (307,18) =>Jarak dari COG : 296.339332522701 ================================================ NILAI RGB Pixels =================================================== **D** Titik Tengah X 368,Titik Tengah Y : 311 Titik 1 (172,97) =>Jarak dari COG : 290.193039199771 Titik 2 (1,271) =>Jarak dari COG : 369.173400992 Titik 3 (611,243) =>Jarak dari COG : 252.335094665803 Titik 4 (467,37) =>Jarak dari COG : 291.33657511545 Titik 5 (308,20) =>Jarak dari COG : 297.121187396658 ================================================ NILAI RGB Pixels =================================================== **D** Titik Tengah X 370,Titik Tengah Y : 307 Titik 1 (176,96) =>Jarak dari COG : 286.630424065555 Titik 2 (1,270) =>Jarak dari COG : 370.850374140299 Titik 3 (613,241) =>Jarak dari COG : 251.80349481292 Titik 4 (473,37) =>Jarak dari COG : 288.979238008546 Titik 5 (316,20) =>Jarak dari COG : 292.035956690268 ================================================ NILAI RGB Pixels =================================================== **D** Titik Tengah X 365,Titik Tengah Y : 308 Titik 1 (174,110) =>Jarak dari COG : 275.109069279804 Titik 2 (1,270) =>Jarak dari COG : 365.978141423774 Titik 3 (612,241) =>Jarak dari COG : 255.925770488241 Titik 4 (472,36) =>Jarak dari COG : 292.289240308295 Titik 5 (318,20) =>Jarak dari COG : 291.809869606907 ================================================ NILAI RGB Pixels =================================================== **D**

Titik Tengah X 370,Titik Tengah Y : 313

```
Titik 1 (178,111) =>Jarak dari COG : 278.689791703966
Titik 2 (24,272) =>Jarak dari COG : 348.420722690256
Titik 3 (617,243) =>Jarak dari COG : 256.727481972616
Titik 4 (479,39) =>Jarak dari COG : 294.884723239438
Titik 5 (322,20) =>Jarak dari COG : 296.90570893804
================================================ NILAI RGB Pixels 
===================================================
Titik Tengah X 382,Titik Tengah Y : 309
Titik 1 (182,111) =>Jarak dari COG : 281.432052190222
Titik 2 (1,270) =>Jarak dari COG : 382.990861509775
Titik 3 (485,39) =>Jarak dari COG : 288.979238008546
Titik 4 (305,34) =>Jarak dari COG : 285.576609686438
================================================ NILAI RGB Pixels 
=================================================== D
Titik Tengah X 372,Titik Tengah Y : 311
Titik 1 (184,97) =>Jarak dari COG : 284.850838159202
Titik 2 (1,270) =>Jarak dari COG : 373.258623477074
Titik 3 (619,245) =>Jarak dari COG : 255.665797477879
Titik 4 (481,39) =>Jarak dari COG : 293.027302482209
Titik 5 (328,21) =>Jarak dari COG : 293.318939040765
================================================ NILAI RGB Pixels 
=================================================== D
Titik Tengah X 372,Titik Tengah Y : 311
Titik 1 (183,115) =>Jarak dari COG : 272.281104742874
Titik 2 (62,274) =>Jarak dari COG : 312.200256245891
Titik 3 (618,247) =>Jarak dari COG : 254.188906130854
Titik 4 (487,45) =>Jarak dari COG : 289.794754955986
Titik 5 (322,24) =>Jarak dari COG : 291.322844967572
================================================ NILAI RGB Pixels 
=================================================== D
Titik Tengah X 324,Titik Tengah Y : 301
Titik 1 (123,91) =>Jarak dari COG : 290.690557122174
Titik 2 (44,233) =>Jarak dari COG : 288.138855415232
Titik 3 (597,239) =>Jarak dari COG : 279.951781562468
Titik 4 (408,22) =>Jarak dari COG : 291.370897654519
Titik 5 (252,20) =>Jarak dari COG : 290.077575831018
================================================ NILAI RGB Pixels 
=================================================== D
Titik Tengah X 330,Titik Tengah Y : 305
Titik 1 (46,233) =>Jarak dari COG : 292.98464123568
Titik 2 (601,253) =>Jarak dari COG : 275.943834864996
Titik 3 (419,21) =>Jarak dari COG : 297.618883809479
Titik 4 (223,31) =>Jarak dari COG : 294.151321601655
Titik 5 (122,93) =>Jarak dari COG : 296.998316493545
================================================ NILAI RGB Pixels 
=================================================== D
Titik Tengah X 324,Titik Tengah Y : 303
Titik 1 (43,241) =>Jarak dari COG : 287.758579368192
Titik 2 (592,237) =>Jarak dari COG :276.007246281687
Titik 3 (408,18) =>Jarak dari COG : 297.121187396658
Titik 4 (229,25) =>Jarak dari COG : 293.783934210161
Titik 5 (122,92) =>Jarak dari COG : 292.104433379571
================================================ NILAI RGB Pixels 
===================================================
Titik Tengah X 333,Titik Tengah Y : 326
Titik 1 (43,237) =>Jarak dari COG : 303.349633261687
Titik 2 (596,238) =>Jarak dari COG : 277.331931086199
Titik 3 (413,23) =>Jarak dari COG : 313.38315206788
Titik 4 (119,105) =>Jarak dari COG : 307.631272792608
================================================ NILAI RGB Pixels 
=================================================== D
Titik Tengah X 325,Titik Tengah Y : 305
```
Titik 1 (45,232) =>Jarak dari COG : 289.359637821172 Titik 2 (591,235) =>Jarak dari COG : 275.056357861439 Titik 3 (409,21) =>Jarak dari COG : 296.162117766604 Titik 4 (230,28) =>Jarak dari COG : 292.837839085047 Titik 5 (123,91) =>Jarak dari COG : 294.278779391243 ================================================ NILAI RGB Pixels =================================================== **D** Titik Tengah X 368,Titik Tengah Y : 304 Titik 1 (176,98) =>Jarak dari COG : 281.602556806574 Titik 2 (1,270) =>Jarak dari COG : 368.571566998867 Titik 3 (633,257) =>Jarak dari COG : 269.135653528105 Titik 4 (460,26) =>Jarak dari COG : 292.82759432813 Titik 5 (314,11) =>Jarak dari COG : 297.934556572412 ================================================ NILAI RGB Pixels =================================================== **D** Titik Tengah X 335,Titik Tengah Y : 304 Titik 1 (122,92) =>Jarak dari COG : 300.521213893462 Titik 2 (61,226) =>Jarak dari COG : 284.88594208911 Titik 3 (598,224) =>Jarak dari COG : 274.898162962214 Titik 4 (431,21) =>Jarak dari COG : 298.839421763595 Titik 5 (253,18) =>Jarak dari COG : 297.523108346226 ================================================ NILAI RGB Pixels =================================================== **D** Titik Tengah X 331,Titik Tengah Y : 304 Titik 1 (60,224) =>Jarak dari COG : 282.561497731025 Titik 2 (601,227) =>Jarak dari COG : 280.765026312039 Titik 3 (427,19) =>Jarak dari COG : 300.734101824186 Titik 4 (252,12) =>Jarak dari COG : 302.497933877242 Titik 5 (121,96) =>Jarak dari COG : 295.574017802648 ================================================ NILAI RGB Pixels =================================================== **D** Titik Tengah X 336,Titik Tengah Y : 309 Titik 1 (121,102) =>Jarak dari COG : 298.452676315693 Titik 2 (57,237) =>Jarak dari COG : 288.140590684478 Titik 3 (594,236) =>Jarak dari COG : 268.128700440665 Titik 4 (429,29) =>Jarak dari COG : 295.040675161917 Titik 5 (236,38) =>Jarak dari COG : 288.861558536265

**Navigasi tidak Deteksi (D!)**

================================================ NILAI RGB Pixels =================================================== **D!** Titik Tengah X 465,Titik Tengah Y : 267 ================================================ NILAI RGB Pixels =================================================== **D!** Titik Tengah X 424,Titik Tengah Y : 276 ================================================ NILAI RGB Pixels =================================================== **D!** Titik Tengah X 380,Titik Tengah Y : 283 ================================================ NILAI RGB Pixels =================================================== **D!** Titik Tengah X 357,Titik Tengah Y : 283 ================================================ NILAI RGB Pixels =================================================== **D!** Titik Tengah X 350,Titik Tengah Y : 285 ================================================ NILAI RGB Pixels =================================================== **D!** Titik Tengah X 369,Titik Tengah Y : 284 ================================================ NILAI RGB Pixels =================================================== **D!** Titik Tengah X 375,Titik Tengah Y : 280

================================================ NILAI RGB Pixels =================================================== **D!** Titik Tengah X 363,Titik Tengah Y : 287 ================================================ NILAI RGB Pixels =================================================== **D!** Titik Tengah X 409,Titik Tengah Y : 345 ================================================ NILAI RGB Pixels =================================================== **D!** Titik Tengah X 389,Titik Tengah Y : 342 ================================================ NILAI RGB Pixels =================================================== **D!** Titik Tengah X 390,Titik Tengah Y : 340 ================================================ NILAI RGB Pixels =================================================== **D!** Titik Tengah X 309,Titik Tengah Y : 337 ================================================ NILAI RGB Pixels =================================================== **D!** Titik Tengah X 395,Titik Tengah Y : 304 ================================================ NILAI RGB Pixels =================================================== **D!** Titik Tengah X 310,Titik Tengah Y : 304 ================================================ NILAI RGB Pixels =================================================== **D!** Titik Tengah X 314,Titik Tengah Y : 313 ================================================ NILAI RGB Pixels =================================================== **D!** Titik Tengah X 312,Titik Tengah Y : 314 ================================================ NILAI RGB Pixels =================================================== **D!** Titik Tengah X 304,Titik Tengah Y : 315 ================================================ NILAI RGB Pixels =================================================== **D!** Titik Tengah X 297,Titik Tengah Y : 316 ================================================ NILAI RGB Pixels =================================================== **D!** Titik Tengah X 298,Titik Tengah Y : 317 ================================================ NILAI RGB Pixels =================================================== **D!** Titik Tengah X 301,Titik Tengah Y : 316

```
Data navigasi Mengecil (-)
```
================================================ NILAI RGB Pixels =================================================== **-** Titik Tengah X 399,Titik Tengah Y : 318 Titik 1 (419,2) =>Jarak dari COG : 316.632278834613 ================================================ NILAI RGB Pixels =================================================== **-** Titik Tengah X 388,Titik Tengah Y : 319 Titik 1 (417,4) =>Jarak dari COG : 316.332103966701 ================================================ NILAI RGB Pixels =================================================== **-** Titik Tengah X 388,Titik Tengah Y : 323 Titik 1 (404,19) =>Jarak dari COG : 304.420761447047 ================================================ NILAI RGB Pixels =================================================== Titik Tengah X 382,Titik Tengah Y : 333 Titik 1 (637,292) =>Jarak dari COG : 258.27504718807

Titik 2 (377,36) =>Jarak dari COG : 297.042084560421 ================================================ NILAI RGB Pixels =================================================== **-** Titik Tengah X 359,Titik Tengah Y : 325 Titik 1 (384,30) =>Jarak dari COG : 296.057426861749 ================================================ NILAI RGB Pixels =================================================== **-** Titik Tengah X 377,Titik Tengah Y : 345 Titik 1 (432,43) =>Jarak dari COG : 306.96742498187 ================================================ NILAI RGB Pixels =================================================== **-** Titik Tengah X 397,Titik Tengah Y : 357 Titik 1 (448,35) =>Jarak dari COG : 326.013803388752 ================================================ NILAI RGB Pixels =================================================== **-** Titik Tengah X 407,Titik Tengah Y : 358 Titik 1 (435,46) =>Jarak dari COG : 313.253890638249 ================================================ NILAI RGB Pixels =================================================== **-** Titik Tengah X 402,Titik Tengah Y : 351 Titik 1 (441,44) =>Jarak dari COG : 309.467284215957 ================================================ NILAI RGB Pixels =================================================== **-** Titik Tengah X 410,Titik Tengah Y : 356 Titik 1 (441,44) =>Jarak dari COG : 313.536281792076 ================================================ NILAI RGB Pixels =================================================== **-** Titik Tengah X 396,Titik Tengah Y : 357 Titik 1 (441,44) =>Jarak dari COG : 316.218279041551 ================================================ NILAI RGB Pixels =================================================== **-** Titik Tengah X 414,Titik Tengah Y : 355 Titik 1 (453,45) =>Jarak dari COG : 312.443594909545 ================================================ NILAI RGB Pixels =================================================== **-** Titik Tengah X 421,Titik Tengah Y : 353 Titik 1 (471,50) =>Jarak dari COG : 307.097704322256 ================================================ NILAI RGB Pixels =================================================== **-** Titik Tengah X 395,Titik Tengah Y : 346 Titik 1 (142,276) =>Jarak dari COG : 262.505238042977 ================================================ NILAI RGB Pixels =================================================== **-** Titik Tengah X 418,Titik Tengah Y : 369 Titik 1 (1,270) =>Jarak dari COG : 428.590713851805 ================================================ NILAI RGB Pixels =================================================== **-** Titik Tengah X 422,Titik Tengah Y : 372 Titik 1 (1,270) =>Jarak dari COG : 433.18010111269 ================================================ NILAI RGB Pixels =================================================== Titik Tengah X 350,Titik Tengah Y : 375 Titik 1 (1,270) =>Jarak dari COG : 364.453014804378 Titik 2 (638,291) =>Jarak dari COG : 300 ================================================ NILAI RGB Pixels ===================================================

Titik Tengah X 381,Titik Tengah Y : 371 Titik 1 (1,270) =>Jarak dari COG : 393.193336667854 Titik 2 (638,291) =>Jarak dari COG : 269.163519073444 ================================================ NILAI RGB Pixels =================================================== **-** Titik Tengah X 360,Titik Tengah Y : 367 Titik 1 (638,292) =>Jarak dari COG : 287.939229699602 ================================================ NILAI RGB Pixels =================================================== **-** Titik Tengah X 348,Titik Tengah Y : 315 Titik 1 (615,291) =>Jarak dari COG : 268.076481624181 **Data navigasi Membesar (+)** ================================================ NILAI RGB Pixels =================================================== **+** Titik Tengah X 341,Titik Tengah Y : 250 Titik 1 (404,7) =>Jarak dari COG : 251.033862257664 Titik 2 (139,92) =>Jarak dari COG : 256.452724688197 ================================================ NILAI RGB Pixels =================================================== **+** Titik Tengah X 336,Titik Tengah Y : 244 Titik 1 (404,1) =>Jarak dari COG : 252.335094665803 Titik 2 (143,79) =>Jarak dari COG : 253.917309374528 ================================================ NILAI RGB Pixels =================================================== Titik Tengah X 321,Titik Tengah Y : 280 Titik 1 (386,9) =>Jarak dari COG : 278.686203461887 ================================================ NILAI RGB Pixels =================================================== **+** Titik Tengah X 290,Titik Tengah Y : 283 Titik 1 (140,72) =>Jarak dari COG : 258.884143971777 Titik 2 (380,29) =>Jarak dari COG : 269.473560855235 ================================================ NILAI RGB Pixels =================================================== **+** Titik Tengah X 291,Titik Tengah Y : 308 Titik 1 (127,111) =>Jarak dari COG : 256.329865602899 Titik 2 (376,56) =>Jarak dari COG : 265.949243277735 ================================================ NILAI RGB Pixels =================================================== **+** Titik Tengah X 335,Titik Tengah Y : 307 Titik 1 (259,21) =>Jarak dari COG : 295.925666342073 Titik 2 (458,42) =>Jarak dari COG : 292.154068943084 ================================================ NILAI RGB Pixels =================================================== **+** Titik Tengah X 338,Titik Tengah Y : 307 Titik 1 (261,35) =>Jarak dari COG : 282.688874913747 Titik 2 (472,44) =>Jarak dari COG : 295.169442862909 ================================================ NILAI RGB Pixels =================================================== **+** Titik Tengah X 335,Titik Tengah Y : 306 Titik 1 (257,24) =>Jarak dari COG : 292.588448165679 Titik 2 (459,42) =>Jarak dari COG : 291.671047586146 ================================================ NILAI RGB Pixels =================================================== **+** Titik Tengah X 350,Titik Tengah Y : 306 Titik 1 (289,13) =>Jarak dari COG : 299.282475263755 Titik 2 (477,45) =>Jarak dari COG : 290.258505474

================================================ NILAI RGB Pixels =================================================== **+** Titik Tengah X 354,Titik Tengah Y : 308 Titik 1 (281,28) =>Jarak dari COG : 289.359637821172 Titik 2 (488,46) =>Jarak dari COG : 294.278779391243 ================================================ NILAI RGB Pixels =================================================== **+** Titik Tengah X 358,Titik Tengah Y : 311 Titik 1 (283,32) =>Jarak dari COG : 288.904828620084 Titik 2 (499,51) =>Jarak dari COG : 295.771871549679 ================================================ NILAI RGB Pixels =================================================== **+** Titik Tengah X 357,Titik Tengah Y : 307 Titik 1 (284,33) =>Jarak dari COG : 283.557754258282 Titik 2 (497,47) =>Jarak dari COG : 295.296461204668 ================================================ NILAI RGB Pixels =================================================== **+** Titik Tengah X 361,Titik Tengah Y : 308 Titik 1 (290,33) =>Jarak dari COG : 284.017605088135 Titik 2 (507,53) =>Jarak dari COG : 293.838390956662 ================================================ NILAI RGB Pixels =================================================== **+** Titik Tengah X 361,Titik Tengah Y : 307 Titik 1 (291,21) =>Jarak dari COG : 294.441844852256 Titik 2 (493,47) =>Jarak dari COG : 291.588751497722 ================================================ NILAI RGB Pixels =================================================== **+** Titik Tengah X 372,Titik Tengah Y : 336 Titik 1 (464,54) =>Jarak dari COG : 296.627712798383 Titik 2 (32,272) =>Jarak dari COG : 345.971097058699 ================================================ NILAI RGB Pixels =================================================== Titik Tengah X 346,Titik Tengah Y : 259 Titik 1 (192,62) =>Jarak dari COG : 250.049995001 Titik 2 (449,1) =>Jarak dari COG : 277.800287976813 Titik 3 (274,1) =>Jarak dari COG : 267.858171426597 ================================================ NILAI RGB Pixels =================================================== **+** Titik Tengah X 305,Titik Tengah Y : 280 Titik 1 (391,29) =>Jarak dari COG : 265.324329830493 Titik 2 (224,26) =>Jarak dari COG : 266.60270066149 ================================================ NILAI RGB Pixels =================================================== **+** Titik Tengah X 296,Titik Tengah Y : 283 Titik 1 (377,39) =>Jarak dari COG : 257.093368253637 Titik 2 (210,34) =>Jarak dari COG : 263.43310346272 ================================================ NILAI RGB Pixels =================================================== **+** Titik Tengah X 310,Titik Tengah Y : 285 Titik 1 (393,41) =>Jarak dari COG : 257.730479377197 Titik 2 (226,37) =>Jarak dari COG : 261.83964558485 ================================================ NILAI RGB Pixels =================================================== **+** Titik Tengah X 309,Titik Tengah Y : 294 Titik 1 (384,49) =>Jarak dari COG : 256.222559506379 Titik 2 (214,60) =>Jarak dari COG : 252.549005145536

**Background memiliki obstacles 1**

#### **Deteksi**

================================================ NILAI RGB Pixels =================================================== Titik Tengah X 290,Titik Tengah Y : 326 Titik 1 (72,191) =>Jarak dari COG : 256.415678147808 Titik 2 (473,147) =>Jarak dari COG : 255.988280981767 Titik 3 (272,76) =>Jarak dari COG : 250.647162361755 ================================================ NILAI RGB Pixels =================================================== Titik Tengah X 314,Titik Tengah Y : 294 Titik 1 (296,29) =>Jarak dari COG : 265.610617257669 Titik 2 (104,125) =>Jarak dari COG : 269.557044055614 Titik 3 (517,95) =>Jarak dari COG : 284.270997465447 ================================================ NILAI RGB Pixels =================================================== Titik Tengah X 348,Titik Tengah Y : 281 Titik 1 (356,3) =>Jarak dari COG : 278.115084092898 Titik 2 (158,69) =>Jarak dari COG : 284.682279041039 Titik 3 (575,49) =>Jarak dari COG : 324.581268714016 ================================================ NILAI RGB Pixels =================================================== Titik Tengah X 345,Titik Tengah Y : 282 Titik 1 (354,2) =>Jarak dari COG : 280.144605516508 Titik 2 (156,73) =>Jarak dari COG : 281.783604916965 Titik 3 (574,59) =>Jarak dari COG : 319.640422975568 ================================================ NILAI RGB Pixels =================================================== Titik Tengah X 354,Titik Tengah Y : 289 Titik 1 (356,31) =>Jarak dari COG : 258.00775182153 Titik 2 (158,124) =>Jarak dari COG : 256.204996048086 Titik 3 (563,99) =>Jarak dari COG : 282.455306199052 ================================================ NILAI RGB Pixels =================================================== Titik Tengah X 346,Titik Tengah Y : 296 Titik 1 (150,133) =>Jarak dari COG : 254.921556562014 Titik 2 (551,107) =>Jarak dari COG : 278.829697127117 Titik 3 (344,41) =>Jarak dari COG : 255.007843016641 ================================================ NILAI RGB Pixels =================================================== Titik Tengah X 341,Titik Tengah Y : 294 Titik 1 (344,36) =>Jarak dari COG : 258.017441270934 Titik 2 (150,123) =>Jarak dari COG : 256.363023854845 Titik 3 (541,99) =>Jarak dari COG : 279.329554469268

================================================ NILAI RGB Pixels =================================================== Titik Tengah X 340,Titik Tengah Y : 293 Titik 1 (356,24) =>Jarak dari COG : 269.475416318446 Titik 2 (148,123) =>Jarak dari COG : 256.444925861285 Titik 3 (541,101) =>Jarak dari COG : 277.965825237564 ================================================ NILAI RGB Pixels =================================================== Titik Tengah X 355,Titik Tengah Y : 317 Titik 1 (326,61) =>Jarak dari COG : 257.637342013925 Titik 2 (124,216) =>Jarak dari COG : 252.115053100762 Titik 3 (571,154) =>Jarak dari COG : 270.601182554696 ================================================ NILAI RGB Pixels =================================================== Titik Tengah X 328,Titik Tengah Y : 312 Titik 1 (88,225) =>Jarak dari COG : 255.282196794058 Titik 2 (541,146) =>Jarak dari COG : 270.046292327816 Titik 3 (302,53) =>Jarak dari COG : 260.301747977227

================================================ NILAI RGB Pixels =================================================== Titik Tengah X 315,Titik Tengah Y : 311 Titik 1 (74,208) =>Jarak dari COG : 262.087771557545 Titik 2 (521,136) =>Jarak dari COG : 270.29798371427 Titik 3 (282,48) =>Jarak dari COG : 265.062256837898 ================================================ NILAI RGB Pixels =================================================== Titik Tengah X 311,Titik Tengah Y : 324 Titik 1 (70,245) =>Jarak dari COG : 253.617822717568 Titik 2 (533,168) =>Jarak dari COG : 271.33005731028 Titik 3 (276,72) =>Jarak dari COG : 254.418945835407 ================================================ NILAI RGB Pixels =================================================== Titik Tengah X 320,Titik Tengah Y : 323 Titik 1 (82,239) =>Jarak dari COG : 252.388589282479 Titik 2 (527,162) =>Jarak dari COG : 262.240347772802 Titik 3 (296,66) =>Jarak dari COG : 258.118189982806 ================================================ NILAI RGB Pixels =================================================== Titik Tengah X 318,Titik Tengah Y : 321 Titik 1 (82,237) =>Jarak dari COG : 250.503492989619 Titik 2 (525,161) =>Jarak dari COG : 261.627597932634 Titik 3 (294,66) =>Jarak dari COG : 256.126921661898 ================================================ NILAI RGB Pixels =================================================== Titik Tengah X 322,Titik Tengah Y : 318 Titik 1 (88,229) =>Jarak dari COG : 250.353749722268 Titik 2 (547,166) =>Jarak dari COG : 271.5308453933 Titik 3 (304,61) =>Jarak dari COG : 257.629579047127 ================================================ NILAI RGB Pixels =================================================== Titik Tengah X 320,Titik Tengah Y : 322 Titik 1 (86,227) =>Jarak dari COG : 252.549005145536 Titik 2 (545,166) =>Jarak dari COG : 273.790065561189 Titik 3 (303,64) =>Jarak dari COG : 258.5594709153 ================================================ NILAI RGB Pixels =================================================== Titik Tengah X 323,Titik Tengah Y : 322 Titik 1 (88,231) =>Jarak dari COG : 252.003968222725 Titik 2 (523,156) =>Jarak dari COG : 259.915370842126 Titik 3 (302,64) =>Jarak dari COG : 258.853240273326

================================================ NILAI RGB Pixels =================================================== Titik Tengah X 323,Titik Tengah Y : 322 Titik 1 (87,237) =>Jarak dari COG : 250.840586827571 Titik 2 (547,168) =>Jarak dari COG : 271.830829745266 Titik 3 (302,66) =>Jarak dari COG : 256.859883983467 ================================================ NILAI RGB Pixels =================================================== Titik Tengah X 325,Titik Tengah Y : 322 Titik 1 (92,231) =>Jarak dari COG : 250.139960821937 Titik 2 (537,166) =>Jarak dari COG : 263.210942021794 Titik 3 (308,66) =>Jarak dari COG : 256.56383221335 ================================================ NILAI RGB Pixels =================================================== Titik Tengah X 328,Titik Tengah Y : 321 Titik 1 (90,229) =>Jarak dari COG : 255.162693197889 Titik 2 (563,176) =>Jarak dari COG : 276.134025429682 Titik 3 (312,62) =>Jarak dari COG : 259.493737882054

### **Tidak Detedksi**

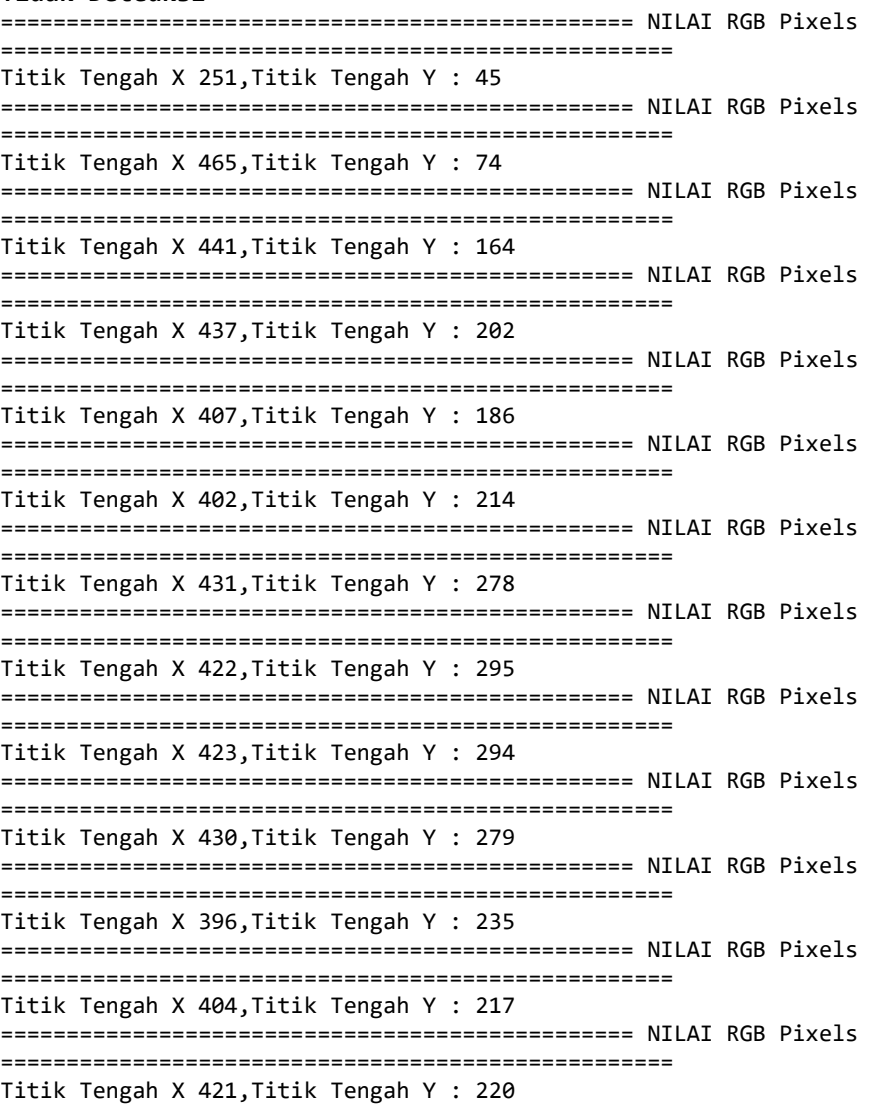

```
================================================ NILAI RGB Pixels 
 ===================================================
Titik Tengah X 424,Titik Tengah Y : 226
================================================ NILAI RGB Pixels 
===================================================
Titik Tengah X 425,Titik Tengah Y : 228
================================================ NILAI RGB Pixels 
===================================================
Titik Tengah X 424,Titik Tengah Y : 227
================================================ NILAI RGB Pixels 
===================================================
Titik Tengah X 428,Titik Tengah Y : 221
================================================ NILAI RGB Pixels 
===================================================
Titik Tengah X 435,Titik Tengah Y : 222
================================================ NILAI RGB Pixels 
===================================================
Titik Tengah X 455,Titik Tengah Y : 223
================================================ NILAI RGB Pixels 
===================================================
Titik Tengah X 455,Titik Tengah Y : 225
```
#### **Mengecil**

================================================ NILAI RGB Pixels =================================================== Titik Tengah X 464,Titik Tengah Y : 350 Titik 1 (490,92) =>Jarak dari COG : 259.306768133807 ================================================ NILAI RGB Pixels =================================================== Titik Tengah X 473,Titik Tengah Y : 355 Titik 1 (506,95) =>Jarak dari COG : 262.085863792765 ================================================ NILAI RGB Pixels =================================================== Titik Tengah X 460,Titik Tengah Y : 353 Titik 1 (478,100) =>Jarak dari COG : 253.639507963566 ================================================ NILAI RGB Pixels =================================================== Titik Tengah X 465,Titik Tengah Y : 354 Titik 1 (488,103) =>Jarak dari COG : 252.051582022411 ================================================ NILAI RGB Pixels =================================================== Titik Tengah X 465,Titik Tengah Y : 353 Titik 1 (498,91) =>Jarak dari COG : 264.070066459642 ================================================ NILAI RGB Pixels =================================================== Titik Tengah X 464,Titik Tengah Y : 353 Titik 1 (490,104) =>Jarak dari COG : 250.353749722268 ================================================ NILAI RGB Pixels =================================================== Titik Tengah X 465,Titik Tengah Y : 354 Titik 1 (494,104) =>Jarak dari COG : 251.67637950352 ================================================ NILAI RGB Pixels =================================================== Titik Tengah X 464,Titik Tengah Y : 356 Titik 1 (500,90) =>Jarak dari COG : 268.425036090153 ================================================ NILAI RGB Pixels =================================================== Titik Tengah X 464,Titik Tengah Y : 352 Titik 1 (498,91) =>Jarak dari COG : 263.205243108871

================================================ NILAI RGB Pixels =================================================== Titik Tengah X 465,Titik Tengah Y : 354 Titik 1 (492,105) =>Jarak dari COG : 250.459577576902 ================================================ NILAI RGB Pixels =================================================== Titik Tengah X 466,Titik Tengah Y : 354 Titik 1 (504,91) =>Jarak dari COG : 265.731067058408 ================================================ NILAI RGB Pixels =================================================== Titik Tengah X 470,Titik Tengah Y : 352 Titik 1 (502,102) =>Jarak dari COG : 252.039679415762 ================================================ NILAI RGB Pixels =================================================== Titik Tengah X 466,Titik Tengah Y : 354 Titik 1 (508,89) =>Jarak dari COG : 268.307659227239 ================================================ NILAI RGB Pixels =================================================== Titik Tengah X 386,Titik Tengah Y : 305 Titik 1 (408,9) =>Jarak dari COG : 296.816441593117 ================================================ NILAI RGB Pixels =================================================== Titik Tengah X 399,Titik Tengah Y : 308 Titik 1 (430,7) =>Jarak dari COG : 302.592134729242 ================================================ NILAI RGB Pixels =================================================== Titik Tengah X 403,Titik Tengah Y : 311 Titik 1 (440,1) =>Jarak dari COG : 312.200256245891 ================================================ NILAI RGB Pixels =================================================== Titik Tengah X 439,Titik Tengah Y : 333 Titik 1 (514,30) =>Jarak dari COG : 312.14419744727 ================================================ NILAI RGB Pixels =================================================== Titik Tengah X 454,Titik Tengah Y : 347 Titik 1 (518,69) =>Jarak dari COG : 285.271800218669 ================================================ NILAI RGB Pixels =================================================== Titik Tengah X 460,Titik Tengah Y : 365 Titik 1 (504,115) =>Jarak dari COG : 253.842470835753 ================================================ NILAI RGB Pixels =================================================== Titik Tengah X 458,Titik Tengah Y : 359 Titik 1 (510,84) =>Jarak dari COG : 279.873185568035

### **Membesar**

================================================ NILAI RGB Pixels =================================================== Titik Tengah X 314,Titik Tengah Y : 305 Titik 1 (491,119) =>Jarak dari COG : 256.758641529355 Titik 2 (332,54) =>Jarak dari COG : 251.644590643232 ================================================ NILAI RGB Pixels =================================================== Titik Tengah X 311,Titik Tengah Y : 295 Titik 1 (489,99) =>Jarak dari COG : 264.764045897475 Titik 2 (318,43) =>Jarak dari COG : 252.097203475168 ================================================ NILAI RGB Pixels =================================================== Titik Tengah X 310,Titik Tengah Y : 291 Titik 1 (495,87) =>Jarak dari COG : 275.392447245744 Titik 2 (332,21) =>Jarak dari COG : 270.8948135347

================================================ NILAI RGB Pixels =================================================== Titik Tengah X 305,Titik Tengah Y : 288 Titik 1 (485,81) =>Jarak dari COG : 274.315511774307 Titik 2 (312,26) =>Jarak dari COG : 262.093494768565 ================================================ NILAI RGB Pixels =================================================== Titik Tengah X 314,Titik Tengah Y : 289 Titik 1 (503,97) =>Jarak dari COG : 269.416035157524 Titik 2 (320,33) =>Jarak dari COG : 256.070302846699 ================================================ NILAI RGB Pixels =================================================== Titik Tengah X 315,Titik Tengah Y : 289 Titik 1 (509,97) =>Jarak dari COG : 272.946881279124 Titik 2 (336,27) =>Jarak dari COG : 262.840255668724 ================================================ NILAI RGB Pixels =================================================== Titik Tengah X 316,Titik Tengah Y : 289 Titik 1 (511,101) =>Jarak dari COG : 270.867126096911 Titik 2 (354,20) =>Jarak dari COG : 271.67075661543 ================================================ NILAI RGB Pixels =================================================== Titik Tengah X 327,Titik Tengah Y : 289 Titik 1 (511,82) =>Jarak dari COG : 276.956675312223 Titik 2 (328,25) =>Jarak dari COG : 264.0018939326 ================================================ NILAI RGB Pixels =================================================== Titik Tengah X 329,Titik Tengah Y : 295 Titik 1 (509,85) =>Jarak dari COG : 276.586333718787 Titik 2 (324,33) =>Jarak dari COG : 262.047705580492 ================================================ NILAI RGB Pixels =================================================== Titik Tengah X 334,Titik Tengah Y : 296 Titik 1 (521,89) =>Jarak dari COG : 278.958778316797 Titik 2 (350,25) =>Jarak dari COG : 271.47191383272 ================================================ NILAI RGB Pixels =================================================== Titik Tengah X 337,Titik Tengah Y : 298 Titik 1 (523,93) =>Jarak dari COG : 276.804985504235 Titik 2 (342,37) =>Jarak dari COG : 261.047888327027 ================================================ NILAI RGB Pixels =================================================== Titik Tengah X 337,Titik Tengah Y : 295 Titik 1 (527,92) =>Jarak dari COG : 278.044960393099 Titik 2 (352,25) =>Jarak dari COG : 270.416345659799 ================================================ NILAI RGB Pixels =================================================== Titik Tengah X 337,Titik Tengah Y : 290 Titik 1 (529,90) =>Jarak dari COG : 277.243575218615 Titik 2 (342,33) =>Jarak dari COG : 257.0486335307 ================================================ NILAI RGB Pixels =================================================== Titik Tengah X 400,Titik Tengah Y : 296 Titik 1 (302,38) =>Jarak dari COG : 275.98550686585 Titik 2 (597,99) =>Jarak dari COG : 278.6000717875 ================================================ NILAI RGB Pixels =================================================== Titik Tengah X 403,Titik Tengah Y : 287 Titik 1 (302,39) =>Jarak dari COG : 267.777893038242 Titik 2 (589,95) =>Jarak dari COG : 267.320032919346 ================================================ NILAI RGB Pixels =================================================== Titik Tengah X 407,Titik Tengah Y : 289

Titik 1 (304,40) =>Jarak dari COG : 269.462427807663 Titik 2 (597,96) =>Jarak dari COG : 270.830205110139 ================================================ NILAI RGB Pixels =================================================== Titik Tengah X 404,Titik Tengah Y : 289 Titik 1 (298,44) =>Jarak dari COG : 266.947560393423 Titik 2 (597,98) =>Jarak dari COG : 271.532686798477 ================================================ NILAI RGB Pixels =================================================== Titik Tengah X 407,Titik Tengah Y : 287 Titik 1 (300,42) =>Jarak dari COG : 267.346217478385 Titik 2 (597,96) =>Jarak dari COG : 269.408611592132 ================================================ NILAI RGB Pixels =================================================== Titik Tengah X 401,Titik Tengah Y : 296 Titik 1 (306,45) =>Jarak dari COG : 268.376601066486 Titik 2 (603,102) =>Jarak dari COG : 280.071419462965 ================================================ NILAI RGB Pixels =================================================== Titik Tengah X 398,Titik Tengah Y : 296 Titik 1 (302,48) =>Jarak dari COG : 265.932322217515 Titik 2 (595,100) =>Jarak dari COG : 277.893864631805

**Background berwarna putih**

**Navigasi deteksi (D)** ================================================ NILAI RGB Pixels =================================================== **D** Titik Tengah X 336,Titik Tengah Y : 308 Titik 1 (84,227) =>Jarak dari COG : 264.697941057349 Titik 2 (591,239) =>Jarak dari COG : 264.170399553016 Titik 3 (413,39) =>Jarak dari COG : 279.803502479865 Titik 4 (248,27) =>Jarak dari COG : 294.457127609437 Titik 5 (154,96) =>Jarak dari COG : 279.406513882551 ================================================ NILAI RGB Pixels =================================================== **D** Titik Tengah X 328,Titik Tengah Y : 306 Titik 1 (80,233) =>Jarak dari COG : 258.52079220055 Titik 2 (589,246) =>Jarak dari COG : 267.807766877662 Titik 3 (386,35) =>Jarak dari COG : 277.137150162153 Titik 4 (252,25) =>Jarak dari COG : 291.09620402884 Titik 5 (152,95) =>Jarak dari COG : 274.767174167512 ================================================ NILAI RGB Pixels =================================================== **D** Titik Tengah X 330,Titik Tengah Y : 311 Titik 1 (80,232) =>Jarak dari COG : 262.185049154219 Titik 2 (587,243) =>Jarak dari COG : 265.843939182371 Titik 3 (413,43) =>Jarak dari COG : 280.558371823049 Titik 4 (234,40) =>Jarak dari COG : 287.501304344867 Titik 5 (150,98) =>Jarak dari COG : 278.870937890631

================================================ NILAI RGB Pixels =================================================== **D** Titik Tengah X 331,Titik Tengah Y : 310 Titik 1 (150,98) =>Jarak dari COG : 278.756165851089 Titik 2 (80,229) =>Jarak dari COG : 263.746090018411 Titik 3 (587,245) =>Jarak dari COG : 264.123077371138 Titik 4 (384,36) =>Jarak dari COG : 279.078841906727 Titik 5 (232,40) =>Jarak dari COG : 287.577815556068 ================================================ NILAI RGB Pixels =================================================== **D** Titik Tengah X 330,Titik Tengah Y : 309 Titik 1 (80,234) =>Jarak dari COG : 261.007662722764 Titik 2 (585,243) =>Jarak dari COG : 263.40273347101 Titik 3 (382,37) =>Jarak dari COG : 276.925982890736 Titik 4 (230,42) =>Jarak dari COG : 285.112258592997 Titik 5 (148,100) =>Jarak dari COG : 277.137150162153 ================================================ NILAI RGB Pixels =================================================== **D** Titik Tengah X 326,Titik Tengah Y : 309 Titik 1 (78,234) =>Jarak dari COG : 259.092647522078 Titik 2 (585,243) =>Jarak dari COG : 267.277009860556 Titik 3 (384,37) =>Jarak dari COG : 278.115084092898 Titik 4 (244,29) =>Jarak dari COG : 291.760175486649 Titik 5 (150,98) =>Jarak dari COG : 274.767174167512 ================================================ NILAI RGB Pixels =================================================== **D** Titik Tengah X 329,Titik Tengah Y : 310 Titik 1 (148,100) =>Jarak dari COG : 277.238164760915 Titik 2 (78,229) =>Jarak dari COG : 263.746090018411 Titik 3 (587,243) =>Jarak dari COG : 266.557686064386 Titik 4 (407,39) =>Jarak dari COG : 282.001773044071 Titik 5 (248,27) =>Jarak dari COG : 294.363720590701 ================================================ NILAI RGB Pixels =================================================== **D** Titik Tengah X 327,Titik Tengah Y : 309 Titik 1 (148,99) =>Jarak dari COG : 275.936586918082 Titik 2 (76,234) =>Jarak dari COG : 261.965646602756 Titik 3 (585,241) =>Jarak dari COG : 266.810794384335 Titik 4 (384,37) =>Jarak dari COG : 277.908258243615 Titik 5 (244,29) =>Jarak dari COG : 292.042805081721 ================================================ NILAI RGB Pixels =================================================== **D** Titik Tengah X 332,Titik Tengah Y : 312 Titik 1 (146,104) =>Jarak dari COG : 279.034048101661 Titik 2 (80,231) =>Jarak dari COG : 264.697941057349 Titik 3 (589,245) =>Jarak dari COG : 265.589909446876 Titik 4 (409,41) =>Jarak dari COG : 281.726818034776 Titik 5 (232,42) =>Jarak dari COG : 287.923600977759 ================================================ NILAI RGB Pixels =================================================== **D** Titik Tengah X 317,Titik Tengah Y : 318 Titik 1 (138,134) =>Jarak dari COG : 256.704109822963 Titik 2 (64,287) =>Jarak dari COG : 254.892134048895 Titik 3 (573,245) =>Jarak dari COG : 266.204808371299 Titik 4 (385,53) =>Jarak dari COG : 273.585452829642 Titik 5 (228,74) =>Jarak dari COG : 259.724854413281 ================================================ NILAI RGB Pixels =================================================== **D** Titik Tengah X 316,Titik Tengah Y : 319 Titik 1 (140,129) =>Jarak dari COG : 258.990347310474 Titik 2 (62,286) =>Jarak dari COG : 256.134730171447 Titik 3 (573,246) =>Jarak dari COG : 267.166614680802

Titik 4 (389,53) =>Jarak dari COG : 275.835095664058 Titik 5 (228,69) =>Jarak dari COG : 265.035846632111 ================================================ NILAI RGB Pixels =================================================== **D** Titik Tengah X 349,Titik Tengah Y : 295 Titik 1 (144,100) =>Jarak dari COG : 282.931087015902 Titik 2 (76,248) =>Jarak dari COG : 277.01624501101 Titik 3 (609,189) =>Jarak dari COG : 280.777491975407 Titik 4 (423,13) =>Jarak dari COG : 291.547594742265 Titik 5 (268,18) =>Jarak dari COG : 288.600069300061 ================================================ NILAI RGB Pixels =================================================== **D** Titik Tengah X 345,Titik Tengah Y : 299 Titik 1 (142,115) =>Jarak dari COG : 273.979926271981 Titik 2 (78,262) =>Jarak dari COG : 269.551479313322 Titik 3 (603,197) =>Jarak dari COG : 277.431072520725 Titik 4 (411,21) =>Jarak dari COG : 285.72714256787 Titik 5 (258,31) =>Jarak dari COG : 281.767634763115 ================================================ NILAI RGB Pixels =================================================== **D** Titik Tengah X 319,Titik Tengah Y : 323 Titik 1 (130,126) =>Jarak dari COG : 273.001831495688 Titik 2 (64,263) =>Jarak dari COG : 261.963737948595 Titik 3 (617,293) =>Jarak dari COG : 299.506260368627 Titik 4 (374,63) =>Jarak dari COG : 265.753645318366 Titik 5 (212,67) =>Jarak dari COG : 277.461709069918 ================================================ NILAI RGB Pixels =================================================== **D** Titik Tengah X 320,Titik Tengah Y : 327 Titik 1 (124,135) =>Jarak dari COG : 274.37201023428 Titik 2 (60,265) =>Jarak dari COG : 267.290104568052 Titik 3 (621,291) =>Jarak dari COG : 303.145179740665 Titik 4 (369,66) =>Jarak dari COG : 265.55978611228 Titik 5 (219,69) =>Jarak dari COG : 277.064974329127 ================================================ NILAI RGB Pixels =================================================== **D** Titik Tengah X 314,Titik Tengah Y : 325 Titik 1 (114,140) =>Jarak dari COG : 272.442654516506 Titik 2 (54,277) =>Jarak dari COG : 264.393645914572 Titik 3 (619,291) =>Jarak dari COG : 306.88923083093 Titik 4 (350,66) =>Jarak dari COG : 261.489961566405 Titik 5 (200,73) =>Jarak dari COG : 276.586333718787 ================================================ NILAI RGB Pixels =================================================== **D** Titik Tengah X 313,Titik Tengah Y : 332 Titik 1 (38,291) =>Jarak dari COG : 278.0395655298 Titik 2 (595,281) =>Jarak dari COG : 286.574597618142 Titik 3 (354,71) =>Jarak dari COG : 264.200681301165 Titik 4 (190,87) =>Jarak dari COG : 274.142298815779 Titik 5 (120,143) =>Jarak dari COG : 270.129598526337 ================================================ NILAI RGB Pixels =================================================== **D** Titik Tengah X 398,Titik Tengah Y : 285 Titik 1 (204,62) =>Jarak dari COG : 295.575709421461 Titik 2 (124,195) =>Jarak dari COG : 288.402496521788 Titik 3 (631,181) =>Jarak dari COG : 255.156814527851 Titik 4 (465,1) =>Jarak dari COG : 291.796161729383 Titik 5 (302,2) =>Jarak dari COG : 298.839421763595 ================================================ NILAI RGB Pixels =================================================== **D** Titik Tengah X 342,Titik Tengah Y : 308 Titik 1 (164,103) =>Jarak dari COG : 271.49401466699 Titik 2 (86,272) =>Jarak dari COG : 258.518858112904

Titik 3 (599,241) =>Jarak dari COG : 265.589909446876 Titik 4 (421,31) =>Jarak dari COG : 288.045135352083 Titik 5 (232,53) =>Jarak dari COG : 277.713881539976 ================================================ NILAI RGB Pixels =================================================== **D** Titik Tengah X 341,Titik Tengah Y : 309 Titik 1 (156,121) =>Jarak dari COG : 263.759360023488 Titik 2 (90,280) =>Jarak dari COG : 252.669744924081 Titik 3 (595,241) =>Jarak dari COG : 262.944861140126 Titik 4 (421,35) =>Jarak dari COG : 285.440011210762 Titik 5 (249,38) =>Jarak dari COG : 286.190495998732

#### **Navigasi tidak deteksi (D!)**

================================================ NILAI RGB Pixels =================================================== **D!** Titik Tengah X 551,Titik Tengah Y : 302 ================================================ NILAI RGB Pixels =================================================== **D!** Titik Tengah X 550,Titik Tengah Y : 302 ================================================ NILAI RGB Pixels =================================================== **D!** Titik Tengah X 564,Titik Tengah Y : 327 ================================================ NILAI RGB Pixels =================================================== **D!** Titik Tengah X 567,Titik Tengah Y : 324 ================================================ NILAI RGB Pixels =================================================== **D!** Titik Tengah X 575,Titik Tengah Y : 319 ================================================ NILAI RGB Pixels =================================================== **D!** Titik Tengah X 574,Titik Tengah Y : 319 ================================================ NILAI RGB Pixels =================================================== **D!** Titik Tengah X 523,Titik Tengah Y : 311 ================================================ NILAI RGB Pixels =================================================== **D!** Titik Tengah X 469,Titik Tengah Y : 309 ================================================ NILAI RGB Pixels =================================================== **D!** Titik Tengah X 451,Titik Tengah Y : 307 ================================================ NILAI RGB Pixels =================================================== **D!** Titik Tengah X 460,Titik Tengah Y : 309 ================================================ NILAI RGB Pixels =================================================== **D!** Titik Tengah X 422,Titik Tengah Y : 319 ================================================ NILAI RGB Pixels =================================================== **D!** Titik Tengah X 389,Titik Tengah Y : 325 ================================================ NILAI RGB Pixels =================================================== **D!** Titik Tengah X 387,Titik Tengah Y : 333 ================================================ NILAI RGB Pixels =================================================== **D!** Titik Tengah X 383,Titik Tengah Y : 334 ================================================ NILAI RGB Pixels =================================================== **D!** Titik Tengah X 361,Titik Tengah Y : 331 ================================================ NILAI RGB Pixels =================================================== **D!**

```
Titik Tengah X 363,Titik Tengah Y : 334
================================================ NILAI RGB Pixels 
=================================================== D!
Titik Tengah X 348,Titik Tengah Y : 324
================================================ NILAI RGB Pixels 
=================================================== D!
Titik Tengah X 347,Titik Tengah Y : 305
================================================ NILAI RGB Pixels 
=================================================== D!
Titik Tengah X 364,Titik Tengah Y : 306
================================================ NILAI RGB Pixels 
=================================================== D!
Titik Tengah X 366,Titik Tengah Y : 307
```

```
Navigasi Mengecil (-)
```
================================================ NILAI RGB Pixels =================================================== **-** Titik Tengah X 339,Titik Tengah Y : 294 Titik 1 (340,20) =>Jarak dari COG : 274.001824811442 ================================================ NILAI RGB Pixels =================================================== **-** Titik Tengah X 339,Titik Tengah Y : 295 Titik 1 (340,20) =>Jarak dari COG : 275.001818175808 ================================================ NILAI RGB Pixels =================================================== **-** Titik Tengah X 336,Titik Tengah Y : 296 Titik 1 (336,23) =>Jarak dari COG : 273 ================================================ NILAI RGB Pixels =================================================== **-** Titik Tengah X 335,Titik Tengah Y : 297 Titik 1 (332,26) =>Jarak dari COG : 271.016604657353 ================================================ NILAI RGB Pixels =================================================== **-** Titik Tengah X 333,Titik Tengah Y : 299 Titik 1 (332,27) =>Jarak dari COG : 272.001838229083 ================================================ NILAI RGB Pixels =================================================== **-** Titik Tengah X 333,Titik Tengah Y : 299 Titik 1 (330,32) =>Jarak dari COG : 267.01685340068 ================================================ NILAI RGB Pixels =================================================== **-** Titik Tengah X 325,Titik Tengah Y : 302 Titik 1 (320,34) =>Jarak dari COG : 268.046637733063 ================================================ NILAI RGB Pixels =================================================== **-** Titik Tengah X 326,Titik Tengah Y : 301 Titik 1 (322,39) =>Jarak dari COG : 262.030532572065 ================================================ NILAI RGB Pixels =================================================== **-** Titik Tengah X 326,Titik Tengah Y : 301 Titik 1 (324,33) =>Jarak dari COG : 268.007462582668 ================================================ NILAI RGB Pixels =================================================== **-** Titik Tengah X 321,Titik Tengah Y : 305 Titik 1 (318,40) =>Jarak dari COG : 265.016980588037 ================================================ NILAI RGB Pixels =================================================== **-** Titik Tengah X 318,Titik Tengah Y : 306 Titik 1 (314,40) =>Jarak dari COG : 266.030073487942

================================================ NILAI RGB Pixels =================================================== **-** Titik Tengah X 322,Titik Tengah Y : 306 Titik 1 (320,39) =>Jarak dari COG : 267.007490531633 ================================================ NILAI RGB Pixels =================================================== **-** Titik Tengah X 323,Titik Tengah Y : 305 Titik 1 (320,40) =>Jarak dari COG : 265.016980588037 ================================================ NILAI RGB Pixels =================================================== **-** Titik Tengah X 321,Titik Tengah Y : 306 Titik 1 (316,49) =>Jarak dari COG : 257.0486335307 ================================================ NILAI RGB Pixels =================================================== **-** Titik Tengah X 321,Titik Tengah Y : 306 Titik 1 (318,46) =>Jarak dari COG : 260.017307116276 ================================================ NILAI RGB Pixels =================================================== **-** Titik Tengah X 322,Titik Tengah Y : 308 Titik 1 (318,45) =>Jarak dari COG : 263.030416492086 ================================================ NILAI RGB Pixels =================================================== **-** Titik Tengah X 320,Titik Tengah Y : 308 Titik 1 (318,48) =>Jarak dari COG : 260.007692193904 ================================================ NILAI RGB Pixels =================================================== **-** Titik Tengah X 316,Titik Tengah Y : 308 Titik 1 (312,57) =>Jarak dari COG : 251.031870486598 ================================================ NILAI RGB Pixels =================================================== **-** Titik Tengah X 318,Titik Tengah Y : 308 Titik 1 (314,51) =>Jarak dari COG : 257.031126519727 ================================================ NILAI RGB Pixels =================================================== **-** Titik Tengah X 318,Titik Tengah Y : 309 Titik 1 (314,56) =>Jarak dari COG : 253.0316185776 ================================================ NILAI RGB Pixels =================================================== **-** Titik Tengah X 321,Titik Tengah Y : 308 Titik 1 (318,51) =>Jarak dari COG : 257.017509131187

#### **Navigasi Membesar (+)**

================================================ NILAI RGB Pixels =================================================== **+** Titik Tengah X 279,Titik Tengah Y : 300 Titik 1 (180,45) =>Jarak dari COG : 273.543415201317 Titik 2 (340,50) =>Jarak dari COG : 257.334412778392 ================================================ NILAI RGB Pixels =================================================== **+** Titik Tengah X 274,Titik Tengah Y : 297 Titik 1 (168,62) =>Jarak dari COG : 257.800310317889 Titik 2 (375,47) =>Jarak dari COG : 269.631229645232 ================================================ NILAI RGB Pixels =================================================== **+** Titik Tengah X 277,Titik Tengah Y : 295 Titik 1 (166,43) =>Jarak dari COG : 275.363396260287 Titik 2 (371,35) =>Jarak dari COG : 276.470613266582 ================================================ NILAI RGB Pixels =================================================== **+**

```
Titik Tengah X 278,Titik Tengah Y : 295
Titik 1 (168,48) =>Jarak dari COG : 270.386760030886
Titik 2 (358,37) =>Jarak dari COG : 270.118492517636
================================================ NILAI RGB Pixels 
=================================================== +
Titik Tengah X 278,Titik Tengah Y : 297
Titik 1 (168,36) =>Jarak dari COG : 283.233119532303
Titik 2 (369,39) =>Jarak dari COG : 273.578142401764
================================================ NILAI RGB Pixels 
=================================================== +
Titik Tengah X 280,Titik Tengah Y : 295
Titik 1 (170,47) =>Jarak dari COG : 271.300571322657
Titik 2 (373,42) =>Jarak dari COG : 269.551479313322
================================================ NILAI RGB Pixels 
=================================================== +
Titik Tengah X 279,Titik Tengah Y : 297
Titik 1 (170,35) =>Jarak dari COG : 283.769272473254
Titik 2 (368,42) =>Jarak dari COG : 270.085171751431
================================================ NILAI RGB Pixels 
=================================================== +
Titik Tengah X 276,Titik Tengah Y : 300
Titik 1 (166,47) =>Jarak dari COG : 275.878596487658
Titik 2 (367,45) =>Jarak dari COG : 270.750807939699
================================================ NILAI RGB Pixels 
=================================================== +
Titik Tengah X 273,Titik Tengah Y : 300
Titik 1 (162,49) =>Jarak dari COG : 274.448537981167
Titik 2 (367,45) =>Jarak dari COG : 271.773803005367
================================================ NILAI RGB Pixels 
=================================================== +
Titik Tengah X 271,Titik Tengah Y : 298
Titik 1 (162,44) =>Jarak dari COG : 276.400072358891
Titik 2 (369,51) =>Jarak dari COG : 265.731067058408
================================================ NILAI RGB Pixels 
=================================================== +
Titik Tengah X 270,Titik Tengah Y : 298
Titik 1 (160,37) =>Jarak dari COG : 283.233119532303
Titik 2 (367,46) =>Jarak dari COG : 270.024073000909
================================================ NILAI RGB Pixels 
=================================================== +
Titik Tengah X 264,Titik Tengah Y : 299
Titik 1 (150,47) =>Jarak dari COG : 276.586333718787
Titik 2 (363,45) =>Jarak dari COG : 272.611445100898
================================================ NILAI RGB Pixels 
=================================================== +
Titik Tengah X 263,Titik Tengah Y : 300
Titik 1 (150,54) =>Jarak dari COG : 270.712024114187
Titik 2 (359,46) =>Jarak dari COG : 271.536369571371
================================================ NILAI RGB Pixels 
=================================================== +
Titik Tengah X 266,Titik Tengah Y : 301
Titik 1 (150,43) =>Jarak dari COG : 282.878065604246
Titik 2 (361,47) =>Jarak dari COG : 271.184439081596
================================================ NILAI RGB Pixels 
=================================================== +
Titik Tengah X 259,Titik Tengah Y : 299
Titik 1 (144,53) =>Jarak dari COG : 271.552941431316
Titik 2 (338,51) =>Jarak dari COG : 260.278696784812
================================================ NILAI RGB Pixels 
=================================================== +
Titik Tengah X 264,Titik Tengah Y : 301
```
Titik 1 (152,41) =>Jarak dari COG : 283.097156467528 Titik 2 (361,49) =>Jarak dari COG : 270.024073000909 ================================================ NILAI RGB Pixels =================================================== **+** Titik Tengah X 262,Titik Tengah Y : 300 Titik 1 (148,53) =>Jarak dari COG : 272.038600202251 Titik 2 (354,49) =>Jarak dari COG : 267.329384841996 ================================================ NILAI RGB Pixels =================================================== **+** Titik Tengah X 263,Titik Tengah Y : 303 Titik 1 (148,48) =>Jarak dari COG : 279.732014613987 Titik 2 (359,50) =>Jarak dari COG : 270.601182554696 ================================================ NILAI RGB Pixels =================================================== **+** Titik Tengah X 261,Titik Tengah Y : 305 Titik 1 (146,46) =>Jarak dari COG : 283.383132878441 Titik 2 (357,51) =>Jarak dari COG : 271.536369571371 ================================================ NILAI RGB Pixels =================================================== **+** Titik Tengah X 264,Titik Tengah Y : 303 Titik 1 (152,42) =>Jarak dari COG : 284.015844628429 Titik 2 (367,51) =>Jarak dari COG : 272.237029075767

```
AugmentedRealityProjector.cs
```

```
using System;
using System.Collections.Generic;
using System.Linq;
using System.Text;
using System.Drawing;
using Emgu.CV.Structure;
using Emgu.CV;
namespace handtrackingstereovision
{
     class AugmentedRealityProjector
     {
         private CameraOperator camOp;
         private HandProcessor handP;
         private System.Windows.Forms.Timer timer;
         private System.Windows.Forms.PictureBox pbportviewer;
         private int ii;
         private int ic;
         private int lastIncrementSize;
        private Bitmap[] bitmaps ar;
         public AugmentedRealityProjector(CameraOperator camOp, 
HandProcessor handP)
         {
             this.camOp = camOp;
            this.handP = handP;timer = new System.Windows.Forms.Timer();
             this.timer.Tick += new System.EventHandler(this.timerTick);
            ii = 1:
            ic = 0;
            bitmaps ar = new Bitmap[9];for(int i=0;i<br/>bitmaps ar.Length;i++)
\{Bitmap bitmap = new Bitmap("D:\\AnimAR\\" + ii.ToString() +
".png");
                bitmaps ar[i] = bitmap; ii += 3;
 }
         }
         public void timerTick(object sender, EventArgs e)
         {
             MCvFont font = new
MCvFont(Emgu.CV.CvEnum.FONT.CV_FONT_HERSHEY_DUPLEX, 5d, 5d);
             Image<Bgr, Byte> currentFrame = camOp.getFrameImage();
            Bitmap bitmap = bitmaps_ar[ic];// new Bitmap("D:\\AnimAR\\" +
ii.ToString() + ".png");
             ii++;
             if (ii % 3==0)
```

```
\{ ic++;
                if (ic==9)
\{ic = 0:
 }
 }
            Image<Bgra, Byte> bola = new Image<Bgra, byte>(bitmap);
            int val = handP.GetIncreasedSize() * 30;
            lastIncrementSize += val;
            if (handP.GetIncreasedSize() == 0)
\{ lastIncrementSize = 0;
 }
            handP.SetNormal(); 
            Image<Bgra, Byte> bolabaru = new Image<Bgra, byte>(100+val, 
100+val);
            CvInvoke.cvResize(bola, bolabaru, 
Emgu.CV.CvEnum.INTER.CV INTER LINEAR);
            Point cog = handP.GetCenterofGravity();
           int half = bolabaru.Width / 2;
            if (currentFrame != null)
\{ // currentFrame.ToBitmap().MakeTransparent();
                  Image<Bgra, Byte> currentFrameA = new Image<Bgra, 
byte>(currentFrame.Width, currentFrame.Height);
                    // System.Diagnostics.Trace.WriteLine("Leebar:" + 
currentFrameA.Width);
                   //for (int i = 0; i < currentFrameA.Height; i++)//{
                   // for (int j = 0; j < current For (int = 1, j++)\frac{1}{1} {
                   // //currentFrameA.Data[i, j, 3] = 255;
                   \frac{1}{2}\frac{1}{1}int maxwidth = currentFrame.Width;
                   int maxheight = currentFrame.Height;
                    //currentFrame.Draw("X", ref font, 
handP.GetCenterofGravity(), new Bgr(Color.Blue));
                   int newX = cog.X - half; int newY = cog.Y - half;
                   if (!(newX < 0 || newY < 0))\{ if (handP.IsHandDetected())
                      {
                           currentFrameA.ROI = new Rectangle(newX, newY,
```

```
bolabaru.Width, bolabaru.Height); //Set the ROI to match img to be copied
```

```
 CvInvoke.cvCopy(bolabaru, currentFrameA, 
IntPtr.Zero); 
// bolabaru.CopyTo(currentFrame.colra);
                          currentFrameA.ROI = new Rectangle(0, 0, 
maxwidth, maxheight); 
// bolabaru.CopyTo(currentFrame);
                          if (pbportviewer != null)
\{ pbportviewer.BackgroundImage = 
currentFrame.ToBitmap();// currentFrame.ToBitmap();// 
currentFrame.ToBitmap();
                             pbportviewer.Image = 
currentFrameA.ToBitmap();
 }
 }
 }
 }
        }
        public void setPortViewer(System.Windows.Forms.PictureBox
pbportviewer)
        {
           this.pbportviewer = pbportviewer;
        }
        public void Play(int fps)
        {
           timer.Interval = 1000 / fps;
           timer.Start();
        }
    }
}
```
## CameraOperator.cs

```
using System;
using System.Collections.Generic;
using System.Linq;
using System.Text;
using Emgu.CV.Structure;
using Emgu.CV;
namespace handtrackingstereovision
{
     class CameraOperator
     {
         private Capture camera;
         private Boolean bStarting;
         private int idxcamera;
         private int frameRate;
         private System.Windows.Forms.Timer timer;
         private Image<Bgr, Byte> OriImage;
```

```
 private System.Windows.Forms.PictureBox pbportviewer;
        public CameraOperator(int idxdevice, int fps)
         {
             timer = new System.Windows.Forms.Timer();
             idxcamera = idxdevice;
             frameRate = fps;
             timer.Interval = 1000 / fps;
             this.timer.Tick += new System.EventHandler(this.timerTick);
             pbportviewer = null;
         }
         public int getFrameRatePerSecond()
         {
             return frameRate;
         }
         public void setPortViewer(System.Windows.Forms.PictureBox
pbportviewer)
         {
             this.pbportviewer = pbportviewer;
         }
         public void timerTick(object sender, EventArgs e)
         {
             OriImage = camera.QueryFrame();
           // OriImage.Save("D:\\test.jpg");
            if (pbportviewer!=null) pbportviewer.Image =
OriImage.ToBitmap();
         }
         public void startCamera()
         {
             camera = new Emgu.CV.Capture(idxcamera);
             timer.Start();
             bStarting = true;
         }
         public void stopCamera()
         {
             timer.Stop();
             timer.Dispose();
            camera.Dispose();
             bStarting = false; 
         }
         public Image<Bgr, Byte> getFrameImage()
         {
             if (OriImage != null)
\{ return OriImage.Copy();
             }
             else
\{ return null;
```

```
 }
          }
          public Boolean isStarting()
          {
               return this.bStarting;
          }
     }
}
```
## HandProcessor.cs

```
using System;
using System.Collections.Generic;
using System.Linq;
using System.Text;
using System.Windows.Forms;
using System.Drawing;
using Emgu.CV.Structure;
using Emgu.CV;
namespace handtrackingstereovision
{
     class HandProcessor
     {
         SkinCalibrator hsvcalib;
         private System.Windows.Forms.Timer timer;
         private System.Windows.Forms.Label lblResult; 
         private Font msgFont; 
         private System.Windows.Forms.PictureBox pbportviewer; 
         Image<Bgr, Byte> currentFrame;
         Image<Bgr, Byte> currentFrameCopy;
         private Seq<Point> hull;
         private Seq<Point> filteredHull;
         private Seq<MCvConvexityDefect> defects;
        private MCvConvexityDefect[] defectArray;
         private Rectangle handRect;
         private MCvBox2D box;
         private Ellipse ellip;
        private Point cogPt; \frac{1}{2} // center of gravity (COG) of
contour
         private List<Point> fingerTips;
         int curTime;
         bool isstop;
         private ListBox lbdata;
         private bool isDetected = false;
```

```
private int isIncreasedSize = 0;
        public HandProcessor(SkinCalibrator hsvcalib, 
System.Windows.Forms.Label lblResult)
        {
            this.hsvcalib = hsvcalib;
           timer = new System.Windows.Forms.Timer();
            this.timer.Tick += new System.EventHandler(this.timerTick); 
            this.lblResult = lblResult;
            fingerTips = new List<Point>(); 
            isstop = false;
            msgFont = new Font("verdana", 20, 
System.Drawing.FontStyle.Bold, GraphicsUnit.Point);
           currTime = 0;
           box = new MCVBox2D();
            ellip = new Ellipse();
        }
        public void setLogger(ListBox lb)
        {
       lbdata = lb; }
        public void setPortViewer(System.Windows.Forms.PictureBox
pbportviewer)
        {
            this.pbportviewer = pbportviewer;
        }
       private void ExtractContourAndHull(Image<Gray, byte> skin)
        {
            using (MemStorage storage = new MemStorage())
\{ Contour<Point> contours = 
skin.FindContours(Emgu.CV.CvEnum.CHAIN_APPROX_METHOD.CV_CHAIN_APPROX_SIMPLE
, Emgu.CV.CvEnum.RETR_TYPE.CV_RETR_LIST, storage);
               Contour<Point> biggestContour = null;
                Double Result1 = 0;
                Double Result2 = 0;
               while (contours != null)
\{ Result1 = contours.Area;
                   if (Result1 > Result2)
                   {
                        Result2 = Result1;
                       biggestContour = contours;
 }
                   contours = contours.HNext;
 }
```

```
 if (biggestContour != null)
\overline{a} ( \overline{a} ) and \overline{a} ( \overline{a} ) and \overline{a} ( \overline{a} ) and \overline{a} ( \overline{a} ) and \overline{a} ( \overline{a} ) and \overline{a} ( \overline{a} ) and \overline{a} ( \overline{a} ) and \overline{a} ( \overline{a} ) and \overline{a} ( \ Contour<Point> currentContour = 
biggestContour.ApproxPoly(biggestContour.Perimeter * 0.0025, storage);
                        //currentFrame.Draw(currentContour, new 
Bgr(Color.LimeGreen), 2);
                       biggestContour = currentContour;
                      extractContourinfo(biggestContour);
                      hull =biggestContour.GetConvexHull(Emgu.CV.CvEnum.ORIENTATION.CV_CLOCKWISE);
                       box = biggestContour.GetMinAreaRect();
                      PointF[] points = box.GetVertices();
                       Point[] ps = new Point[points.Length];
                      for (int i = 0; i \lt points. Length; i++)
                           ps[i] = new Point((int) points[i].X,(int)points[i].Y);
                       //currentFrame.DrawPolyline(hull.ToArray(), true, new 
Bgr(200, 125, 75), 2);
                        //currentFrame.Draw(new CircleF(new 
PointF(box.center.X, box.center.Y), 3), new Bgr(200, 125, 75), 2);
                       PointF center;
                      float radius;
                      filteredHull = new Seq<Point>(storage);
                      for (int i = 0; i \lt \text{hull.Total}; i++)\{if (Math.Sqrt(Math.Pow(hull[i].X - hull[i + 1].X,
2) + Math.Pow(hull[i].Y - hull[i + 1].Y, 2)) > box.size.Width / 10)
\{ filteredHull.Push(hull[i]);
 }
 }
                       defects = biggestContour.GetConvexityDefacts(storage, 
Emgu.CV.CvEnum.ORIENTATION.CV_CLOCKWISE);
                        storage.Dispose();
                       defectArray = defects.ToArray();
 }
 }
          }
          private void extractContourinfo(Contour<Point> bigCountour)
\overline{\mathcal{L}} MCvMoments moments = new MCvMoments(); 
              CvInvoke.cvMoments(bigCountour, ref moments, 1);
              // pusat gravitasi
              double m00 = CvInvoke.cvGetSpatialMoment(ref moments, 0, 0);
```

```
double m10 = CvInvoke.cvGetSpatialMoment(ref moments, 1, 0);
                double m01 = CvInvoke.cvGetSpatialMoment(ref moments, 0, 1);
                if (m00 != 0)\{ // menghitung pusat / COG (Centre Of Gravity)
                     int xCenter = (int)Math.Round(m10 / m00) ;
                     int yCenter = (int)Math.Round(m01 / m00) ;
                      cogPt.X = xCenter;
                      cogPt.Y = yCenter;
 }
                 System.Diagnostics.Trace.WriteLine("Titik Tengah X " + 
cogPt.X.ToString() + ",Titik Tengah Y : " + cogPt.Y.ToString());
                double m11 = CvInvoke.cvGetCentralMoment(ref moments, 1, 1);
                double m20 = CvInvoke.cvGetCentralMoment(ref moments, 2, 0);
                 double m02 = CvInvoke.cvGetCentralMoment(ref moments, 0, 2);
                 //Cv.GetNormalizedCentralMoment
             // contourAxisAngle = calculateTilt(m11, m20, m02);
                 /*
                 if (fingerTips.Count > 0)
\{int yTotal = 0;
                      foreach(Point pt in fingerTips)
                             yTotal += pt.Y ;
                             int avgYFinger = yTotal/fingerTips.Count ;
                            if (avgYFinger > cogPt.Y ) // jari di bawah COG
                                 contourAxisAngle += 180;
                   }*/
                 // contourAxisAngle = 180 - contourAxisAngle; 
           }
           public Point GetCenterofGravity()
           {
                 return cogPt;
           }
           private void showEuclideanDistance()
           {
                for (int i = 0; i \lt f ingerTips. Count; i++)\{Point pt = fingerTip[i]; //Menghitung Jarak Antara COG dan Titik-titik di ujung Jari
                     double distance = Math.Sqrt(Math.Pow(cogPt.X - pt.X, 2) +Math.Pow(cogPt.Y - pt.Y, 2));
                     if (i < 5)\overline{a} ( \overline{a} ) and \overline{a} ( \overline{a} ) and \overline{a} ( \overline{a} ) and \overline{a} ( \overline{a} ) and \overline{a} ( \overline{a} ) and \overline{a} ( \overline{a} ) and \overline{a} ( \overline{a} ) and \overline{a} ( \overline{a} ) and \overline{a} ( \ System.Diagnostics.Trace.WriteLine("Titik " + 
(i+1).ToString() + " (" + pt.X.ToString() + "," + pt.Y.ToString() + ") 
=>Jarak dari COG : " + distance.ToString());
 }
                      if (!isstop)
\overline{a} ( \overline{a} ) and \overline{a} ( \overline{a} ) and \overline{a} ( \overline{a} ) and \overline{a} ( \overline{a} ) and \overline{a} ( \overline{a} ) and \overline{a} ( \overline{a} ) and \overline{a} ( \overline{a} ) and \overline{a} ( \overline{a} ) and \overline{a} ( \
```

```
 /// 
lbdata.Items.Add(namedFingers[i].ToString().ToUpper() + "=>Jarak dari COG : 
" + distance.ToString());
 }
 }
        }
        private void DrawDefectsAndCOG()
        {
            int fingerNum = 0;
            #region hull drawing
           //for (int i = 0; i \lt filteredHull.Total; i++) //{
            // PointF hullPoint = new PointF((float)filteredHull[i].X,
            // (float)filteredHull[i].Y);
            // CircleF hullCircle = new CircleF(hullPoint, 4);
            // currentFrame.Draw(hullCircle, new Bgr(Color.Aquamarine), 
2);
            //}
            #endregion
            if (defects == null) return;
            fingerTips.Clear();
            #region defects drawing
              PointF depthPoint = new PointF((float)cogPt.X,
                                               (float)cogPt.Y);
            CircleF depthCircle = new CircleF(depthPoint, 5f);
        // System.Diagnostics.Trace.WriteLine("Jumlah Defect " + 
defects.Total.ToString());
           for (int i = 0; i < defects. Total; i++)\{ PointF startPoint = new
PointF((float)defectArray[i].StartPoint.X,
(float)defectArray[i].StartPoint.Y);
               Point startIPoint = new Point(defectArray[i].StartPoint.X,
defectArray[i].StartPoint.Y);
               /* PointF depthPoint = new
PointF((float)defectArray[i].DepthPoint.X,
(float)defectArray[i].DepthPoint.Y);*/
               Point depthIPoint = new Point(cogPt.X, cogPt.Y);
                PointF endPoint = new
PointF((float)defectArray[i].EndPoint.X,
(float)defectArray[i].EndPoint.Y);
                //LineSegment2D startDepthLine = new 
LineSegment2D(defectArray[i].StartPoint, defectArray[i].DepthPoint);
                LineSegment2D startDepthLine = new
LineSegment2D(defectArray[i].StartPoint, depthIPoint);
                LineSegment2D depthEndLine = new
```

```
LineSegment2D(defectArray[i].DepthPoint, defectArray[i].EndPoint);
```

```
 CircleF startCircle = new CircleF(startPoint, 5f);
                CircleF endCircle = new CircleF(endPoint, 5f);
                if ((startCircle.Center.Y < box.center.Y || 
depthCircle.Center.Y < box.center.Y) && (startCircle.Center.Y < 
depthCircle.Center.Y) && (Math.Sqrt(Math.Pow(startCircle.Center.X -
depthCircle.Center.X, 2) + Math.Pow(startCircle.Center.Y -
depthCircle.Center.Y, 2)) > box.size.Height / 6.5))
\{ double distance = Math.Sqrt(Math.Pow(cogPt.X -
startIPoint.X, 2) + Math.Pow(cogPt.Y - startIPoint.Y, 2));
                   if (distance > 250)
                   {
                        fingerNum++;
                       fingerTips.Add(startIPoint);
                       currentFrame.Draw(startDepthLine, new
Bgr(Color.Green), 2);
 }
                    //currentFrame.Draw(depthEndLine, new 
Bgr(Color.Magenta), 2);
 }
                currentFrame.Draw(startCircle, new Bgr(Color.Red), 2);
                //currentFrame.Draw(endCircle, new Bgr(Color.DarkBlue), 4);
 }
            currentFrame.Draw(depthCircle, new Bgr(Color.Yellow), 5);
            #endregion
            MCvFont font = new
MCvFont(Emgu.CV.CvEnum.FONT.CV FONT HERSHEY DUPLEX, 5d, 5d);
            if (fingerNum == 3)
\{ currentFrame.Draw("D", ref font, new Point(50, 150), new
Bgr(Color.Blue));
               isDetected = true; }
            else if (fingerNum == 0 )
\{ currentFrame.Draw("D!", ref font, new Point(50, 150), new
Bgr(Color.Red ));
                isDetected = false;
 }
            else if (fingerNum == 2)
\{ //double distance = Math.Sqrt(Math.Pow(fingerTips[0].X -
fingerTip[1].X, 2) + Math.Pow(fingerTip[0].Y - fingerTip[1].Y, 2)); //System.Diagnostics.Trace.WriteLine("Jarak Antara 2 Jari " 
+ distance);
               //double dist threshold = 34;//ambil ketika 2 jari rapat
               // if (distance > dist_threshold)
                //{
                isIncreasedSize = 1;
```

```
 currentFrame.Draw("+", ref font, new Point(50, 150), new
Bgr(Color.Yellow));
                isDetected = true;
                //} 
            }else if (fingerNum == 1)
\{ currentFrame.Draw("-", ref font, new Point(50, 150), new
Bgr(Color.Red ));
                isIncreasedSize = -1;
                isDetected = true;
 }
            else if (fingerNum == 4)
            {
                currentFrame.Draw("", ref font, new Point(50, 150), new
Bgr(Color.Red));
                isDetected = false;
 }
            else if (fingerNum == 5)
\{ currentFrame.Draw("", ref font, new Point(50, 150), new
Bgr(Color.Red));
                isDetected = false;
 }
        }
        //private IplImage resizePicture(IplImage sourceImage,int scale)
        //{
        // IplImage gbrbaru = Cv.CreateImage(new 
CvSize(sourceImage.Width/scale, sourceImage.Height/scale ), BitDepth.U8, 
3);
        // Cv.Resize(sourceImage, gbrbaru);
        // return gbrbaru;
        //}
        public void startHandDetection(int fps)
```

```
 {
    timer.Interval = 1000 / fps;
     timer.Start();
 }
```

```
 public void stopHandDetection()
 {
     //timer.Stop();
    isstop = true;
    // timer.Dispose();
 }
```

```
 public void SetNormal()
```

```
 {
            isIncreasedSize = 0;
        }
        public int GetIncreasedSize()
        {
            return isIncreasedSize; 
        }
        public bool IsHandDetected()
        {
            return isDetected;
        }
        public void timerTick(object sender, EventArgs e)
        {
              Image<Gray,Byte> skin = hsvcalib.getCalibratedImage();
              Image<Bgr, Byte> oriImg = hsvcalib.getOriImage();
              if (skin!=null) 
\{ currentFrame = oriImg.Copy();
                 ExtractContourAndHull(skin);
                 DrawDefectsAndCOG();
                 showEuclideanDistance();
                 pbportviewer.Image = currentFrame.ToBitmap();
 } 
        }
```

```
}
```
## IOSetting.cs

}

```
using System;
using System.Collections.Generic;
using System.Linq;
using System.Text;
namespace handtrackingstereovision
{
     class IOSetting
     { 
         public YCrCb readYCrbCbSetting(String strfilepath)
         {
            YCrCb ycrcbsetting = new YCrCb();
            int counter = 0;
             string line;
             string strline="";
             // Read the file and display it line by line.
             System.IO.StreamReader file = new
System.IO.StreamReader(strfilepath);
            while ((line = file.ReadLine()) != null)
```

```
 {
                 //Console.WriteLine(line);
                 strline = line;
                 System.Diagnostics.Trace.WriteLine(line); 
                 counter++;
 }
             String[] arrset = strline.Split(';');
             String[] val = arrset[0].Split(':');
            // System.Diagnostics.Trace.WriteLine(val[0]);
           // System.Diagnostics.Trace.WriteLine(val[1]);
             ycrcbsetting.MinY = Int16.Parse(val[0]);
             ycrcbsetting.MaxY = Int16.Parse(val[1]);
            val = arrest[1].Split(':');ycrobsetting.MinCr = Int16.Parse(value)];
            ycrcbsetting.MaxCr = Int16.Parse,val[1]);val = arrest[2].Split(':');ycrcbsetting.MinCb = Int16.Parse(val[0]);
            ycrcbsetting.MaxCb = Int16.Parse(val[1]);
             file.Close();
             return ycrcbsetting;
         }
        public void saveSetting(String strfilepath, YCrCb ycrcbsetting)
\overline{\mathcal{L}} String filestr = ycrcbsetting.MinY.ToString() + ":" + 
ycrcbsetting.MaxY.ToString();
            filestr += ";" + ycrcbsetting.MinCr.ToString() + ":" +
ycrcbsetting.MaxCr.ToString();
            filestr += ";" + ycrcbsetting.MinCb.ToString() + ":" +
ycrcbsetting.MaxCb.ToString();
            System.IO.File.WriteAllText(strfilepath,filestr);
         }
```
}

## Program.cs

}

```
using System;
using System.Collections.Generic;
using System.Linq;
using System.Windows.Forms;
namespace handtrackingstereovision
{
     static class Program
     {
         /// <summary>
         /// The main entry point for the application.
         /// </summary>
         [STAThread]
         static void Main()
         {
```

```
 Application.EnableVisualStyles();
             Application.SetCompatibleTextRenderingDefault(false);
             Application.Run(new FormMain());
         }
     }
}
```
## SkinCalibrator.cs

```
using System;
using System.Collections.Generic;
using System.Linq;
using System.Windows.Forms;
namespace handtrackingstereovision
{
     static class Program
     {
         /// <summary>
         /// The main entry point for the application.
         /// </summary>
         [STAThread]
         static void Main()
         {
             Application.EnableVisualStyles();
            Application.SetCompatibleTextRenderingDefault(false);
            Application.Run(new FormMain());
         }
     }
}
```
## YCrCb.cs

```
using System;
using System.Collections.Generic;
using System.Linq;
using System.Text;
namespace handtrackingstereovision
{
     public class YCrCb
     {
         public int MinY { set; get; }
         public int MaxY { set; get; }
        public int MinCr { set; get; }
         public int MaxCr { set; get; }
         public int MinCb { set; get; }
         public int MaxCb { set; get; }
     }
}
```
KEMENTERIAN RISET, TEKNOLOGI DAN PENDIDIKAN TINGGI **UNIVERSITAS SRIWIJAYA** FAKULTAS ILMU KOMPUTER **JURUSAN SISTEM KOMPUTER** Jalan Palembang – Prabumulih Km. 32 Indralaya Kabupaten Ogan Ilir Kode Pos 30662 Telepon (0711) 7072729, 379249, 581700 Faksimili (0711) 379248, 581710 Pos-el : info@ilkom.unsri.ac.id FORM PERBAIKAN UJIAN TUGAS AKHIR I Nama Mahasiswa : Robbyansyah Asmir Nama<br>NIM<br>Jurusan : 09111001020 : Sistem Komputer Jurusan<br>Hari / Tanggal<br>Waktu : Sabtu / 18 Oktober 2017  $: 10.00$  s.d 12.00 Judul Tugas Akhir : Interaksi Hand Tracking pada Objek Augmented Reality Menggunakan Stereo Vision Pembimbing I<br>Pembimbing II<br>**Perbaikan/Saran** : Sutarno, M.T. : Sri Desy Siswanti, M.T.  $\cdot$ \* defa kis  $QQ$  $ax^{d}$ Jangka Waktu Perbaikan: Telah diperbaiki sesuai dengan saran dan koreksi tim penguji ujian komprehensif.  $No.$ Status Penguji Nama Penguji Tanda Tangan  $1.$ Sutarno, M.T. Ketua Palembang, 18 Oktober 2017 Ketua Jurusan Sistem Komputer.

 $\overline{r}$ 

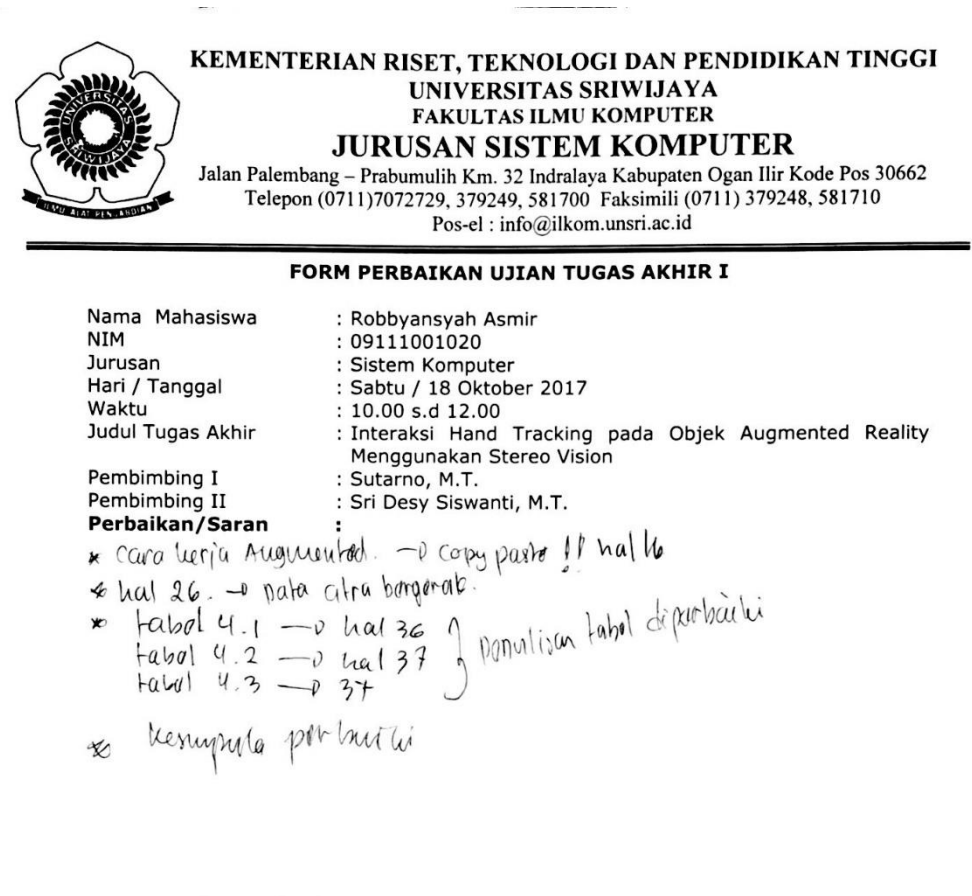

.<br>Geb

 $\bar{V}$ 

Telah diperbaiki sesuai dengan saran dan koreksi tim penguji ujian komprehensif.

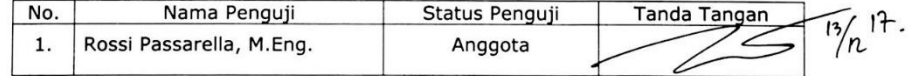

Palembang, 18 Oktober 2017<br>Ketua Jurusan Sistem Komputer,

 $\frac{1}{2} \frac{1}{2} \frac{1}{2}$ 

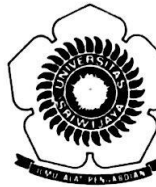

 $\overline{\phantom{a}}$ 

## KEMENTERIAN RISET, TEKNOLOGI DAN PENDIDIKAN TINGGI UNIVERSITAS SRIWIJAYA **FAKULTAS ILMU KOMPUTER JURUSAN SISTEM KOMPUTER**

Jalan Palembang – Prabumulih Km. 32 Indralaya Kabupaten Ogan Ilir Kode Pos 30662<br>Telepon (0711)7072729, 379249, 581700 Faksimili (0711) 379248, 581710 Pos-el : info@ilkom.unsri.ac.id

## FORM PERBAIKAN UJIAN TUGAS AKHIR I

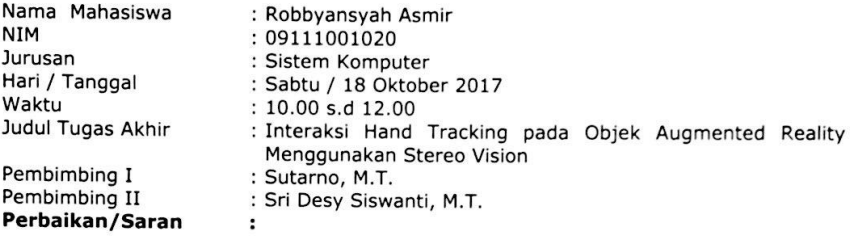

#### Jangka Waktu Perbaikan:

Telah diperbaiki sesuai dengan saran dan koreksi tim penguji ujian komprehensif.

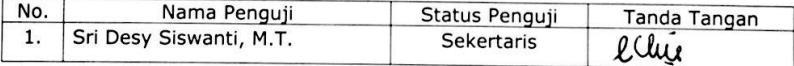

Palembang, 18 Oktober 2017 Ketua Jurusan Sistem Komputer,

į.

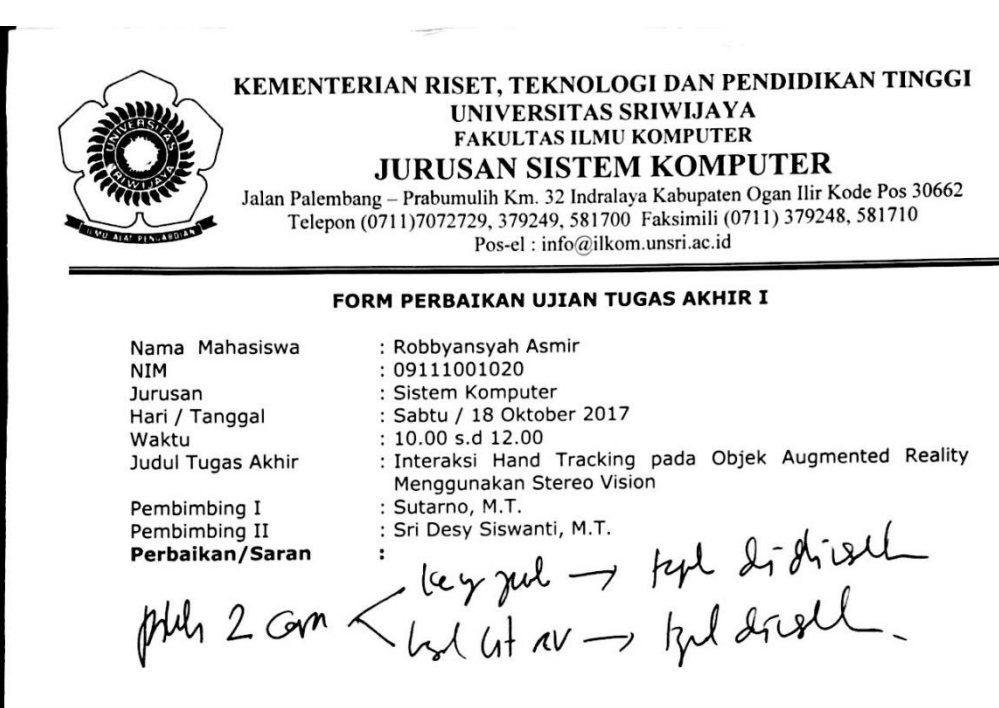

 $\label{eq:2.1} \mathcal{L}(\mathcal{M}_{\mathcal{M}}) = \underbrace{\mathcal{L}(\mathcal{M}_{\mathcal{M}}) \mathcal{L}(\mathcal{M}_{\mathcal{M}})}_{\mathcal{M}_{\mathcal{M}} \times \mathcal{M}_{\mathcal{M}}} = \underbrace{\mathcal{L}(\mathcal{L}_{\mathcal{M}}) \mathcal{L}(\mathcal{M}_{\mathcal{M}}) \mathcal{L}(\mathcal{L}_{\mathcal{M}}) \mathcal{L}(\mathcal{M}_{\mathcal{M}})}_{\mathcal{M}_{\mathcal{M}} \times \mathcal{M}_{\mathcal{M}} \times \mathcal{M}_{\mathcal{M}}}, \$ 

Telah diperbaiki sesuai dengan saran dan koreksi tim penguji ujian komprehensif.

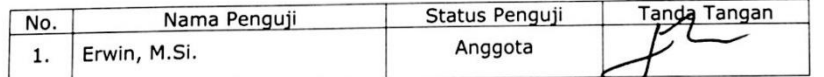

Palembang, 18 Oktober 2017 Ketua Jurusan Sistem Komputer,

 $\mathcal{D}_{\text{max}} = \frac{1}{\sqrt{2\pi}} \sum_{i=1}^{n} \frac{1}{\sqrt{2\pi}} \sum_{i=1}^{n} \frac{1}{\sqrt{2\pi}} \sum_{i=1}^{n} \frac{1}{\sqrt{2\pi}} \sum_{i=1}^{n} \frac{1}{\sqrt{2\pi}} \sum_{i=1}^{n} \frac{1}{\sqrt{2\pi}} \sum_{i=1}^{n} \frac{1}{\sqrt{2\pi}} \sum_{i=1}^{n} \frac{1}{\sqrt{2\pi}} \sum_{i=1}^{n} \frac{1}{\sqrt{2\pi}} \sum_{i=1}^{n} \frac{1}{\sqrt{2\$ 

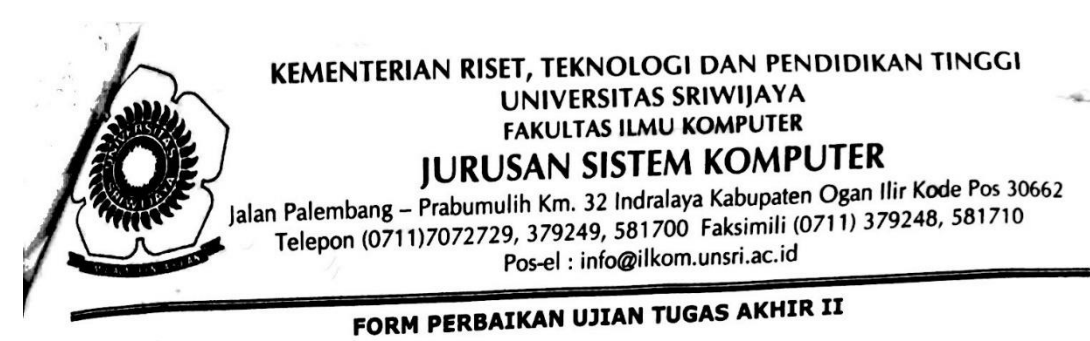

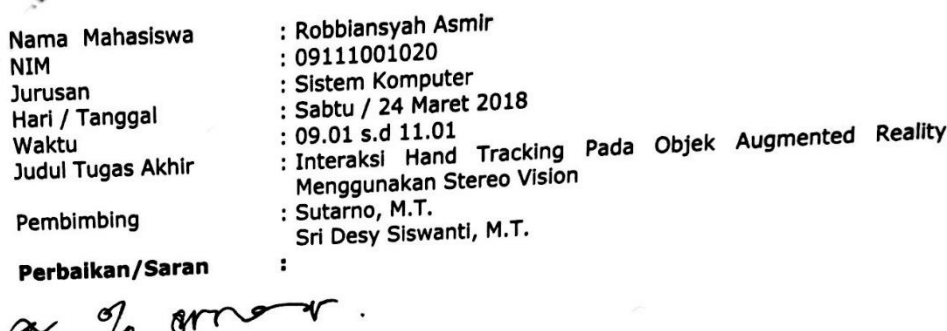

sodiny dipilaran

Telah diperbaiki sesuai dengan saran dan koreksi tim penguji ujian komprehensif.

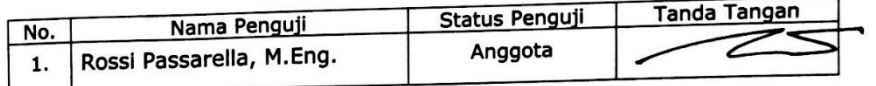

Palembang, 24 Maret 2018<br>Ketua Jurusan Sistem Komputer

 $\cdots$   $\cdots$ 

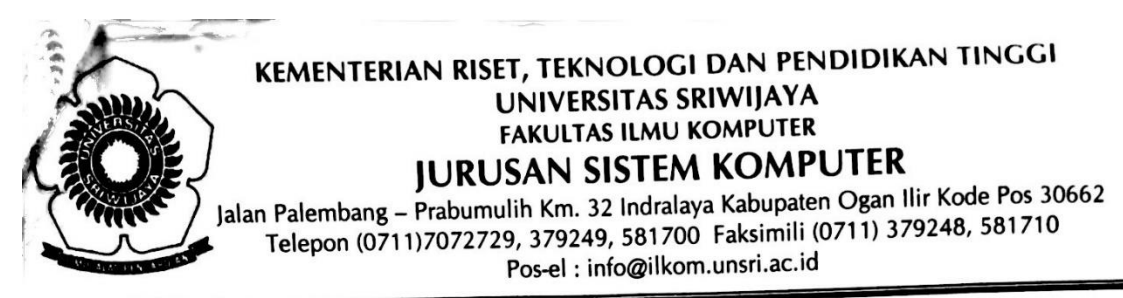

## FORM PERBAIKAN UJIAN TUGAS AKHIR II

Nama Mahasiswa **NIM** Jurusan Hari / Tanggal Waktu Judul Tugas Akhir : Robbiansyah Asmir : 09111001020 : Sistem Komputer : Sabtu / 24 Maret 2018 : 09.01 s.d 11.01 : Interaksi Hand Tracking Pada Objek Augmented Reality Menggunakan Stereo Vision : Sutarno, M.T. Sri Desy Siswanti, M.T.

Pembimbing

Perbaikan/Saran  $\ddot{\phantom{a}}$ 

- saw dy prysis

## Jangka Waktu Perbaikan:

Telah diperbaiki sesuai dengan saran dan koreksi tim penguji ujian komprehensif.

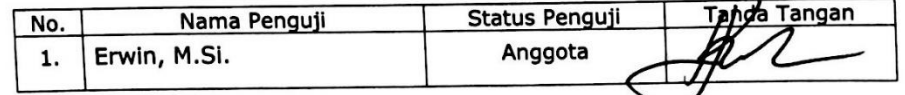

Palembang, 24 Maret 2018 Ketua Jurusan Sistem Komputer

 $\overline{\phantom{0}}$ 

Rossi Passarella, M.Eng. NIP 19780611 201012 1 004

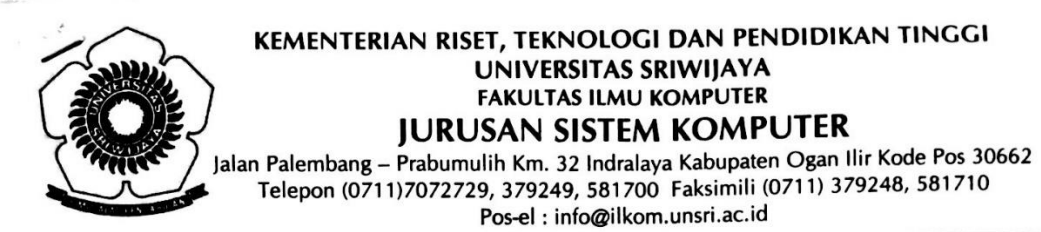

## FORM PERBAIKAN UJIAN TUGAS AKHIR II

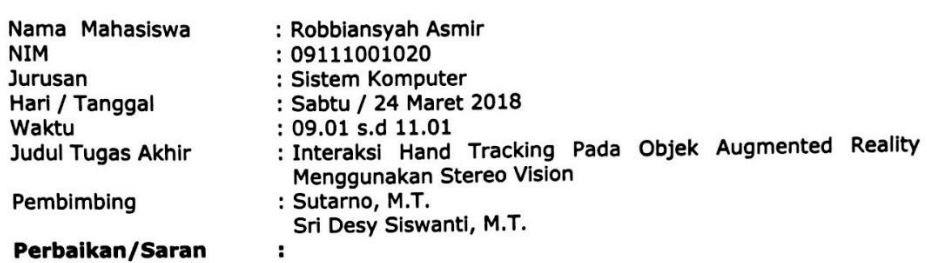

Tuisan.

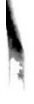

#### Jangka Waktu Perbaikan:

Telah diperbaiki sesuai dengan saran dan koreksi tim penguji ujian komprehensif.

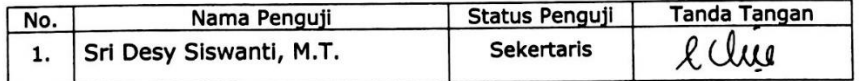

Palembang, 24 Maret 2018<br>Ketua Jurusan Sistem Komputer

≤

Rossi Passarella, M.Eng. NIP 19780611 201012 1 004

 $\sim$  and  $\Delta^2$ 

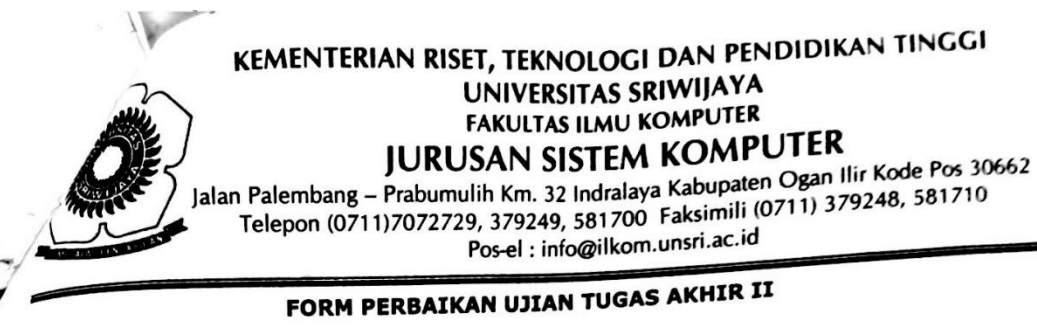

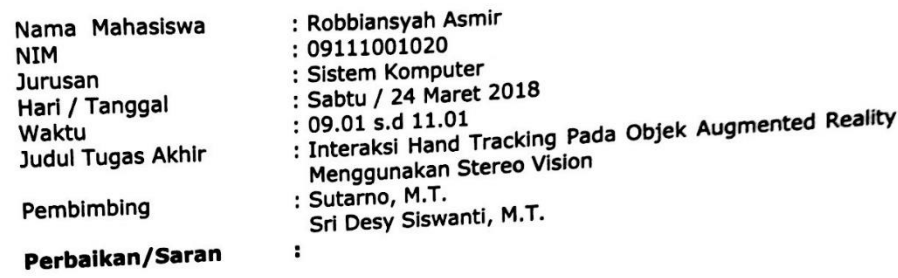

\* Tear sprogra

Telah diperbaiki sesuai dengan saran dan koreksi tim penguji ujian komprehensif.

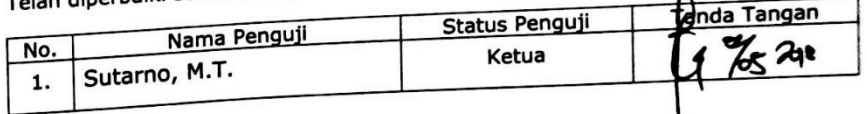

Palembang, 24 Maret 2018 Ketua Jurusan Sistem Komputer

Rossi Passarella, M.Eng. NIP 19780611 201012 1 004

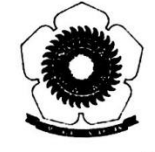

## **UNIVERSITAS SRIWIJAYA FAKULTAS ILMU KOMPUTER JURUSAN SISTEM KOMPUTER**

 $\cdot$ 

Jalan Palembang - Prabumulih Km.32 Inderalaya, Ogan Ilir, Kode Pos 30662 Telepon (0711)7072729, 379249, Faksimile (0711)379248, email:ilkom@unsri.ac.id

## KARTU KENDALI PLAGIAT

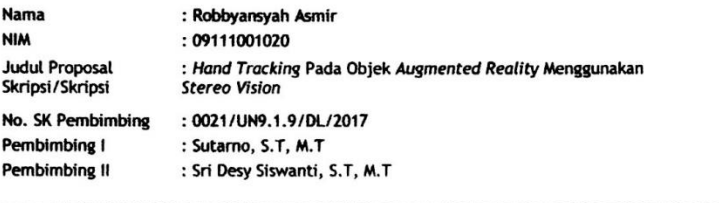

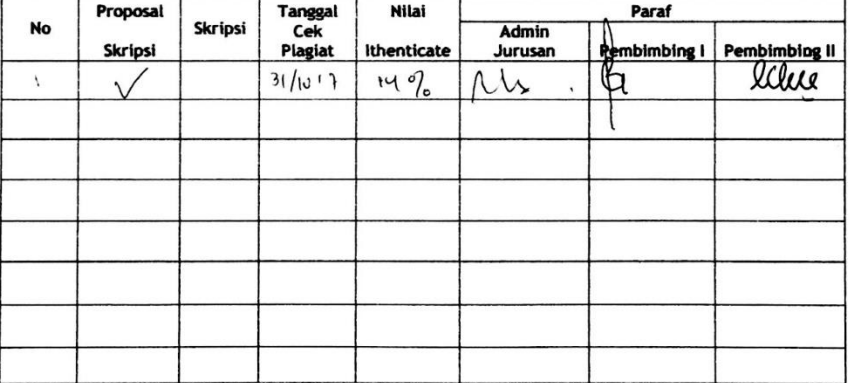

\* Mohon kartu ini dibawa saat sidang proposal dan sidang skripsi

 $\overline{\phantom{a}}$ 

Mengetahui Ketua Jurusan,

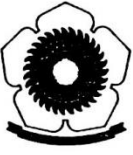

## **UNIVERSITAS SRIWIJAYA FAKULTAS ILMU KOMPUTER JURUSAN SISTEM KOMPUTER**

Jalan Palembang - Prabumulih Km.32 Inderalaya, Ogan Ilir, Kode Pos 30662 Telepon (0711)7072729, 379249, Faksimile (0711)379248, email:ilkom@unsri.ac.id

## **KARTU KENDALI PLAGIAT**

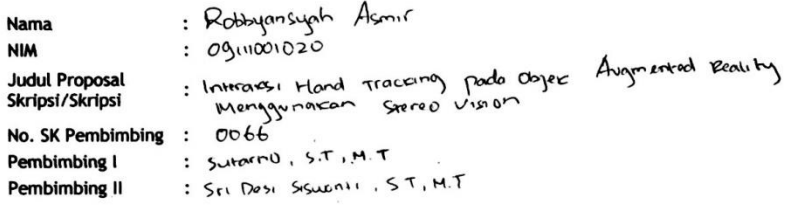

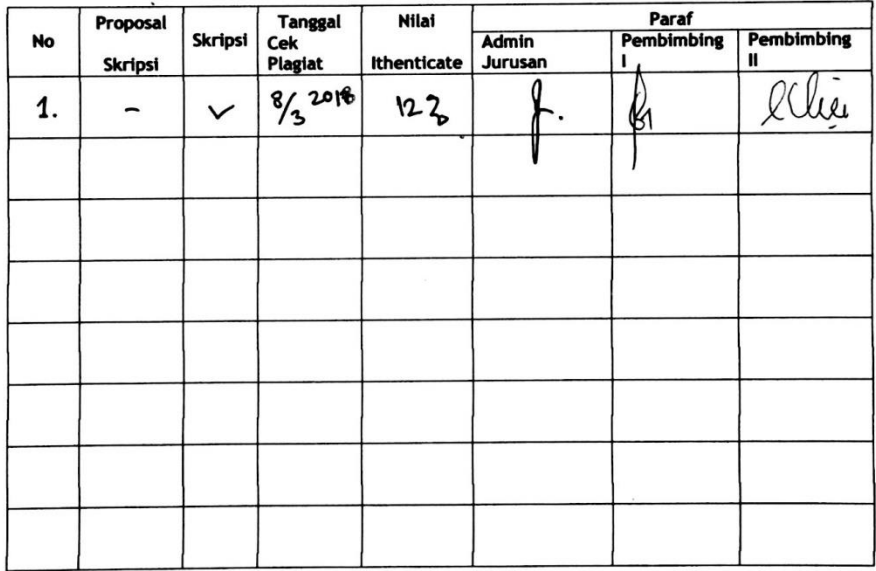

\* Mohon kartu ini dibawa saat sidang proposal dan sidang skripsi

 $\sim$   $\sim$ 

Mengetahui Ketua Jurusan,